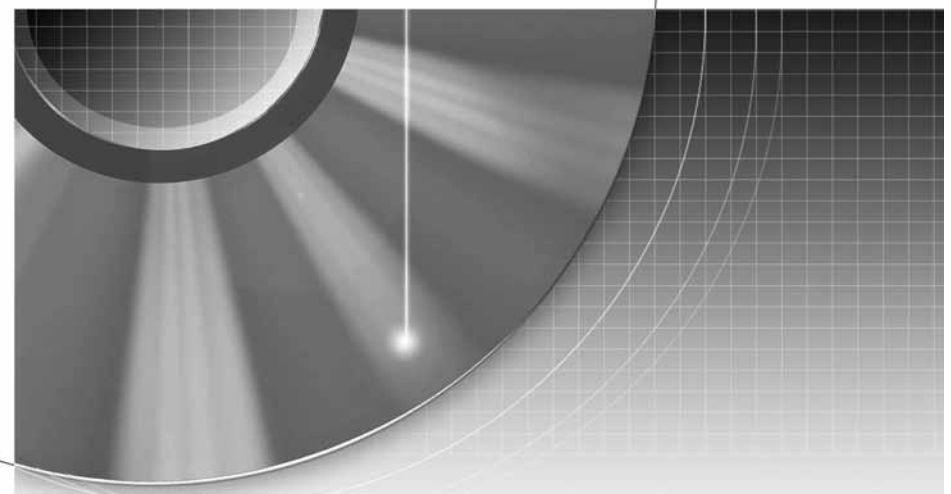

# DVD Rekorder

Upute za uporabu

ملل: Ostale napomene, savjete i informacije o Sony proizvodima i uslugama potražite na:<br>• www.sony-europe.com/myproduct.

### RDR-HX520/HX720/HX722/HX920

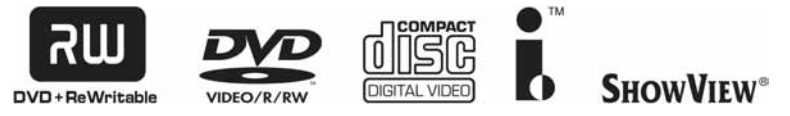

© 2006 Sony Corporation

## UPOZORENJE

Radi sprječavanja opasnosti od požara ili strujnog udara, nemojte izlagati ureñaj utjecaju kiše ili vlage. Nemojte otvarati kućište jer bi moglo doći do strujnog udara. Prepustite popravke isključivo stručnim osobama.

Mrežni kabel smiju zamijeniti samo stručne osobe u ovlaštenom servisu.

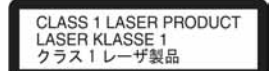

Ovaj ureñaj pripada grupi laserskih ureñaja klase 1 (LASER KLASSE 1). Oznaka (LASER KLASSE 1) nalazi se na stražnjoj vanjskoj strani uređaja.

#### **OPREZ**

Uporaba optičkih instrumenata uz ovaj ureñaj povećava opasnost od oštećenja vida. Budući da je laserska zraka koja se koristi u ovom DVD rekorderu štetna za oči, nemojte pokušavati otvarati kućište. Prepustite popravke samo stručnim osobama.

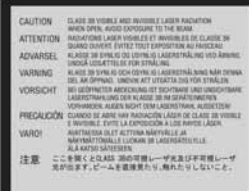

Ova naljepnica nalazi se na zaštitnom kućištu lasera u unutrašnjosti ureñaja.

### **Upozorenja**

- Ovaj ureñaj koristi napajanje 220 – 240 V AC, 50/60 Hz. Provjerite odgovara li napon naveden na ureñaju naponu vaše mreže.
- Radi prevencije od požara ili strujnog udara, na ureñaj ne postavljajte predmete ispunjene vodom, kao što su vaze.
- Ureñaj postavite tako da se u slučaju problema utikač može odmah izvući iz utičnice.

SHOWVIEW je registrirani zaštitni znak Gemstar Development Corporation. SHOWVIEW sustav proizveden je uz licencu tvrtke Gemstar Development Corporation.

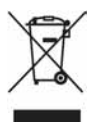

#### **Zbrinjavanje stare elektri**č**ne i elektroni**č**ke opreme (primjenjivo u Europskoj uniji i ostalim europskim državama s posebnim sustavima za odlaganje)**

Ovaj znak na ureñaju ili ambalaži ukazuje da se ovaj proizvod ne smije odlagati s kućim otpadom. Umjesto toga, opremu za odlaganje odnesite u vama najbliže mjesto za skupljanje i recikliranje električnog i elektroničkog otpada. Pravilnim odlaganjem ovog proizvoda spriječit ćete potencijalne negativne posljedice za okoliš i ljudsko zdravlje koje inače mogu imati utjecaja ukoliko se ureñaj ne odloži na pravilan način. Recikliranje materijala od kojeg je uređaj sastavljen pridonosi očuvanju prirodnih izvora. Za detaljnije informacije o recikliranju proizvoda, obratite se lokalnom uredu, komunalnoj službi ili trgovini gdje ste kupili uređaj.

## Mjere opreza

Ovaj uređaj ispitan je i utvrđeno je da odgovara EMC odrednicama uz uporabu kabela duliine do 3 metra.

### O sigurnosti

Ako bilo kakav strani predmet ili tekućina upadnu u unutrašnjost kućišta, izvucite mrežni utikač iz zidne utičnice i prije sljedeće uporabe odnesite uređaj stručnoj osobi na provjeru.

### Tvrdi disk

Tvrdi disk je uređaj visokog kapaciteta pohrane koja omogućuje duže vrijeme snimanja i brz pristup snimljenim podacima. No, može se lako oštetiti udarcem, vibracijama i prašinom te ga je potrebno čuvati od magneta. Kako biste spriječili gubitak važnih podataka, poštujte sljedeće mjere opreza.

- Ureñaj nemojte izlagati snažnim udarcima.
- Nemojte postavljati uređaj na mjesto izloženo vibracijama ili na nestabilno mjesto.
- Ne stavljajte rekorder na tople površine, primjerice na videorekorder ili pojačalo (prijemnik).
- Nemojte koristiti ureñaj na mjestima izloženim velikim temperaturnim promjenama (promjena temperature treba biti manja od 10 °C/sat).
- Nemojte pomicati ureñaj dok je priključen na napajanje.
- Nemojte odspajati mrežni kabel iz utičnice dok je ureñaj uključen.
- Prije odspajanja iz mrežne utičnice isključite rekorder pazeći da ne koristi tvrdi disk (na pokazivaču je prikazano točno vrijeme te je zaustavljeno snimanje ili presnimavanje).
- Nemojte pomicati uređaj još jednu minutu nakon odspajanja iz mrežne utičnice.
- Nemojte pokušavati zamijeniti tvrdi disk jer može doći do poremećaja u radu.

Ako se tvrdi disk ošteti, podaci se ne mogu obnoviti. Tvrdi disk je samo privremeni medij za pohranjivanje

#### O popravljanju tvrdog diska

- Sony može pregledati sadržaj tvrdog diska u slučaju provjere ili popravka uslijed kvara ili izmjena. Meñutim, Sony neće kopirati ili snimiti postojeće sadržaje.
- Ako je potrebno formatirati ili zamijeniti tvrdi disk, Sony će to izvršiti prema vlastitoj procjeni. Svi sadržaji s tvrdog diska će biti izbrisani, uključujući i sadržaje kojima se krše zakoni o zaštiti autorskih prava.

### O izvorima napajanja

- Uređaj nije odspojen od napajanja (mreže) sve dok jer mrežni utikač spojen na zidnu utičnicu, čak i kad je ureñaj isključen.
- Ako nećete uređaj koristiti dulje vrijeme, obvezno izvucite mrežni utikač iz zidne utičnice. Pri tome prihvatite utikač. Nemojte povlačiti kabel.

• Prije odspajanja ureñaja iz mreže utičnice, na pokazivaču provjerite da tvrdi disk uređaja ne radi (snimanje ili presnimavanje).

### O postavljanju

- Postavite ureñaj na mjesto na kojem je osigurano dovoljno prozračivanje kako u unutrašnjosti ureñaja ne bi došlo do nakupljanja topline.
- Nemojte postavljati ureñaj na mekane podloge, primjerice, tepihe koji bi mogli blokirati otvore za hlađenje s donje strane.
- Ne postavljajte uređaj u uske prostore, poput police za knjige ili ugradbenih ormarića.
- Nemojte postavljati ureñaj na mjesta u blizini izvora topline, ili na mjesta koja se nalaze pod izravnim utjecajem sunčevih zraka, prekomjerne prašine ili mehaničkih udara.
- Ne postavljajte ureñaj u nagnuti položaj. Ureñaj je namijenjen za postavljanje samo u vodoravan položaj.
- Uređaj i diskove držite dalje od opreme sa snažnim magnetima, poput mikrovalnih pećnica ili velikih zvučnika.
- Na ureñaj nemojte stavljati teške predmete.

### O snimanju

Prvo napravite probno snimanje prije važnih snimanja.

### Gubitak snimljenog materijala

Sony ne preuzima odgovornost i nije dužan kompenzirati gubitak materijala koji nije snimljen.

### Autorska prava

- Televizijski programi, filmovi, video kasete, diskovi i drugi materijali mogu biti zaštićeni. Neovlašteno snimanje takvih materijala može biti u suprotnosti s odredbama zakona o zaštiti autorskih prava. Također, uporaba rekordera s kabelskom televizijom može zahtijevati dozvolu od tvrtke koja emitira program i/ili vlasnika programa.
- Ovaj ureñaj sadrži tehnologiju za zaštitu autorskih prava koja zaštićena patentima i drugim sustavima zaštite intelektualnog vlasništva u SAD-u. Uporaba ove zaštite mora biti odobrena od tvrtke Macrovision i namijenjena je kućnu i druge ograničene oblike primjene, osim ako nije izdano odobrenje od tvrtke Macrovision. Reverzno inženjerstvo i rastavljanje uređaja su zabranjeni.

**→** nastavlja se

### Zaštita od kopiranja

Rekorder je opremljen sustavom za zaštitu od kopiranja pa programi koji se primaju preko vanjskog prijemnika (nije isporučen) mogu sadržavati signale za zaštitu od kopiranja (funkcija zaštite od kopiranja). Takve programe možda nije moguće snimati (ovisno o vrsti signala).

### VAŽNO UPOZORENJE

Upozorenje: Ovaj rekorder može neodređeno vrijeme reproducirati statičnu sliku ili izbornike na zaslonu. Ako dulje vrijeme ostavite statičnu sliku ili izbornik na zaslonu TV prijemnika, postoji opasnost od trajnog oštećenja zaslona. Naročito su osjetljivi plazma zasloni i projekcijski TV prijemnici.

Ako imate pitanja ili problema vezanih uz vaš rekorder, molimo kontaktirajte najbližeg Sony prodavatelja.

### O ovom priru&niku

#### Provjerite naziv modela

Upute u ovom priručniku odnose se na četiri modela: RDR-HX520, RDR-HX720, RDR-HX722 i RDR-HX920. Provjerite model svog uređaja na prednjoj strani rekordera.

- U ovom priručniku koristi se oznaka "HDD" za ugrađeni tvrdi disk, a "disk" općenito za tvrdi disk, DVD diskove ili CD diskove, osim ako se drugačije ne navodi u tekstu ili na slikama.
- Na početku svakog odlomka, navedeni su simboli, primjerice **DVD**, koji govore na koje medije se opisana funkcija odnosi.
- Upute u ovom priručniku opisuju korištenje daljinskog upravljača. Također možete koristiti tipke na ureñaju ako je njihov naziv jednak ili sličan onome na daljinskom upravljaču.
- Primjeri izbornika na zaslonu korišteni u ovom priručniku možda neće biti jednaki prikazu na zaslonu vašeg TV prijemnika.
- Objašnjenja o DVD diskovima u ovom priručniku odnose se na DVD diskove snimljene na ovom rekorderu. Objašnjenja se ne odnose na DVD diskove koji su snimljeni na drugim rekorderima i koji se reproduciraju na ovom rekorderu.

# Sadržaj

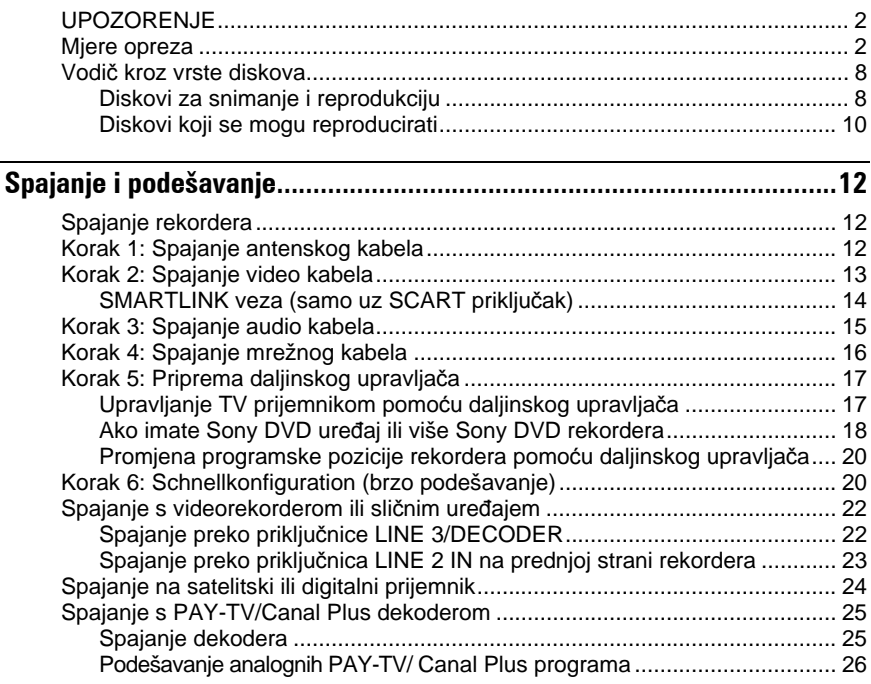

### Osam osnovnih postupaka — Upoznavanje s DVD rekorderom

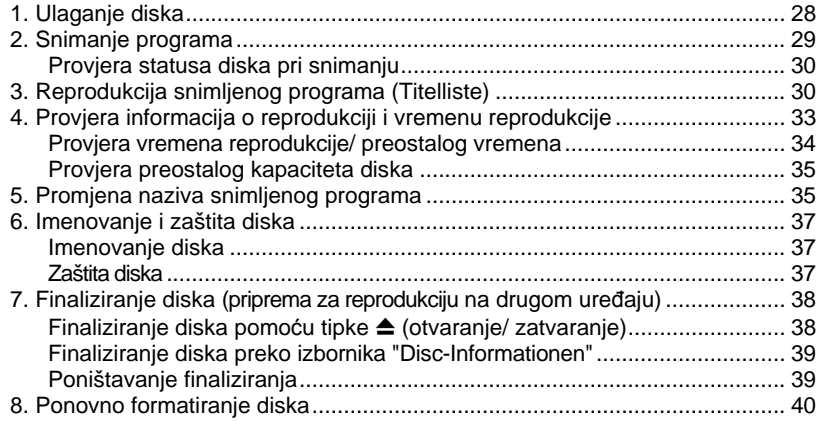

 $\rightarrow$  nastavlja se

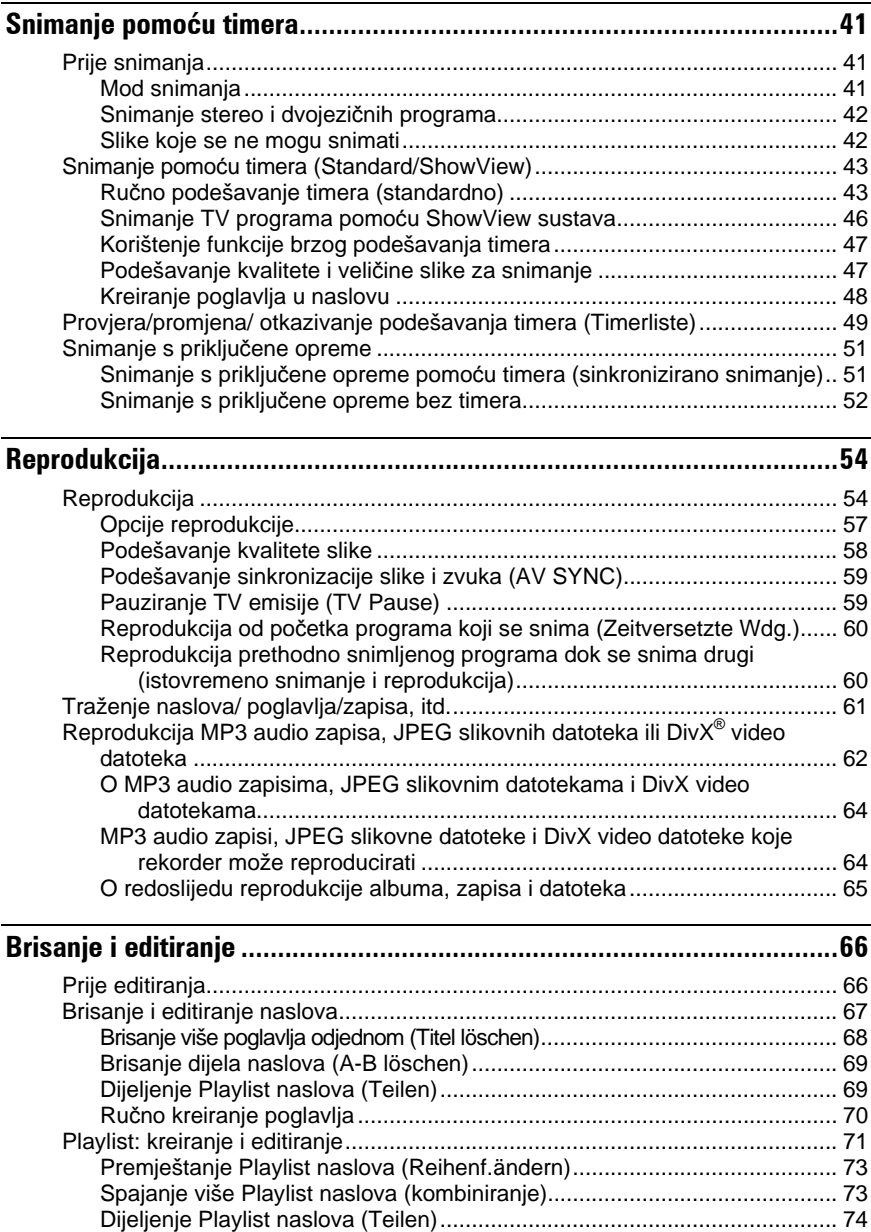

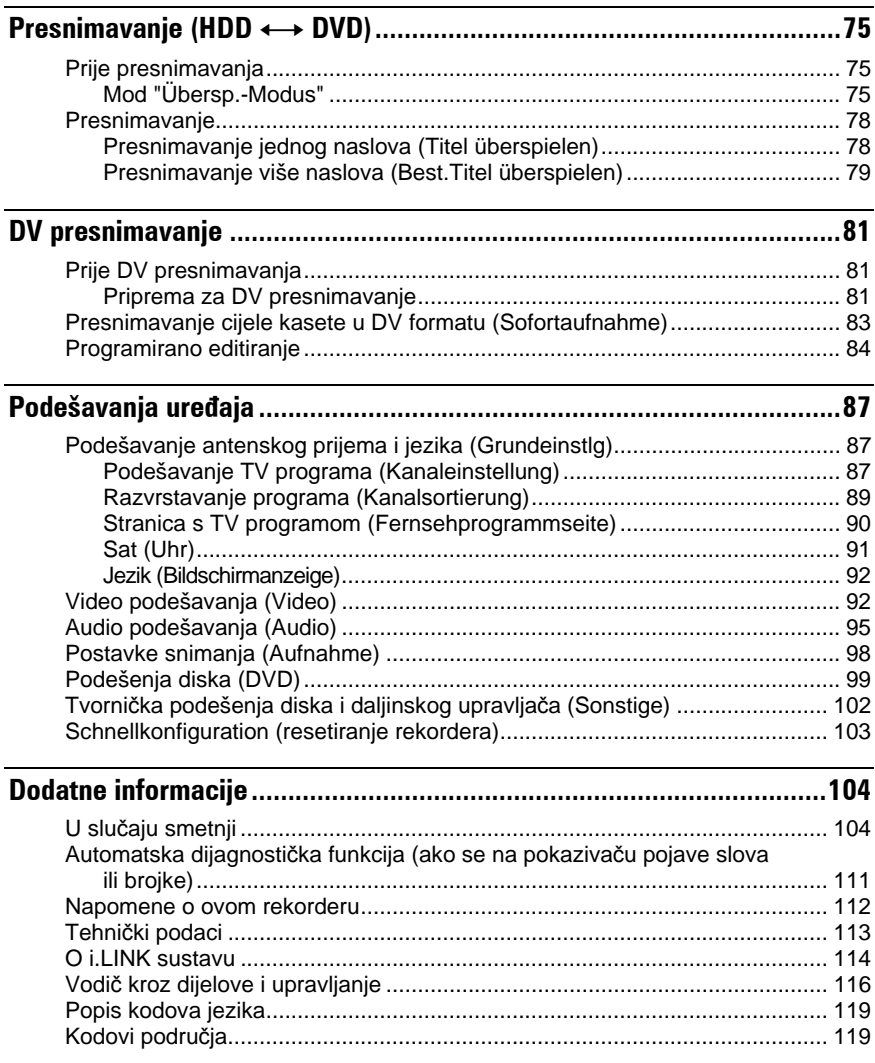

## Vodič kroz vrste diskova

## Diskovi za snimanje i reprodukciju

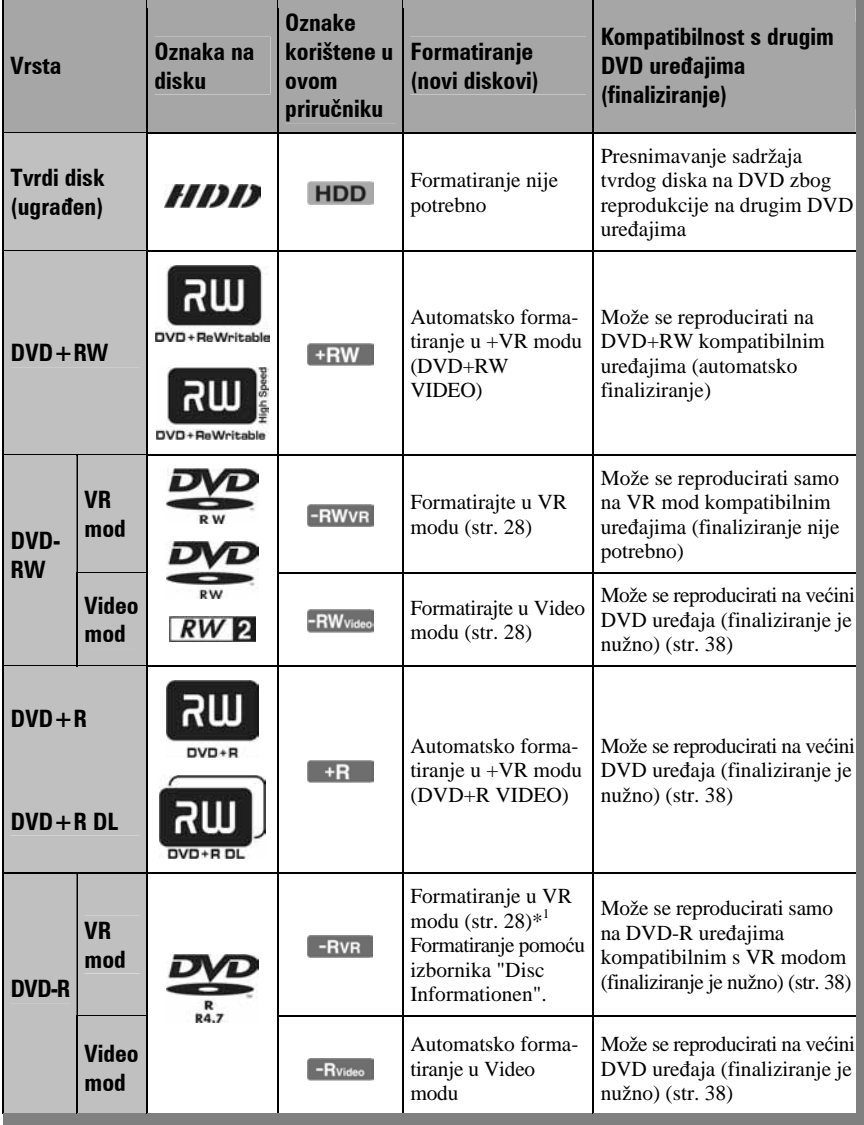

#### Upotrebljivi diskovi (od ožujka 2006.)

- DVD+RW diskovi brzine 8x ili sporiji
- DVD-RW diskovi (Ver. 1.1, Ver. 1.2 s CPRM\*2) brzine 6x ili sporiji
- DVD+R diskovi brzine 16x ili sporiji
- DVD-R diskovi (Ver. 2.0, Ver. 2.1 s CPRM\*<sup>2</sup> ) brzine 16x ili sporiji
- DVD+R DL (Double Layer) diskovi brzine 8x ili sporiji

"DVD+RW", "DVD-RW", "DVD+R", "DVD+R DL" i "DVD-R" su zaštitni znakovi.

- \*1 Ako se uloži neformatirani DVD-R disk u ovaj rekorder, formatirat će se automatski u Video mod. Za formatiranje novog DVD-R diska u VR mod, upotrijebite izbornik "Disc-Informationen"
- $*$ <sup>2</sup> CPRM (Content Protection for Recordable Media) je tehnologija kodiranja koja štiti autorska prava snimaka.

### Diskovi na koje se ne može snimati

- Diskovi promjera 8 cm
- DVD-R DL (dvoslojni) diskovi

### Diskovi koji se mogu reproducirati

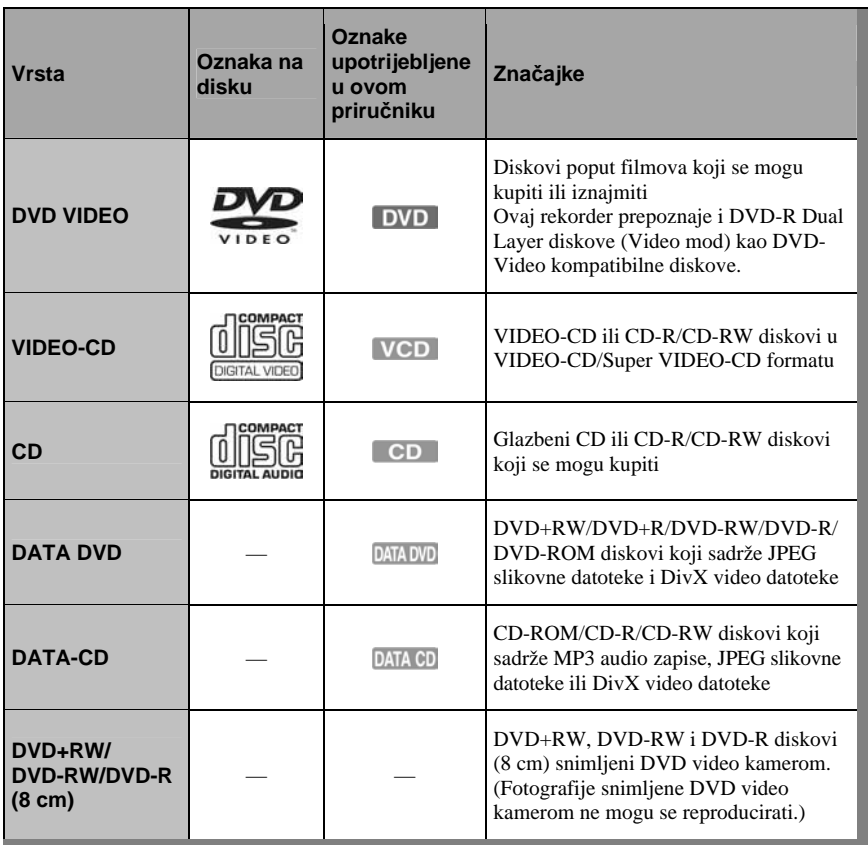

"DVD VIDEO" i "CD" su zaštićeni nazivi. DivX, DivX Certified i pripadajući znakovi su zaštićeni nazivi tvrtke DivX, Inc. i upotrebljavaju se uz dozvolu.

DivX® je postupak kompresije video zapisa kojeg je razvila tvrtka DivX, Inc.

### Diskovi koji se ne mogu reproducirati

- PHOTO-CD diskovi
- CD-ROM/CD-R/CD-RW diskovi koji nisu snimljeni u nekom od gore navedenih formata.
- Dijelovi s podacima na CD-Extra diskovima
- DVD-ROM/DVD+RW/DVD-RW/DVD+R/ DVD-R diskovi koji ne sadrže DVD video, DivX video ili JPEG slikovne datoteke.
- Audio-DVD diskovi
- DVD-RAM diskovi
- HD sloj na Super Audio CD diskovima
- DVD VIDEO diskovi s drugim regionalnim kodom (str. 11).
- DVD diskovi koji nisu finalizirani a snimljeni su na drugom rekorderu.

### Maksimalan broj naslova koje je moguće snimiti

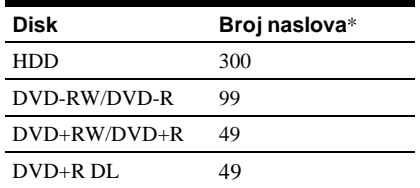

\* Svaki naslov može trajati maksimalno 8 sati.

### Napomena o reprodukciji DVD VIDEO i VIDEO-CD diskova

Neke mogućnosti reprodukcije DVD VIDEO i VIDEO-CD diskova mogu namjerno biti podešene softverskim sustavom. S obzirom da rekorder reproducira DVD VIDEO/ VIDEO-CD diskove prema sadržaju diska i softveru, neke mogućnosti reprodukcije možda neće biti na raspolaganju. Provjerite upute uz DVD VIDEO i VIDEO-CD disk.

### Regionalni kôd (samo DVD VIDEO)

Vaš rekorder ima regionalni kôd otisnut na stražnjoj strani ureñaja i može reproducirati samo DVD VIDEO diskove (samo reprodukcija) s identičnim regionalnim kodom. Ovaj sustav se koristi za zaštitu autorskih prava. DVD VIDEO diskovi obilježeni znakom ALL mogu se također reproducirati na ovom rekorderu.

Ako pokušate reproducirati neki drugi DVD VIDEO disk, na TV zaslonu se pojavi poruka "Regionalcodes nicht zulässig." (regionalni kôd nije dozvoljen).

Ovisno o DVD-u, može se dogoditi da nema oznake regionalnog koda iako je reprodukcija DVD diska zabranjena regionalnim ograničenjima.

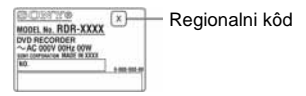

### Glazbeni CD diskovi kodirani tehnologijom za zaštitu autorskih prava

Ovaj proizvod je namijenjen za reprodukciju standardnih CD diskova.

U novije vrijeme mogu se u prodaji takoñer naći glazbeni diskovi kodirani radi zaštite od kopiranja. Neke od tih diskova nije moguće reproducirati u ovom ureñaju jer nisu u CD formatu.

### Napomene o DualDisc diskovima

Ovaj ureñaj je namijenjen za reprodukciju diskova usklađenih sa Compact Disc (CD) standardom. DualDisc je dvostrani disk koji sadrži snimljen DVD materijal na jednoj strani i digitalni audio materijal na drugoj. Imajte na umu da ovaj ureñaj ne može reproducirati audio stranu DualDisc diska jer ti diskovi nisu usklađeni s Compact Disc (CD) standardom.

#### b **Napomene**

- Neke DVD+RW/DVD+R, DVD-RW/DVD-R ili CD-RW/CD-R diskove nije moguće reproducirati na ovom rekorderu zbog kakvoće zapisa, fizičkog stanja diska ili značajka ureñaja za snimanje i softvera za obradu. Disk nije moguće reproducirati ako nije pravilno finaliziran. Dodatne upute možete pronaći u uputama uz uređaj za snimanje.
- Nije moguće zajedno koristiti VR i Video mod na istom DVD-RW disku. Želite li promijeniti format diska, ponovno formatirajte disk (str. 40). Imajte na umu da se sadržaj diska briše formatiranjem.
- Nije moguće skratiti vrijeme snimanja, čak ni kod diskova za velike brzine.
- Preporučujemo da koristite diskove s oznakom "Für Video" na pakiranju.
- Nije moguće dodati nove snimke na DVD+R, DVD-R ili DVD-RW (Video mod) diskove koji već sadrže snimke napravljene na nekom drugom DVD uređaju.
- Ponekad nije moguće dodati nove snimke na DVD+RW diskove snimljene na drugom DVD ureñaju. Ako dodate novu snimku, obratite pažnju da će ovaj rekorder presnimiti DVD izbornik.
- Nije moguće editirati snimke na DVD+RW, DVD-RW (Video mod), DVD+R ili DVD-R diskovima koje su izrađene na drugoj DVD opremi.
- Ako disk sadrži računalne podatke koje ovaj rekorder ne može prepoznati, ti podaci se mogu obrisati.
- Ovisno o značajkama diska, možda nećete moći snimati na neke diskove za snimanje.

## Spajanje rekordera

Slijedite korake od 1 do 6 kako biste spojili i podesili rekorder. Mrežni kabel spojite tek u "Koraku 4: Spajanje mrežnog kabela" na str. 16.

#### b **Napomene**

- U poglavlju "Tehnički podaci" (str. 113) pogledajte popis isporučenog pribora.
- Čvrsto spojite priključke kako biste izbjegli pojavu neželjenih šumova.
- Provjerite upute uz ureñaje koje ćete spajati.
- Ovaj rekorder ne možete spojiti s TV prijemnikom koji nema SCART ili video ulaznu priključnicu.
- Prije povezivanja provjerite jeste li odspojili iz mrežne utičnice svaki ureñaj kojeg mislite spojiti.

## Korak 1: Spajanje antenskog kabela

Slijedite donji prikaz za spajanje antenskog kabela.

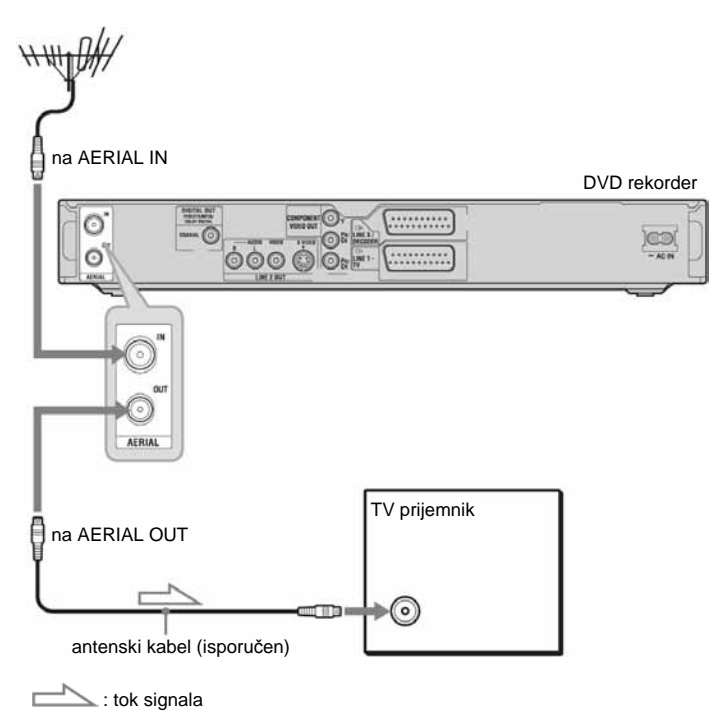

- 1 Odspojite antenski kabel od TV prijemnika i spojite ga u AERIAL IN priklju&nicu na stražnioi strani rekordera.
- 2 Spojite AERIAL OUT iz rekordera s antenskim ulazom TV prijemnika pomoću priloženog antenskog kabela.

## Korak 2: Spajanje video kabela

Odaberite jedan od sljedećih načina spajanja  $\bullet$  do  $\bullet$ , ovisno o priključnicama na vašem TV prijemniku, projektoru ili AV pojačalu (prijemniku). Na taj način ćete moći gledati sliku.

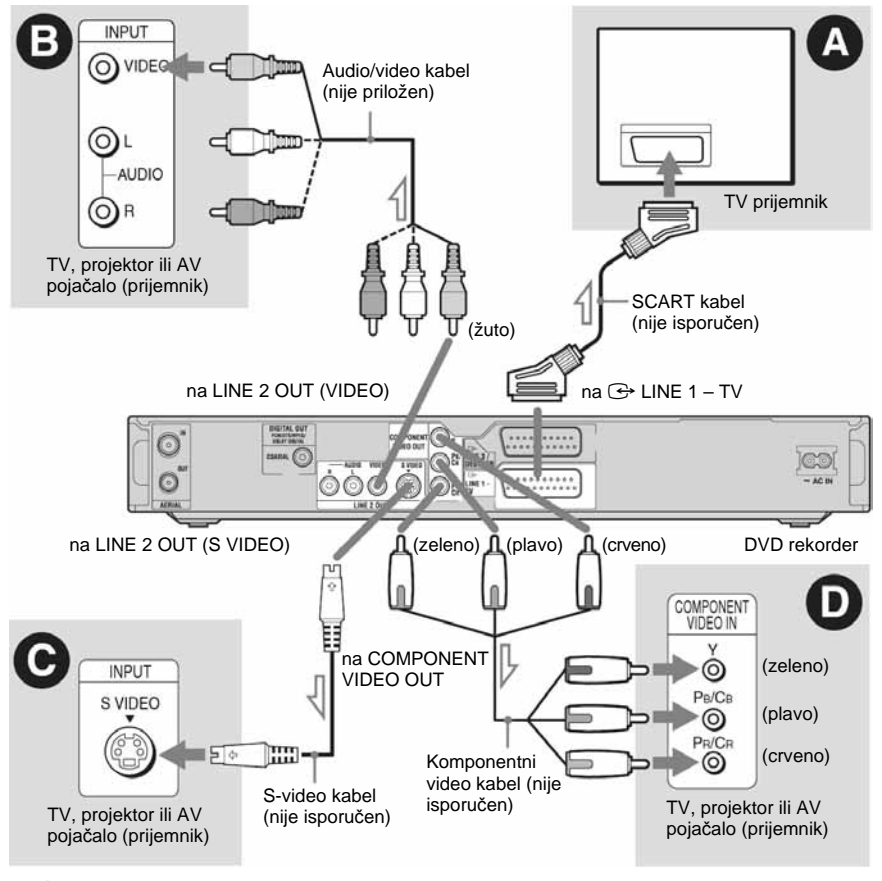

### : tok signala

### A Spajanje preko SCART priklju&nice

Kad podešavate "Schnellkonfiguration - AV - Ausgang 1" na "S-Video" ili "RGB" (str. 21), upotrijebite SCART kabel koji odgovara odabranom signalu.

### **B** Spajanje preko video ulaza

Moći ćete uživati u standardnoj kvaliteti slika.

### C Spajanje preko S VIDEO ulazne priklju&nice

Dobit ćete sliku visoke kvalitete.

### D Spajanje preko komponentnih video ulaza (Y, PB/CB, PR/CR)

Moći ćete uživati u visokoj kvaliteti slike i vjernoj reprodukciji boja.

Ako vaš TV prijemnik omogućuje reprodukciju progresivnih signala u formatu 525p/ 625p, trebate koristiti ovaj način spajanja i podesiti "Komponentenausgang" u izborniku "Video" na "Ein" (str. 93). Nakon toga odaberite "Progressiv-Ausgabe" uz opciju "Videoausgang" izbornika "Video" na "Ein" kako biste uključili progresivni signal. Za detalje pogledajte "Progresivni izlaz" na str. 93.

 $\rightarrow$  nastavlja se

### Pri reprodukciji slike širokog formata

Ponekad snimljena slika neće stati na zaslon vašeg TV prijemnika. Za promjenu veličine slike, pogledajte str. 92.

### Ako spojite ure6aj na videorekorder

Spojite videorekorder u LINE 3/DECODER priključnicu na rekorderu (str. 22).

### b **Napomene**

- Ne povezujte rekorder i TV prijemnik s više od jedne vrste video kabela odjednom.
- Ako spojite rekorder s TV prijemnikom preko SCART priključnice, televizijski ulaz automatski se podešava na rekorder pri pokretanju reprodukcije. Ako je potrebno, pritisnite tipku  $\overline{\bigoplus}$  TV na daljinskom upravljaču želite li vratiti ulaz na TV prijemnik.
- Želite li potpunu SMARTLINK vezu, trebat će vam SCART kabel s 21-pinskim kontaktom. Također pogledajte upute uz TV prijemnik za ovaj priključak.
- Ako spojite rekorder s TV prijemnikom preko SMARTLINK veze, podesite "Schnellkonfiguration - AV - Ausgang1" na "Video".

### SMARTLINK veza (samo uz SCART priključak)

Ako priključeni TV prijemnik (ili druga priključena oprema, kao što je Set-Top-Box) podržava SMARTLINK, NexTView Link\*3 , MEGALOGIC<sup>\*1</sup>, EASYLINK<sup>\*2</sup>, CINEMALINK\*2, Q-Link\*3, EURO VIEW LINK\*4 ili T-V LINK\*5, ovaj rekorder omogućuje sljedeće funkcije:

- Preuzimanje podataka o kanalima Možete presnimiti podatke iz TV prijemnika u rekorder i podesiti rekorder prema tim podacima u "Schnellkonf." postupku. Time se uvelike pojednostavnjuje podešavanje "Schnellkonf." postupka. Nemojte odspajati kabele ili isključivati "Schnellkonf." funkciju tijekom ovog postupka (str. 20).
- Izravno snimanje TV programa Omogućuje jednostavno snimanje programa koji gledate na TV prijemniku (str. 29).
- Jednostavna reprodukcija Možete uključiti rekorder i TV prijemnik, podesiti ulaz TV prijemnika na rekorder i pokrenuti reprodukciju jednim pritiskom na tipku  $\triangleright$  (str. 55).
- Izravan pristup izborniku Možete uključiti rekorder i TV prijemnik, podesiti TV prijemnik na kanal rekordera i prikazati izbornik naslova jednim pritiskom na tipku TITLE LIST (str. 56).
- Izravno podešavanje timera Možete uključiti TV prijemnik i rekorder, podesiti TV prijemnik na kanal rekordera i prikazati izbornik za programiranje timera jednim pritiskom na tipku TIMER na daljinskom upravljaču (str. 45).
- Automatsko isključivanje Rekorder će se automatski isključiti ako se ne koristi nakon isključivanja TV prijemnika.
- Preuzimanje NexTView informacija Možete jednostavno podesiti timer korištenjem NexTView Download funkcije na svom TV prijemniku. Pogledajte upute uz svoj TV prijemnik.
- \*1 "MEGALOGIC" je registrirani zaštitni znak tvrtke Grundig.
- \*2 "EASYLINK" i "CINEMALINK" su zaštitni znakovi tvrtke Philips.
- \*3 "Q-Link" i "NexTView Link" su zaštitni znakovi tvrtke Panasonic.
- \*4 "EURO VIEW LINK" je zaštitni znak tvrtke Toshiba.
- \*5 "T-V LINK" je zaštitni znak tvrtke JVC.

### z **Savjet**

SMARTLINK može raditi i s TV prijemnicima i drugom opremom koja ima funkcije "EPG Timer Control", "EPG Title Download" i "Now Recording". Za podrobnosti, pogledajte upute uz TV prijemnik ili drugu opremu.

### $\bigcirc$  Napomene

- SMARTLINK funkcije dostupne su samo ako je opcija "Video" podešena na "AV-Ausgang1".
- Osim funkcija jednostavne reprodukcije, izravnog pristupa izbornicima i izravnog podešavanja timera, za ostale SMARTLINK funkcije ureñaj mora biti uključen.
- Ne reagiraju svi TV prijemnici na gore opisane funkcije.

## Korak 3: Spajanje audio kabela

Odaberite način spajanja  $\Omega$  ili  $\Omega$ , ovisno o priključnicama na vašem TV prijemniku, projektoru ili AV pojačalu (prijemniku) kako biste omogućili reprodukciju zvuka.

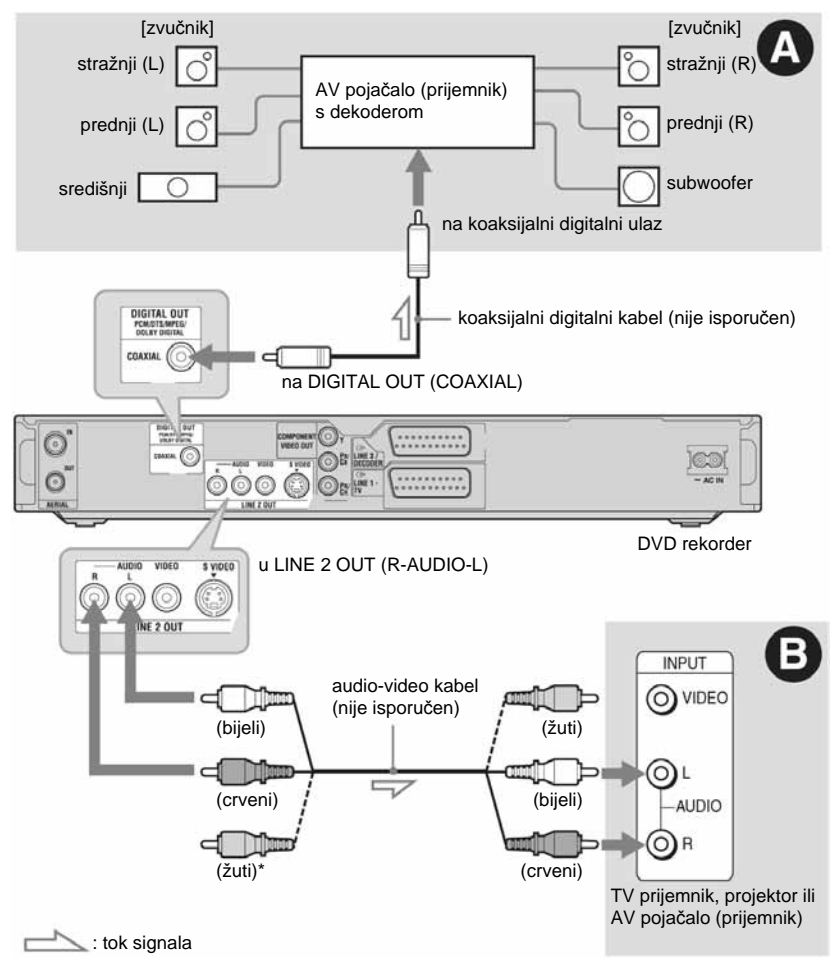

\* Žuta priključnica koristi se za video signal (str. 13).

### A Digitalna ulazna audio priklju&nica

Ako vaše AV pojačalo (prijemnik) ima Dolby\*1 Digital, DTS\*2 ili MPEG audio dekoder i digitalnu ulaznu priključnicu, upotrijebite ovaj način spajanja. Možete uživati u Dolby Digital (5.1 kanala), DTS (5.1 kanala), MPEG audio (5.1 kanala) surround efektima.

### **B** Ulazne audio priključnice L/R (lijevo/desno)

Kod ovog načina spajanja, zvuk se reproducira preko oba zvučnika na TV prijemniku ili stereo pojačala (prijemnika).

### z **Savjet**

Za upute o pravilnom postavljanju zvučnika, pogledajte upute uz opremu koju priključujete.

→ nastavlja se

#### b **Napomene**

- Nemojte spajati audio izlaze svog TV prijemnika na LINE IN (R-AUDIO-L) priključnice u isto vrijeme. Na taj način pojavit će se neželjeni šumovi u zvučnicima TV prijemnika.
- Kod povezivanja **D** ne spajajte priključnice LINE IN (R-AUDIO-L) i LINE 2 OUT (R-AUDIO-L) na audio izlaze TV prijemnika istovremeno. Na taj način pojavit će se neželjeni šumovi u zvučnicima TV prijemnika.
- Nakon što ste izvršili spajanja na način  $\bullet$ . izvedite prikladna podešavanja u izborniku "Schnellkonfiguration - Audioverbindung" (str. 21). U protivnom iz zvučnika nećete čuti zvuk ili čete čuti glasan šum.
- Proizvedeno pod licencom Dolby Laboratories. "Dolby" i znak dvostrukog D su zaštitni znakovi Dolby Laboratories.
- \*2 "DTS" i "DTS Digital Out" su zaštitni znakovi Digital Theater Systems, Inc.

## Korak 4: Spajanje mrežnog kabela

Spojite isporučeni mrežni kabel u AC IN priključnicu na rekorderu. Nakon toga priključite kabele napajanja rekordera i TV prijemnika u mrežnu utičnicu. Nakon priključivanja mrežnog kabela **morate pri**č**ekati nekoliko trenutaka prije rukovanja rekorderom.** Rekorderom možete upravljati kad se pojave indikatori na pokazivaču i kad rekorder uñe u pripravno stanje.

Ako ste priključili dodatnu opremu na ovaj rekorder (str. 22), svakako priključite mrežni kabel tek nakon što završite sva ostala spajanja.

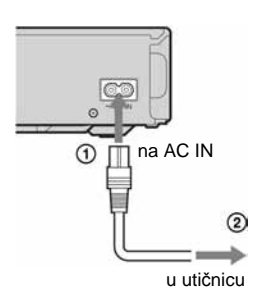

## Korak 5: Priprema daljinskog upravljača

Rekorderom možete upravljati pomoću priloženog daljinskog upravljača. Umetnite dvije R6 (veličine AA) baterije pazeći da oznake  $\oplus$  i  $\ominus$  odgovaraju oznakama + i – u pretincu za baterije. Pri korištenju daljinskog upravljača, usmjerite upravljač prema  $\overline{\mathbf{R}}$  na rekorderu.

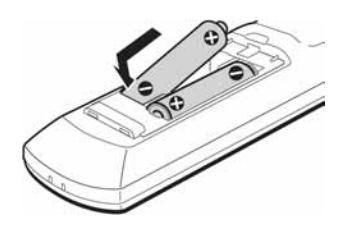

#### b **Napomene**

- Ako priloženi daljinski upravljač izaziva smetnje na drugim Sony DVD rekorderima ili ureñajima koje posjedujete, promijenite broj komandnog moda za ovaj rekorder (str. 18).
- Ispravno koristite baterije kako biste izbjegli opasnost curenja ili korozije. Nemojte dodirivati tekućinu golim rukama ako dođe do curenja. Pripazite na sljedeće:
	- Nemojte upotrebljavati nove i stare baterije zajedno ili baterije različitih proizvođača.
	- Nemojte pokušavati napuniti baterije.
	- Ako ne namjeravate upotrebljavati daljinski upravljač dulje vrijeme, izvadite baterije.
	- Ako je došlo do curenja baterije, obrišite tekućinu iz pretinca za baterije i umetnite nove na baterije.
- Nemojte izlagati senzor daljinskog upravljača (označen znakom  $\blacksquare$  na prednjoj strani uređaja) jakom svjetlu, poput izravnog sunčevog svjetla ili svjetiljaka. Rekorder možda neće reagirati na daljinski upravljač.

### Upravljanje TV prijemnikom pomoću daljinskog upravljača

Možete podesiti signal daljinskog upravljača tako da se njime može upravljati i TV prijemnikom.

#### **(3 Napomene**

- Ovisno o priključenom ureñaju, možda nećete moći koristiti neke ili sve tipke za upravljanje TV prijemnikom.
- Ako unesete novi kodni broj, prethodno uneseni kodni broj se briše.
- Ako zamijenite baterije u daljinskom upravljaču, kodni broj se može vratiti na standardno podešenje. Ponovno unesite prikladan kodni broj.

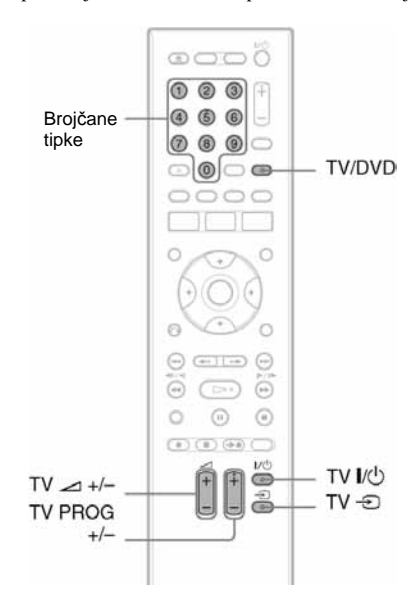

### **1 Držite pritisnutu tipku TV I/(<sup>1</sup>) na** donjem dijelu daljinskog upravlja&a.

Nemojte pritisnuti tipku  $\mathsf{I}/\mathsf{U}$  na gornjem dijelu daljinskog upravljača.

**→** nastavlja se

### $2$  Unesite kodni broi proizvođača pomoću broj&anih tipaka dok je pritisnuta tipka **TV**  $V^{1}$ .

Primjerice, za unos kodnog broja "09", prvo pritisnite "0" i zatim "9". Nakon unosa znamenaka, otpustite tipku TV  $\mathsf{I} \langle \mathsf{C} \rangle$ .

### Kodni brojevi TV prijemnika kojima možete upravljati

Ako je prikazano više brojeva, pokušajte unijeti jedan po jedan broj dok ne pronađete koji radi s vašim TV prijemnikom.

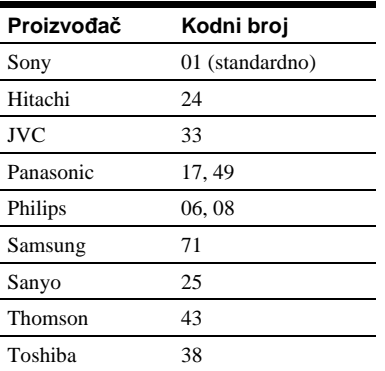

Pomoću daljinskog upravljača možete rukovati sljedećim funkcijama:

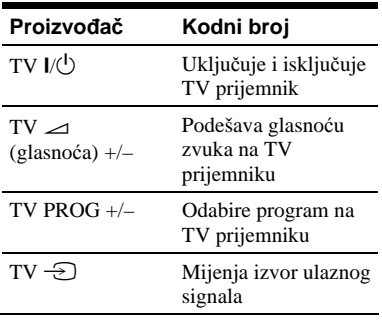

### Funkcija tipke TV/DVD (samo kod SCART prikliučivania)

Pomoću tipke TV/DVD mijenja se izmeñu rekordera i zadnjeg odabranog izvora ulaznog signala. Usmjerite daljinski upravljač prema rekorderu dok pritišćete tipku. Ako je rekorder spojen s TV prijemnikom pomoću SCART kabela, kao izvor ulaznog signala automatski se bira rekorder. Ako želite reproducirati signal iz drugog izvora, pomoću tipke TV/DVD promijenite ulazni signal.

### Ako imate Sony DVD uređaj ili više Sony DVD rekordera

Ako priloženi daljinski upravljač uzrokuje smetnje u radu drugih Sony DVD rekordera ili uređaja, promijenite broj komandnog moda ovog rekordera i priloženog daljinskog upravljača tako da bude različit od drugog Sony rekordera ili uređaja, nakon provedenog postupka podešavanja "Korak 6: Schnellkonfiguration".

Standardni broj komandnog moda ovog rekordera i priloženog daljinskog upravljača je DVD3.

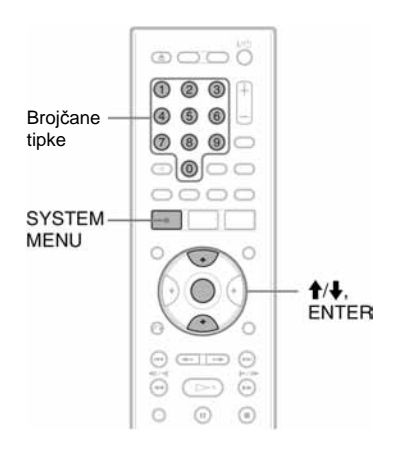

- 1 Postupak podešavanja "Schnellkonfiguration" (str. 20) mora biti dovršen. Ako postupak još nije proveden, prvo pokrenite "Schnellkonfiguration".
- 2 Pritisnite tipku SYSTEM MENU. Pojavljuje se sistemski izbornik.
- 3 Odaberite "KONFIGURATION" i pritisnite ENTER.

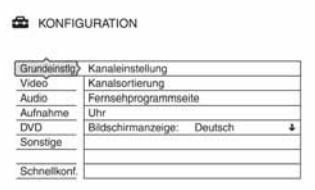

### 4 Odaberite "Sonstige" i pritisnite ENTER.

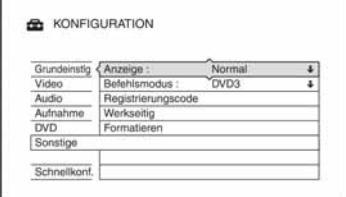

5 Odaberite "Befehlsmodus" i pritisnite ENTER.

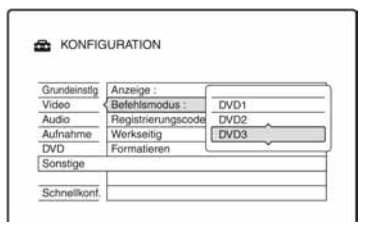

6 Odaberite Befehlsmodus (DVD1, DVD2 ili DVD3) i pritisnite ENTER.

### 7 Podesite komandni mod na daljinskom upravlja&u tako da odgovara komandnom modu na rekorderu.

Podesite komandni mod na daljinskom upravljaču na sljedeći način.

- A Držite pritisnutu tipku ENTER.
- B Dok je tipka ENTER pritisnuta, unesite broj komandnog moda.

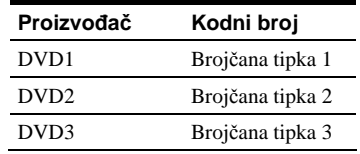

**3** Držite istovremeno pritisnutu brojčanu tipku i ENTER dulje od tri sekunde.

### Provjera komandnog moda na rekorderu

Pritisnite ■ na rekorderu dok je rekorder isključen. Na pokazivaču se prikazuje komandni mod.

Ako nije promijenjen komandni mod na rekorderu, podesite komandni mod na daljinskom upravljaču na standardno podešenje DVD3. Ako komandni mod daljinskog upravljača promijenite na DVD1 ili DVD2, nećete moći upravljati ovim rekorderom.

 $\rightarrow$  nastavlja se

### Promjena programske pozicije rekordera pomoću daljinskog upravljača

Možete promijeniti programsku poziciju rekordera pomoću brojčanih tipaka.

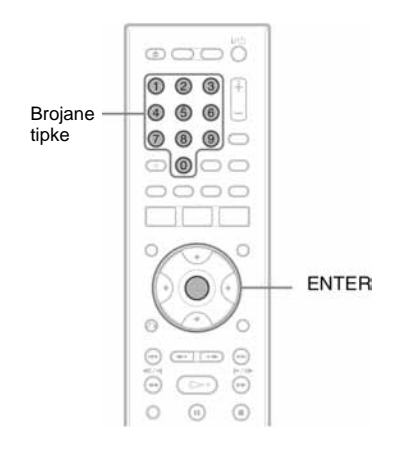

Primjer: za kanal 50 Pritisnite "5", "0" i zatim ENTER.

## Korak 6: **Schnellkonfiguration** (brzo podešavanje)

Izvedite osnovna podešavanja slijedeći upute funkcije "Schnellkonfiguration" na zaslonu.

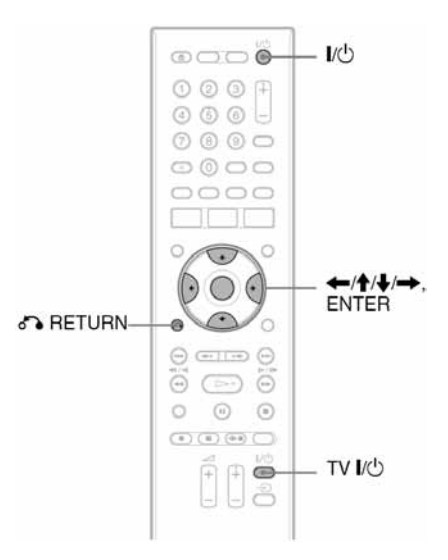

1 Uklju&ite rekorder i TV prijemnik te odaberite ulazni signala TV prijemnika tako da se signal iz rekordera pojavi na TV zaslonu.

Pojavi se poruka o početnim podešenjima.

• Ako se ova poruka ne pojavi, odaberite "Schnellkonf." iz

"KONFIGURATION" u sistemskom izborniku (pogledajte "Podešavanja uređaja" na str. 87.)

### 2 Pritisnite ENTER.

Slijedite upute na zaslonu kako biste izveli sljedeća podešavanja.

Schnellkonfiguration - Bildschirmanzeige

Odaberite željeni jezik izbornika na zaslonu.

#### Schnellkonfiguration - Tunersystem

Odaberite zemlju ili jezik. Redoslijed programa odredit će se prema zemlji koju ste odabrali. Za ručno podešavanje programskih brojeva, pogledajte str. 87.

• Ako živite u zemlji koja ne koristi nijedan navedeni jezik, odaberite "ELSE - English".

#### Schnellkonfiguration - Uhr

Rekorder će automatski tražiti signal točnog vremena. Ako ga ne pronađe, točno vrijeme podesite ručno tipkama  $\leftarrow/\uparrow/\downarrow/\rightarrow$  i zatim pritisnite ENTER.

### ◆ Schnellkonfiguration - TV-Typ (str. 92)

Ako imate *wide-screen* TV prijemnik, odaberite "16:9". Imate li standardni TV prijemnik, odaberite "4:3 Letter Box" (prilagoñivanje smanjivanjem) ili "4:3 Pan Scan" (prilagoñivanje povećavanjem). Time odreñujete kako će se *wide-screen* slika prikazivati na vašem TV prijemniku.

#### Schnellkonfiguration - Komponentenausgang

Ako koristite priključnicu COMPONENT VIDEO OUT, odaberite "Ein".

◆ Schnellkonfiguration - AV-Eingang3

Ako ćete spojiti dekoder, primjerice analogni PAY-TV/Canal Plus dekoder, na priključnicu LINE 3/DECODER, odaberite "Ja".

#### ◆ Schnellkonfiguration - AV-Ausgang1

Za izlaz video signala odaberite "Video". Za izlaz S video signala odaberite "S-Video".

Za izlaz RGB signala odaberite "RGB". Odaberite "Video" kako biste mogli koristiti SMARTLINK opcije.

• Podesite li "Schnellkonfiguration - Komponentenausgang" na "Ein", ne možete odabrati "RGB".

• Ako podesite "Schnellkonfiguration - AV-Eingang3" na "Ein", ne možete odabrati "S-Video".

Schnellkonfiguration - Audioverbindung Ako ste spojili AV pojačalo (prijemnik) pomoću digitalnog optičkog ili koaksijalnog kabela, odaberite "Ja: DIGITAL OUT" i podesite digitalni izlazni signal (str. 96).

3 Pritisnite ENTER kad se pojavi "Beenden".

> "Schnellkonfiguration" postupak je dovršen.

### Za povratak na prethodni korak

Pritisnite **P** RETURN.

#### z **Savjeti**

- Ako vaše AV pojačalo (prijemnik) ima MPEG audio dekoder, podesite "MPEG" na "MPEG" (str. 96).
- Želite li ponovno pokrenuti "Schnellkonfiguration", odaberite "Schnellkonf." u "KONFIGURATION" unutar sistemskog izbornika (str. 103).

## Spajanje s videorekorderom ili sličnim uređajem

Nakon što izvadite mrežni kabel rekordera iz utičnice, spojite videorekorder ili sličan ureñaj na LINE IN priključnicu rekordera.

Upotrijebite DV IN priključnicu na prednjoj strani rekordera ako ureñaj ima DV izlaznu priključnicu (i.LINK priključnica) (str. 81).

Također pogledajte upute uz uređaj kojeg priključujete.

Želite li snimati na ovom rekorderu, pogledajte "Snimanje sa spojenih ureñaja bez timera" na str. 52.

### Spajanje preko priključnice LINE 3/DECODER

Spojite videorekorder ili sličan ureñaj za snimanje na priključnicu LINE 3/DECODER na ovom rekorderu.

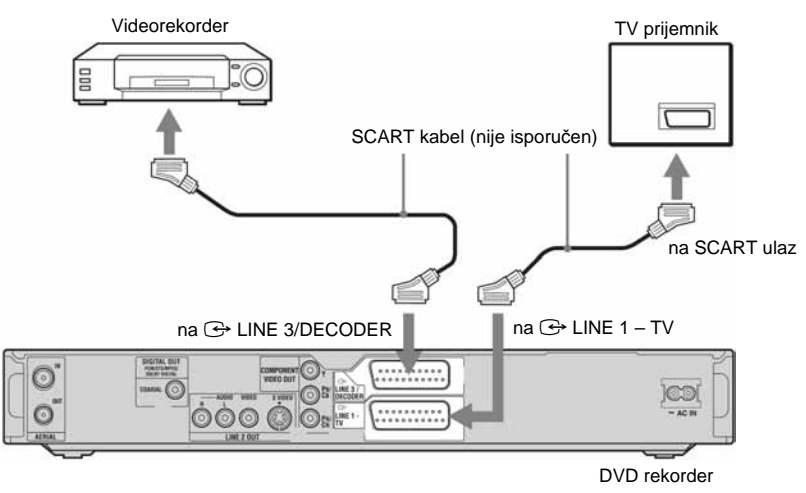

### b **Napomene**

- Slikovni materijali koji sadrže signal za zaštitu od kopiranja ne mogu se snimati.
- Ako signal iz rekordera vodite preko videorekordera do TV prijemnika, možda nećete imati čistu sliku na zaslonu.

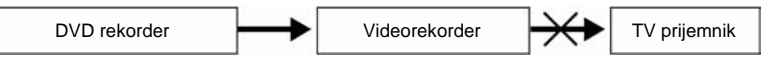

Provjerite jeste li svoj videorekorder spojili s DVD rekorderom i TV prijemnikom na dolje prikazan način. Želite li gledati video kasete, koristite drugi ulaz na svom TV prijemniku.

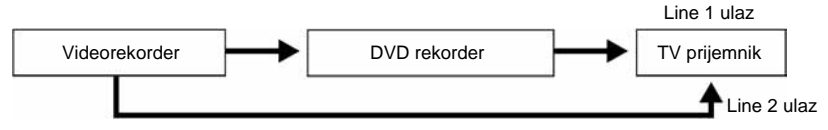

• SMARTLINK opcija nije dostupna ako ureñaje povezujete preko priključnice LINE 3/DECODER na DVD rekorderu.

- Ako snimate na videorekorder s ovog DVD rekordera, nemojte prebacivati izvor signala na TV prijemnik pritiskom na tipku TV/DVD na daljinskom upravljaču.
- Ako odspojite mrežni kabel rekordera iz utičnice, nećete moći gledati signale iz priključenog videorekordera.

### Spajanje preko priključnica LINE 2 IN na prednjoj strani rekordera

Spojite videorekorder ili sličan ureñaj za snimanje u LINE 2 IN priključnicu rekordera. Ako ureñaj kojeg priključujete ima S-Video priključnicu, možete upotrijebiti S-Video kabel umjesto audio/video kabela.

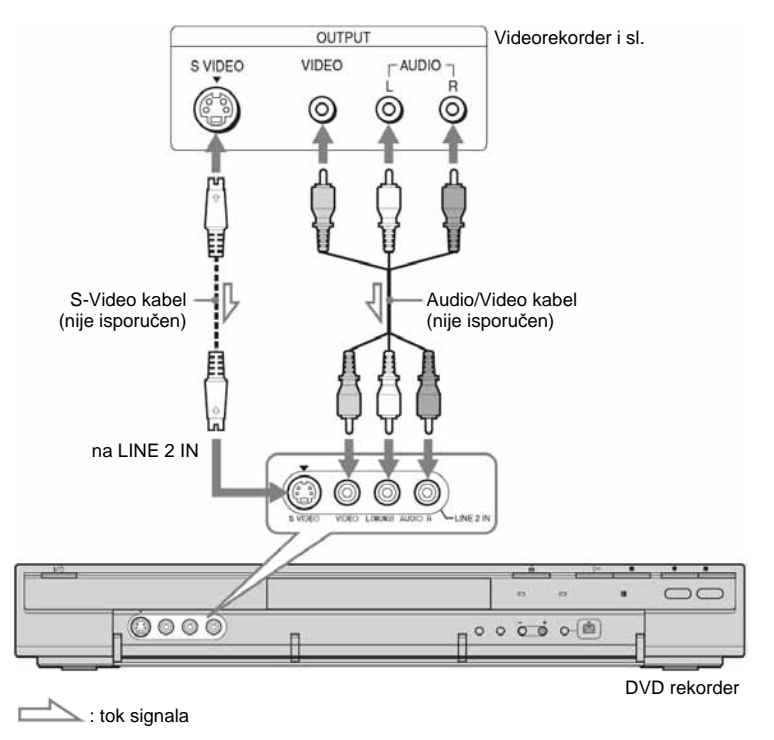

### z **Savjet**

Ako priključeni ureñaj emitira samo mono zvuk, spojite samo ulazne priključnice L(MONO) i VIDEO na prednjoj strani rekordera. Nemojte spajati priključnicu R.

### b **Napomene**

- Nemojte spajati žuti LINE IN (VIDEO) priključak ako koristite S-Video kabel.
- Nemojte spajati izlaznu priključnicu ovog rekordera s ulaznom priključnicom drugog ureñaja koji je svojom izlaznom priključnicom spojen na ulaznu priključnicu rekordera. Može se pojaviti šum (povratna veza).
- Nemojte u isto vrijeme koristiti više od jedne vrste video kabela za spajanje rekordera i TV prijemnika.

## Spajanje na satelitski ili digitalni prijemnik

Satelitski ili digitalni prijemnik spojite na rekorder preko LINE 3/DECODER priključnice. Prilikom spajanja prijemnika, mrežni kabel prijemnika izvucite iz utičnice. Želite li koristiti funkciju sinkroniziranog snimanja, pogledajte upute u nastavku. Ako želite upotrebljavati ovaj način spajanja, NEMOJTE podesiti opciju "AV-Eingang3" uz "Scart-Einstellung" tijekom konfiguriranja opcije "Video" na "Decoder".

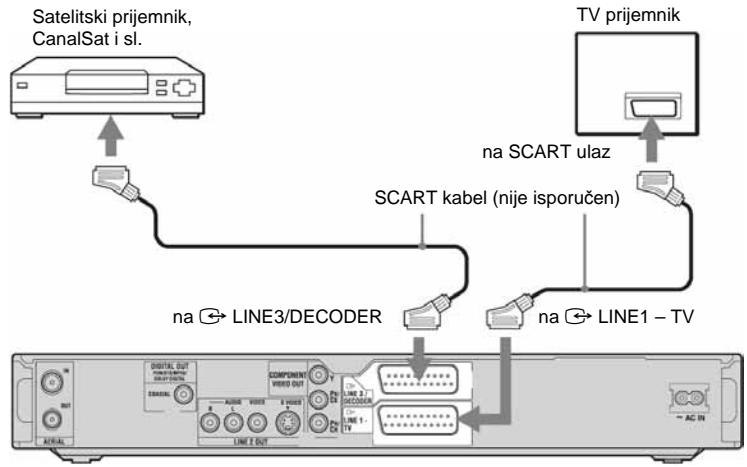

DVD rekorder

### Ako satelitski prijemnik emitira RGB signale

Ovaj rekorder prima RGB signale. Ako satelitski prijemnik može emitirati RGB signale, spojite TV SCART priključnicu na satelitskom prijemniku s LINE3/DECODER priključnicom na rekorderu te podesite "AV-Eingang3" kod "Scart-Einstellung" podešavanja u izborniku "Video" na "Video/RGB" (str. 94). Imajte na umu da ovo povezivanje i podešavanje onemogućuje korištenje funkcije SMARTLINK. Želite li koristiti funkciju SMARTLINK s kompatibilnim Set-Top-Box ureñajem, pogledajte upute uz Set-Top-Box.

### Želite li koristiti funkciju sinkroniziranog snimanja

Ovaj način spajanja je obavezan želite li koristiti funkciju sinkroniziranog snimanja. Pogledajte "Snimanje s priključene opreme pomoću timera (sinkronizirano snimanje)" na str. 51.

Podesite "AV-Eingang3" kod "Scart-Einstellung" podešavanja u izborniku "Video" (str. 94) u skladu sa značajkama vašeg satelitskog prijemnika. Pogledajte upute uz satelitski prijemnik za više informacija. Ako koristite B Sky B tuner, svakako spojite VCR SCART priključnicu na tuner s LINE3 /DECODER priključnicom na rekorderu. Nakon toga podesite "AV-Eingang3" kod "Scart-Einstellung" podešavanja u skladu sa značajkama VCR SCART priključnice vašeg satelitskog prijemnika.

#### b **Napomene**

- Sinkronizirano snimanje ne funkcionira s nekim prijemnicima. Pogledajte upute uz prijemnik.
- Ako odspojite mrežni kabel rekordera iz utičnice, nećete moći gledati signale iz priključenog prijemnika.

## Spajanje s PAY-TV/Canal Plus dekoderom

Možete gledati i snimati PAY-TV/Canal Plus programe ako spojite dekoder (nije isporučen) na rekorder. Odspojite mrežni kabel rekordera iz utičnice dok spajate dekoder. Pri tome treba imati na umu da u slučaju ako je postavka "AV-Eigang3" u koraku 5 pod "Podešavanje analognih PAY-TV/Canal Plus programa" (str. 26) podešena na "Decoder", nećete moći odabrati opciju "L3" jer je Line 3 priključnica rezervirana za dekoder.

### Spajanje dekodera

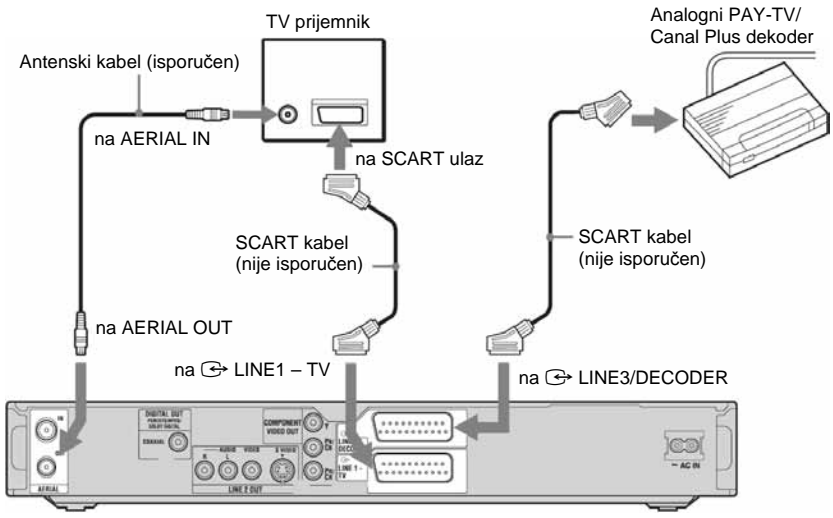

DVD rekorder

 $\rightarrow$  nastavlia se

### Podešavanje analognih PAY-TV/ Canal Plus programa

Želite li gledati ili snimati PAY-TV/Canal Plus programe, podesite svoj rekorder za primanje programa pomoću izbornika na zaslonu.

Kako biste ispravno podesili programe, pažljivo slijedite sve navedene korake.

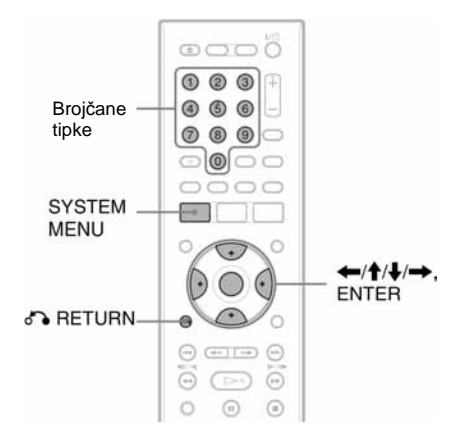

- 1 Pritisnite SYSTEM MENU. Pojavljuje se sistemski izbornik.
- 2 Odaberite "KONFIGURATION" i pritisnite ENTER.

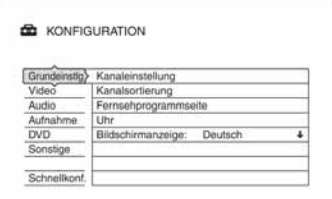

3 Odaberite "Video" i pritisnite ENTER.

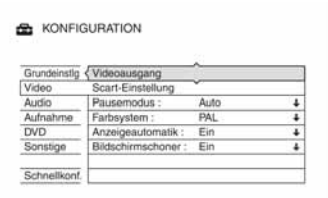

4 Odaberite "Scart-Einstellung" i pritisnite ENTER.

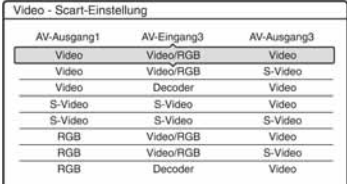

**5** Pritisnite  $\triangle$ /**J** za odabir "Video" ili "RGB" za "AV-Ausgang1", "Decoder" za "AV-Eingang3", i "Video" za "AV-Ausgang3" te pritisnite ENTER.

Ponovno se pojavi izbornik "Video".

- **6** Pritisnite  $\delta$  **RETURN** za povratak kursora u lijevi stupac.
- $\overline{\textbf{\textit{7}}}$  Odaberite "Grundeinstlg" i pritisnite ENTER.

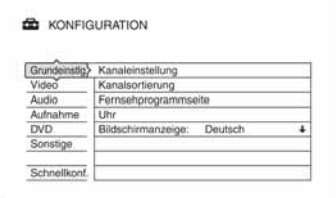

8 Odaberite "Kanaleinstellung" i pritisnite ENTER.

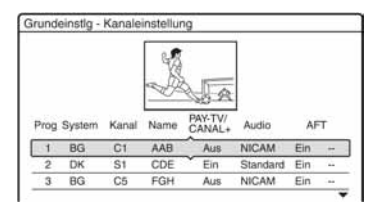

9 Pritisnite  $\biguparrow/\biguparrow$  za izbor željenog broja programa i pritisnite ENTER.

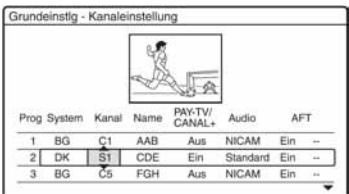

### 10 Odaberite "System" tipkama </a>

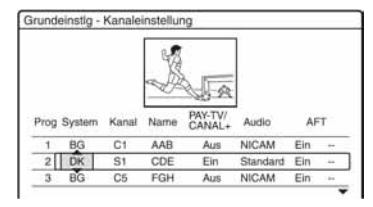

### 11 Pritisnite  $\textcolor{blue}{\blacklozenge}$  za odabir raspoloživog TV sustava: BG, DK, I ili L.

"L" se može odabrati kod modela RDR-HX520 i RDR-HX920 za francusko tržište. Za prijem francuskih TV programa, odaberite "L".

### 12 Odaberite "Kanal" tipaka </**-**

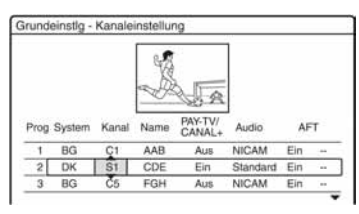

13 Odaberite analogni PAY-TV/Canal Plus program tipkama  $\biguparrow/\biguparrow$  ili brojčanim tipkama.

14 Odaberite "PAY-TV/Canal+" tipkama <**/**,.

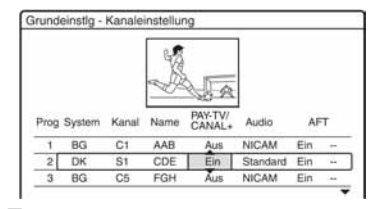

**15 Odaberite "Ein" tipkama ↑/↓ i** pritisnite ENTER.

### Za povratak na prethodni korak

Pritisnite To RETURN.

#### b **Napomena**

Ako odspojite mrežni kabel rekordera iz utičnice, nećete moći gledati signale iz priključenog dekodera.

**Osam osnovnih postupaka — Upoznavanje s DVD rekorderom** 

## 1. Ulaganje diska

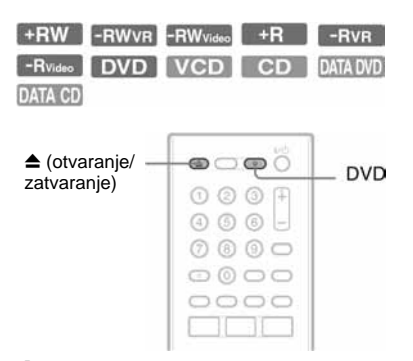

- 1 Pritisnite DVD.
- 2 Pritisnite  $\triangle$  (otvaranje/zatvaranje) i stavite disk u uložnicu.

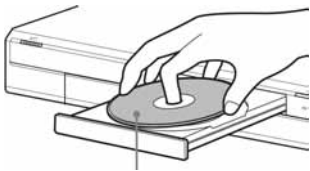

Stranu za snimanje/ reprodukciju okrenite prema dolje

**3** Ponovno pritisnite tipku  $\triangle$  (otvaranje/ zatvaranje) za zatvaranje uložnice.

Pričekajte dok s pokazivača nestane natpis "LOAD".

Nekorišteni DVD diskovi se automatski formatiraju.

- Kod DVD-RW diskova DVD-RW diskovi se formatiraju pomoću "DVD-RW formatieren" uz postavku "DVD" na podešeni format (VR ili Video mod).
- Kod DVD-R diskova DVD-R se automatski formatiraju u Video modu. Ako želite formatirati novi DVD-R u VR modu, postupite prema postupku "Informacije o disku" (str. 40) **prije** početka snimanja.

Kod reprodukcije diska na ovom rekorderu, disko možete ručno formatirati kako biste ga obrisali (str. 40).

## 2. Snimanje programa

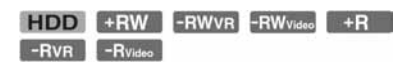

Ovo poglavlje opisuje osnovne postupke snimanja televizijskog programa na tvrdi disk (HDD) ili disk (DVD). Za upute o snimanju pomoću timera pogledajte str. 41.

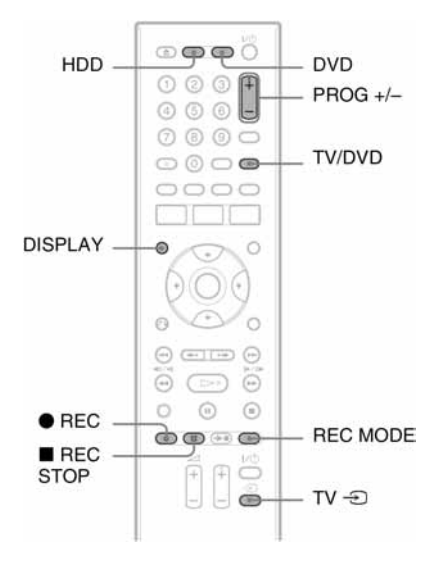

### 1 Pritisnite HDD ili DVD.

Ako želite snimati na DVD disk, uložite DVD disk za snimanje.

**2** Pritisnite PROG  $+/-$  za odabir programa ili ulaza izvora koji želite snimati.

### 3 Pritisnite REC MODE više puta za odabir moda snimanja.

Svakim pritiskom tipke izmjenjuju se sljedeći indikatori na TV zaslonu:

→ HQ → HSP → SP → LSP –<br>— SLP ← EP ← LP ← ESP ←

Za više detalja o načinima snimanja pogledajte str. 41.

### $4$  Pritisnite  $\bullet$  REC.

Započinje snimanje. Ureñaj se automatski zaustavi nakon 8 sati kontinuiranog snimanja ili kad je DVD pun.

### Zaustavlianie snimania

Pritisnite tipku  $\blacksquare$  REC STOP. Rekorderu će ponekad trebati nekoliko sekundi za zaustavljanje snimanja.

### Gledanje drugog TV programa za vrijeme snimanja

Ako je vaš TV prijemnik spojen preko priključnice  $\bigoplus$  LINE 1 – TV, podesite ga na TV ulaz pomoću tipke TV/DVD i odaberite program kojeg želite gledati. Ako je TV prijemnik spojen na priključnice LINE 2 OUT ili COMPONENT VIDEO OUT, podesite ga na TV ulaz pomoću tipke TV  $\bigoplus$  (str. 17).

### Izravno snimanje TV programa

Ako koristite SMARTLINK način spajanja, možete jednostavno snimati i gledati program u isto vrijeme. Dok je TV prijemnik uključen ili u pripravnom stanju, pritisnite  $\bullet$ REC. Rekorder se automatski uključuje i počinje snimati program kojeg upravo gledate na TV prijemniku.

### b **Napomena**

Ako se na pokazivaču s prednje strane uređaja pojavi natpis "TV" tijekom izravnog snimanja TV programa, ne možete isključiti TV prijemnik ili promijeniti program. Za isključenje ove funkcije, podesite "TV Direktaufnahme" na "Aus" u izborniku za podešavanje "Aufnahme" (str. 99).

### O teletekst funkciji

Neki sustavi emitiranja omogućuju teletekst uslugu\* u kojoj se svakodnevno pohranjuju programi i njihovi podaci (naslov, datum, program, vrijeme početka snimanja itd.). Prilikom snimanja programa, rekorder automatski uzima naziv programa s teletekst stranice i pohranjuje ga kao ime naslova. Za podrobnosti, pogledajte "Stranica s TV programom (Fernsehprogrammseite)" na str. 90.

 $\rightarrow$  nastavlia se

Informacije s teletekst stranice neće se pojaviti na TV zaslonu. Želite li vidjeti teletekst informacije na TV zaslonu, pritisnite tipku TV/DVD na daljinskom upravljaču za odabir TV prijemnika kao izvora ulaznog signala (str. 17). \* nije dostupno u nekim područjima

#### b **Napomene**

- $\bullet$  Nakon pritiska na tipku  $\bullet$  REC, možda će proći kraće vrijeme prije početka snimanja.
- Mod snimanja nije moguće mijenjati tijekom snimanja ili za vrijeme pauze snimanja.
- Ako doñe do prekida napajanja, program kojeg ste snimali možda će se obrisati.
- Nije moguće gledati jedan PAY-TV/Canal Plus program dok snimate drugi PAY-TV/Canal Plus program.
- Želite li koristiti funkciju izravnog snimanje TV programa, prvo morate točno podesiti sat rekordera.

### Provjera statusa diska pri snimanju

Možete provjeriti informacije o snimanju, poput vremena snimanja ili vrste diska.

### Pritisnite DISPLAY tijekom snimanja

Pojavljuju se informacije o snimanju.

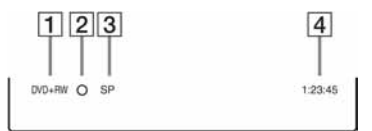

- A Vrsta/format diska
- $\boxed{2}$  Status snimanja
- 3 Mod snimanja
- **4** Vrijeme snimanja

Pritisnite DISPLAY za isključivanje izbornika.

## 3. Reprodukcija snimljenog programa (Titelliste)

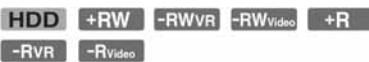

Za reprodukciju snimljenog naslova, odaberite ga u izborniku naslova.

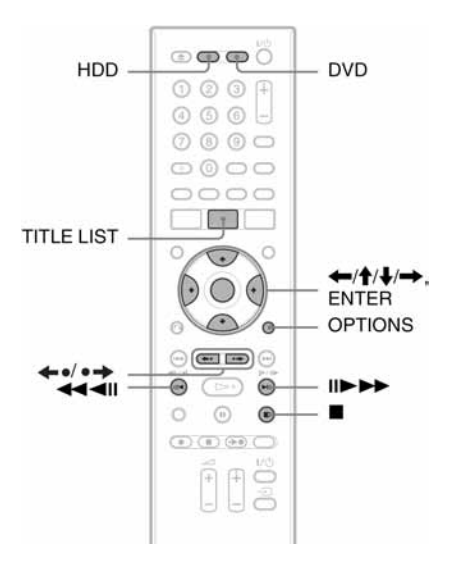

### 1 Pritisnite HDD ili DVD.

Ako ste odabrali DVD, uložite DVD disk (pogledajte "1. Ulaganje diska" na str. 28). Ovisno o disku, reprodukcija će početi automatski.

### 2 Pritisnite TITLE LIST.

Za prikaz sadržaja izbornika naslova, odaberite "Liste anzeigen" tipkom OPTIONS i zatim pritisnite ENTER.

Izbornik Titelliste s umanjenim slikama (primjer: DVD+RW)

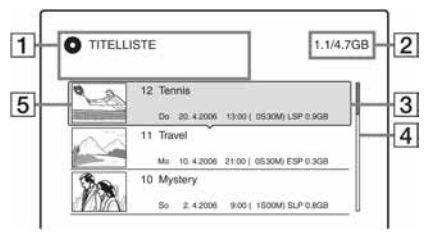

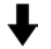

#### Prošireni izbornik naslova

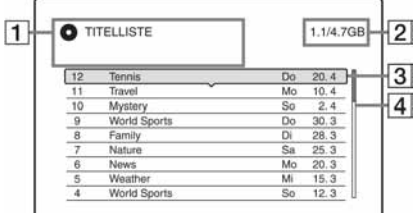

**1** Vrsta diska:

Prikazuje se vrsta disk (HDD ili DVD). Prikazuje vrstu naslova (Original ili Playlist) kod naslova na tvrdom disku ili DVD-RW/DVD-R diskovima (VR mod).

- [2] Prostor na disku (preostali/ukupni)
- **3** Informacije o naslovu:

Prikaz broja naslova, naziva naslova i datuma snimanja. Veličina naslova je vidljiva u Titelliste prikazu s umanjenim slikama.

● (crveno): Označava naslov koji se upravo snima.

**d:** Označava da se naslov upravo presnimava.

e: Označava zaštićeni naslov.

"NEW": Označava novi snimljeni naslov (još nije reproduciran) (samo HDD).

: Označava naslove s "Copy Once" zaštitnim signalima (samo HDD) (str. 77).  $\overline{4}$  Skala:

Pojavljuje se kad svi naslovi ne stanu na popis. Za prikaz preostalih naslova pritisnite  $\bigoplus$ .

- **5** Umanjena slika naslova Prikazana je umanjena slika za svaki naslov.
- **3** Odaberite naslov i pritisnite ENTER. Pojavi se podizbornik.

Podizbornik prikazuje samo opcije primjenjive na odabranu stavku. Prikazane opcije razlikuju se ovisno o modelu, situaciji i vrsti diska.

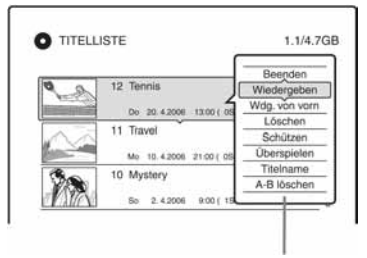

Podizbornik

### 4 Odaberite "Wiedergeben" i pritisnite ENTER.

Reprodukcija počne od odabranog naslova.

### Zaustavljanje reprodukcije

Pritisnite tipku  $\blacksquare$  (stop).

### Listanje popisa po stranicama

Pritisnite tipku  $\leftrightarrow \leftrightarrow$  dok je uključen izbornik naslova. Svakim pritiskom tipke **←•/•** prelazi se na prethodnu/sljedeću stranicu popisa naslova.

### O izborniku Titelliste za HDD/DVD-RW/DVD-R diskove (VR mod)

Izbornik naslova možete podesiti tako da prikazuje Original ili Playlist naslove. Dok je uključen izbornik naslova, pritisnite  $\leftarrow$ / $\rightarrow$ .

**→** nastavlja se

### Promjena redoslijeda naslova (sortiranje)

Dok je uključen izbornik naslova, pritisnite OPTIONS za odabir opcije "Titel sortieren". Tipkama  $\bigwedge$  odaberite naslov i pritisnite ENTER.

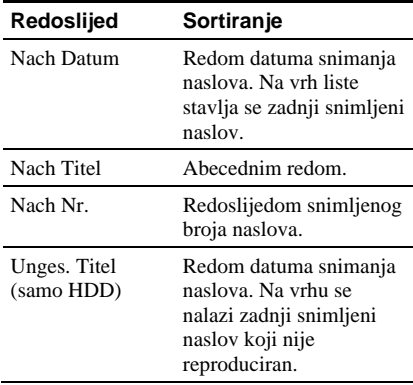

### Promjena umanjene slike naslova (thumbnail) (samo HDD/DVD-RW/DVD-R u VR modu)

Možete odabrati omiljenu scenu za umanjenu sliku naslova koja se prikazuje u izborniku naslova.

- 1 Pritisnite TITLE LIST. Pritisnite  $\leftarrow$ / $\rightarrow$  za kretanje kroz izbornike naslova.
- 2 Odaberite naslov i pritisnite ENTER. Pojavi se podizbornik.
- 3 Odaberite "Indexbild festl." i pritisnite ENTER. Prikazuje se slika odabrana za naslov i odabrani naslov reproducira se u pozadini.
- 4 Pratite reprodukciju i tipkama  $\blacktriangleleft$ odaberite scenu koju želite postaviti za umanjenu sliku naslova i pritisnite ENTER.

Izbornik zatraži potvrdu.

**5** Pritisnite ENTER ako je prikazana željena scena.

Ako je odabrana pogrešna scena, tipkama  $\triangleleft$ **II/II** odaberite željenu scenu za uvodnu sliku naslova te pritisnite ENTER. Izbornik traži potvrdu.

- Za promjenu umanjene slike, pritisnite  $\triangle$ .
- 6 Odaberite "OK" i pritisnite ENTER. Odabrana scena postane umanjena slika naslova.

### Isklju&ivanje izbornika Titelliste

Pritisnite TITLE LIST.

### z **Savjet**

- Po završetku snimanja, prva scena naslova automatski se stavlja kao umanjena slika naslova.
- "TITELLISTE" možete odabrati u izborniku sustava.

#### b **Napomene**

- Kod DVD diskova snimljenih na drugim ureñajima, možda se neće prikazati nazivi naslova.
- Za prikaz umanjene slike naslova može trebati nekoliko sekundi.
- Nakon editiranja, umanjena slika naslova može se promijeniti na prvu scenu snimke (naslova).
- Nakon presnimavanja, kao umanjena slika naslova, slika odabrana na ureñaju za reprodukciju više neće biti slika naslova.

## 4. Provjera informacija o reprodukciji i vremenu reprodukcije

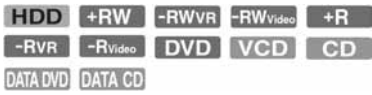

Možete provjeriti vrijeme reprodukcije i preostalo vrijeme trenutnog naslova, poglavlja ili zapisa. Također možete provjeriti ime diska zabilježeno na DVD/CD disk.

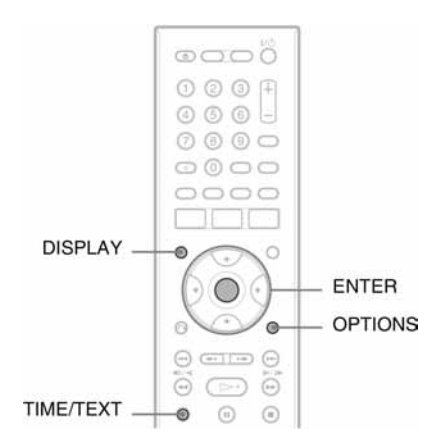

### Pritisnite tipku DISPLAY.

Sadržaj ovisi o vrsti diska i statusu reprodukcije.

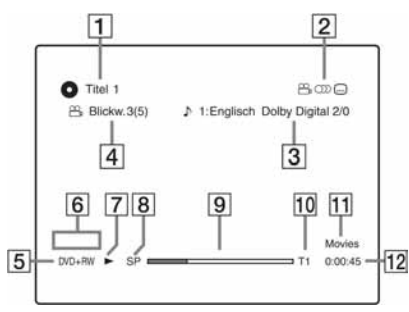

 $\boxed{1}$  Broj naslova/naziv naslova (Prikazuje broj zapisa, naziv zapisa, broj scene ili naziv datoteke za CD, VIDEO-CD, DATA-DVD ili DATA-CD.)

- **2** Raspoložive funkcije za DVD-VIDEO diskove  $(P_{\text{h}}$  kut kamere/ $\circled{2}$  audio/ $\circled{1}$ titlovi, itd.), ili podaci o reprodukciji za DATA-DVD ili DATA-CD diskove.
- 3 Trenutno odabrana funkcija ili audio podešenje (pojavljuje se samo privremeno) Primjer: Dolby Digital 5.1 kanalni

Stražnii (L/R)

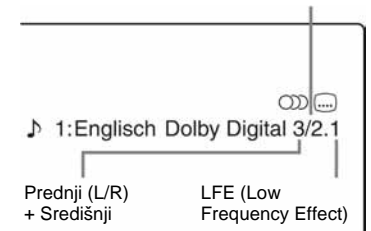

- **4** Trenutno odabran kut kamere
- $\overline{5}$  Vrsta diska<sup>\*1</sup>/format (str. 8)
- 6 Vrsta naslova (pojavi se samo za Playlist)
- **7** Mod reprodukcije
- $\boxed{8}$  Mod snimanja (str. 41)
- **9** Pokazivač reprodukcije $^*$ <sup>2</sup>
- 10 Broj naslova (broj poglavlja $^{3}$ ) (str. 61) (Prikazuje broj zapisa, broj scene, broj albuma\*3 ili broj datoteke za CD, VIDEO-CD, DATA-DVD ili DATA-CD.)
- 11 Naziv albuma pojavi se za DATA-DVD ili DATA-CD diskove. Za CD diskove s CD tekstom, pritisnite TIME/TEXT.
- 12 Vrijeme reprodukcije (preostalo vrijeme $*3)$
- \*1 Prikazuje Super VIDEO CD diskove kao "SVCD", DATA CD diskove kao "CD" i DATA DVD diskove kao "DVD".
- Ne pojavljuje se uz VIDEO-CD, DATA DVD i DATA CD diskove.
- \*3 Pojavljuje se ako više puta pritisnete TIME/TEXT.

**→** nastavlja se

### z **Savjeti**

- Ako je "DTS" podešen na "Aus" u izborniku "Audio", DTS izbornik zapisa se neće pojaviti na zaslonu čak i ako disk sadrži DTS zapise (str. 96).
- Ako je "Anzeigeautomatik" podešen na "Ein" (standardno) u izborniku "Video" (str. 95), informacije o reprodukciji automatski će se pojaviti čim uključite rekorder.

#### **(3 Napomena**

Vrijeme reprodukcije MP3 audio zapisa možda neće biti ispravno prikazano.

### Provjera vremena reprodukcije/ preostalog vremena

Vrijeme reprodukcije ili vrijeme možete vidjeti na pokazivaču na uređaju.

### Pritisnite TIME/TEXT više puta.

Prikaz na pokazivaču ovisi o vrsti diska ili statusu reprodukcije.

Primjer: Tijekom reprodukcije DVD diska

Vrijeme reprodukcije i broj trenutnog naslova

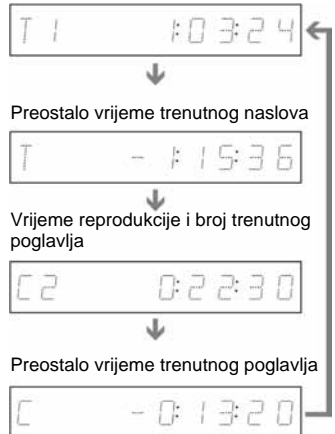

Primjer: Tijekom reprodukcije VIDEO-CD diska

Vrijeme reprodukcije i broj trenutne scene ili zapisa

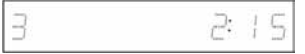

Primjer: Tijekom reprodukcije CD diska Vrijeme reprodukcije zapisa i trenutni zapis/ redni broj

 $\ddot{\phantom{0}}$ Preostalo vrijeme trenutnog zapisa  $\ddot{\phantom{0}}$ 

Vrijeme reprodukcije diska  $\ddot{\phantom{0}}$ 

Preostalo vrijeme reprodukcije diska  $\ddot{\phantom{0}}$ 

CD tekst (ako je dostupan)

Primjer: Tijekom reprodukcije MP3 audio zapisa Vrijeme reprodukcije i broj trenutnog zapisa

 $\ddot{\phantom{0}}$ Broj tekućeg albuma

Primjer: Tijekom prikaza JPEG slike Broj trenutne datoteke i ukupan broj datoteka u tekućem albumu

 $\ddot{\phantom{0}}$ Broj tekućeg albuma i ukupan broj albuma

Primjer: Tijekom prikaza DivX video zapisa Broj datoteke i vrijeme reprodukcije trenutnog zapisa

 $\ddot{\phantom{0}}$ Broj tekućeg albuma

### **(3 Napomene**

- Rekorder može prikazati samo prvu razinu CD teksta, primjerice, naziv diska.
- Slova ili simboli koji se ne mogu prikazati, zamjenjuju se znakom "\*".
- Vrijeme reprodukcije MP3 audio zapisa možda neće biti ispravno prikazano.

### Provjera preostalog kapaciteta diska

Preostali kapacitet diska možete provjeriti u izborniku "Disc-Informationen".

### Uložite disk.

Pogledajte "1. Ulaganje diska" na str. 28.

### 2 Pritisnite OPTIONS za odabir opcije "Disc-Informationen" i zatim pritisnite ENTER.

Prikazuje se izbornik "Disc-

Informationen". Raspoložive opcije ovise o vrsti diska.

Primjer: Ako je uložen DVD+RW disk.

#### Disc-Informationen Medium DVD+RW Beenden Disc-Name Disc-Name Datum 13.10.2006-28.10.2006 Abschließen Titelnr.  $\overline{3}$ HQ :0S30M HSP.0S45M SP :1S00M Formatieren LSP:1S15M ESP:1S30M LP :2S00M Restriauer EP :3S00M SLP:4S00M 2.3/4.7GB

"Restdauer" (preostalo vrijeme)

- Preostalo vrijeme snimanja u svakom od načina snimanja
- Grafički prikaz popunjenosti diska
- Preostali prostor na disku/ukupan kapacitet diska

### z **Savjet**

Informacije o povećavanju kapaciteta diska možete pronaći pod naslovom "Oslobađanje prostora na disku" (str. 67).

## 5. Promjena naziva snimljenog programa

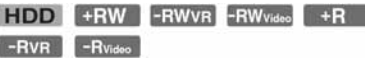

Možete dati ime DVD disku, naslovu ili programu unošenjem znakova. Ime diska ili naslova može biti duljine do 64 znaka, iako će broj prikazanih znakova u izbornicima, poput izbornika naslova, biti različit. Nakon što se pojavi izbornik za unos znakova, slijedite dolje prikazane korake.

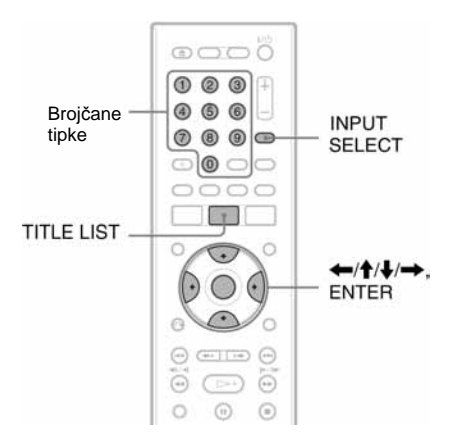

### 1 Pritisnite TITLE LIST.

2 Odaberite naslov i pritisnite ENTER. Pojavi se podizbornik.

### 3 Odaberite "Titelname" i pritisnite ENTER.

Pojavi se izbornik za unos znakova.

**4** Pritisnite ←/↑/↓/→ za pomicanje kursora nadesno i odaberite "A" za velika slova, "a" za mala slova ili "Symbol" za znakove, zatim pritisnite ENTER.

Prikazuju se znakovi odabrane vrste.

#### **→** nastavlja se

### **5** Pritisnite ←/↑/↓/→ za odabir znaka koji želite unijeti i pritisnite ENTER.

Odabrani znak se pojavljuje na vrhu izbornika.

Primjer: Unos naziva naslova

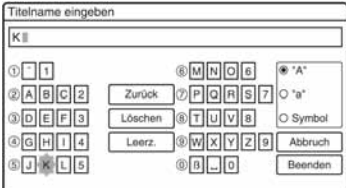

Vrsta znakova će se mijenjati ovisno o jeziku kojeg ste odabrali tijekom

"Schnellkonfiguration" postupka. Kod nekih jezika moguće je unijeti znakove za naglasak.

Za unos slova s naglaskom, odaberite naglasak i nakon toga slovo.

Primjer: Odaberite "`" i nakon toga "a" za unos znaka "à".

Za unos razmaka, odaberite "Leerz.".

### 6 Ponovite korake 4 i 5 za unos ostalih znakova.

Redak za unos

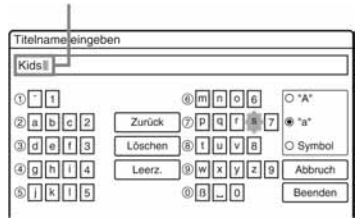

Za brisanje znaka, pomaknite kursor desno od znaka u retku za unos. Odaberite "Zurück" i pritisnite ENTER. Za umetanje znaka, pomaknite kursor desno od mjesta gdje želite umetnuti znak. Odaberite znak i pritisnite ENTER. Za brisanje svih znakova, odaberite "Löschen" i pritisnite ENTER.

### 7 Odaberite "Beenden" i pritisnite ENTER.

Za poništavanje unosa, odaberite "Abbruch".

### Korištenje broj&anih tipaka

Znakove također možete unositi brojčanim tipkama. Brojevi redaka slova prikazuju se na zaslonu.

1 U koraku 5 gore, pritisnite brojčanu tipku više puta za odabir znaka. Primjer: Pritisnite brojčanu tipku 3 jednom za

unos "D". Pritisnite brojčanu tipku 3 tri puta za

unos "F".

- 2 Pritisnite ENTER i odaberite sljedeći znak.
- 3 Odaberite "Beenden" i pritisnite ENTER.

### z **Savjet**

Prebacivanje između velikih slova ("A"), malih slova ("a") ili znakova ("Symbol") možete također izvoditi pritiskom tipke INPUT SELECT.
# 6. Imenovanje i zaštita diska

Korištenjem izbornika "Disc-Informationen" možete birati opcije koje se odnose na cijeli disk.

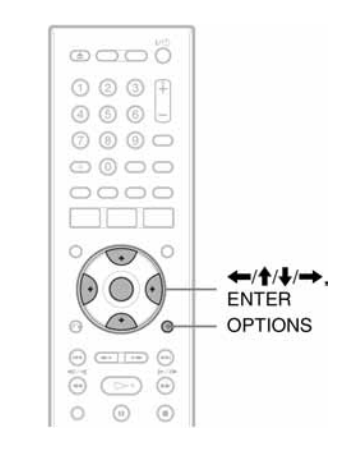

# Imenovanje diska

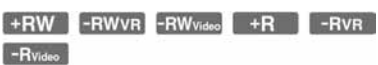

# 1 Uložite disk.

Pogledajte "Ulaganje diska" na str. 28.

# 2 Pritisnite OPTIONS za odabir opcije "Disc-Informationen" i pritisnite ENTER.

Prikazuje se izbornik "Disc-Informationen". Raspoložive postavke ovise o vrsti diska.

Primjer: Kad je uložen DVD+RW disk.

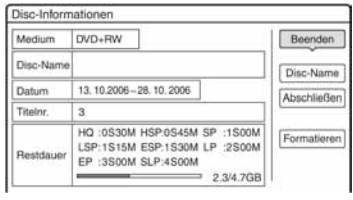

3 Odaberite "Disc-Name" i pritisnite ENTER.

Unesite ime diska preko "Disc-Name eingeben" (str. 35).

## b **Napomena**

Ime DVD diska može biti duljine do 64 znaka. Ime diska se možda neće pojaviti pri reprodukciji diska na drugom DVD uređaju.

# Zaštita diska

### -RWVR -RVR

# $1$  Uložite disk.

Pogledajte "1. Ulaganje diska" na str. 28.

# 2 Pritisnite OPTIONS za odabir opcije "Disc-Informationen" i pritisnite ENTER.

Prikazuje se natpis "Disc-Informationen". Raspoložive opcije ovise o vrsti diska. Primjer: Uložen je DVD-RW disk (u VR modu).

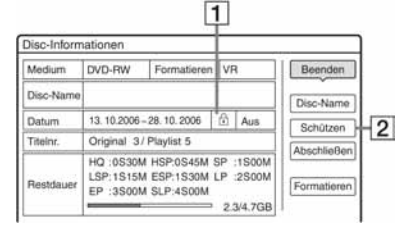

- $\Box$   $\Box$  "Ein"/"Aus": Prikazuj se ako je zaštita aktivirana (samo DVD-RW/ DVD-R u VR modu)
- 2 "Schützen"
- 3 Odaberite "Schützen" i pritisnite ENTER.
- 4 Odaberite "Geschützt" i pritisnite ENTER.

# Isklju&enje zaštite

Odaberite "Ungeschtz" u koraku 4.

## z **Savjeti**

Zaštitu možete postaviti i za pojedinačne naslove (str. 67).

# 7. Finaliziranje diska (priprema za reprodukciju na drugom uređaju)

 $-RVR$ 

+RW -RWVR -RWVideo +R -Rvideo

Finaliziranje je nužno ako diskove snimljene na ovom rekorderu želite reproducirati na drugom DVD uređaju.

Nakon što finalizirate DVD+RW, DVD-RW (Video mod), DVD+R ili DVD-R (Video mod), automatski se stvara DVD izbornik koji se može prikazati na drugom DVD uređaju.

Prije finaliziranja, provjerite razlike između različitih tipova diskova u donjoj tablici.

### Razlike izme6u tipova diskova

- $+RW$ Diskovi se automatski finaliziraju nakon vađenia iz rekordera. Ipak, ponekad je potrebno finalizirati disk za reprodukciju na nekim DVD ureñajima ili ako je vrijeme snimanja kratko. I nakon finaliziranja možete editirati disk ili snimati na disk.
- -RWVR Finaliziranje nije potrebno ako se disk reproducira na opremi koja je kompatibilna s VR formatom. Čak i ako je drugi DVD ureñaj kompatibilan s VR formatom, možda će biti potrebno finalizirati disk, naročito ako je vrijeme snimanja kratko. I nakon finaliziranja možete editirati disk ili snimati na disk.
- -RWvideo Finaliziranje je nužno ako želite reproducirati disk na bilo kojem drugom uređaju. Nakon finaliziranja, disk se ne može editirati niti na disk snimati. Ako želite ponovno snimati na disk, treba poništit finaliziranje (str. 39) ili ponovno formatirati disk (str. 40). Kod ponovnog formatiranja, brišu se kompletan sadržaj diska.

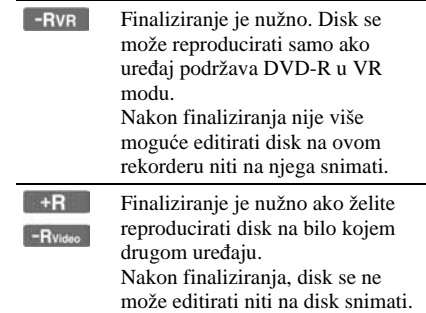

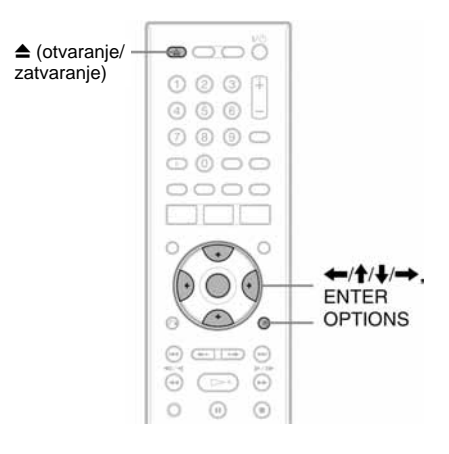

# Finaliziranje diska pomoću tipke  $\triangle$  (otvaranje/ zatvaranje)

# 1 Pokrenite snimanje.

Pogledajte "2. Snimanje programa" na str. 29.

**2** Pritisnite tipku  $\triangle$  (otvaranje/zatvaranje). Prikazat će se približno vrijeme potrebno za finaliziranje i traži se potvrda. Kod DVD+RW diskova, rekorder automatski pokreće finaliziranje. Nakon finaliziranja se disk automatski izbacuje iz rekordera.

#### 3 Odaberite "OK" i pritisnite ENTER. Rekorder započinje finaliziranje diska. Nakon finaliziranja se disk automatski izbacuje iz rekordera.

# Finaliziranje diska preko izbornika "Disc-Informationen"

# 1 Uložite disk.

Pogledajte "1. Ulaganje diska" na str. 28.

2 Pritisnite OPTIONS za odabir opcije "Disc-Informationen" i pritisnite ENTER. Pojavljuje se izbornik "Disc-

Informationen".

### 3 Odaberite "Abschließen" i pritisnite ENTER.

Prikazuje se približno vrijeme potrebno za finaliziranje i traži se potvrda.

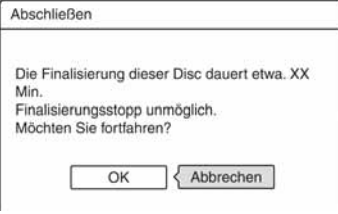

# 4 Odaberite "OK" i pritisnite ENTER.

Rekorder započinje finaliziranje diska.

# z **Savjet**

Možete provjeriti je li disk finaliziran ili nije. Ako ne možete odabrati opciju "Abschließsen" u koraku 3 gore, znači da je disk već finaliziran.

#### b **Napomene**

- Ovisno o stanju diska, snimci ili DVD ureñaju, diskove možda neće biti moguće reproducirati čak i ako su finalizirani.
- Rekorder možda neće moći finalizirati disk koji je snimljen na drugom rekorderu.

# Poništavanje finaliziranja

#### -RWVR -RWvideo

### DVD-RW (Video mod)

Za DVD-RW (Video mod) diskove, koji su bili finalizirani kako bi se spriječilo dodatno snimanje ili editiranje, može se poništiti finaliziranje radi omogućavanja daljnjeg snimanja ili editiranja.

### DVD-RW (VR mod)

Ako ne možete snimati na ili editirati DVD-RW (VR mod) disk koji je finaliziran na nekom drugom DVD ureñaju, može poništiti finaliziranje.

#### b **Napomena**

Rekorder ne može poništiti finaliziranje DVD-RW (Video mod) diska finaliziranog na drugom rekorderu.

1 Uložite disk.

Pogledajte "1. Ulaganje diska" na str. 28.

# 2 Pritisnite OPTIONS za odabir opcije "Disc-Informationen" i pritisnite ENTER. Pojavljuje se izbornik "Disc-

Informationen".

# 3 Odaberite "Aufheben" i pritisnite ENTER.

Rekorder počne poništavanje finaliziranja diska. Postupak može trajati nekoliko minuta.

# 8. Ponovno formatiranje diska

#### +RW -RWVR -RWvideo

Novi diskovi se formatiraju automatski nakon ulaganja. Po potrebi možete ručno ponoviti formatiranje DVD+RW ili DVD-RW diskova kako biste obrisali disk. Za DVD-RW disk možete po potrebi odabrati format snimanja (VR mod ili Video mod) (str. 66).

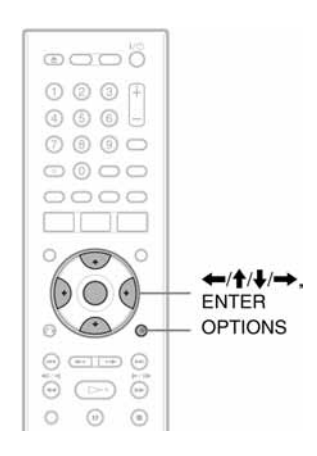

# 1 Uložite disk.

Pogledajte "1. Ulaganje diska" na str. 28.

2 Pritisnite OPTIONS za odabir izbornika "Disc-Informationen" i pritisnite ENTER. Primjer: Ako je uložen DVD+RW disk.

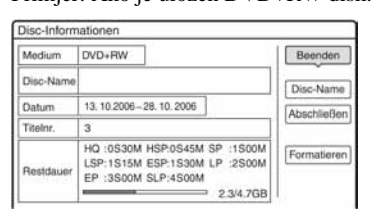

# 3 Odaberite "Formatieren" i pritisnite ENTER.

4 Odaberite "OK" i pritisnite ENTER. Za DVD-RW i nesnimljeni DVD-R disk (Video mod) odaberite "VR" ili "Video" te pritisnite ENTER. Briše se cjelokupan sadržaj diska.

#### z **Savjet**

Ponovnim formatiranjem možete promijeniti format snimanja za DVD-RW ili ponovno snimati na DVD-RW ako je disk već bio finaliziran.

#### b **Napomena**

Kod ovog modela, 1 GB (gigabajt) je 1 milijarda bajtova. Što je veći broj, više slobodnog prostora na disku vam stoji na raspolaganju.

**Snimanje pomo**ć**u timera** 

# Prije snimanja

#### Prije po&etka snimanja…

- Provjerite ima li na disku dovoljno prostora za snimanje (str. 35). Na HDD disku, kao i na DVD+RW i DVD-RW disku možete osloboditi prostor brisanjem naslova (str. 67).
- Podesite kvalitetu snimane slike i veličinu slike ako je potrebno (str. 47).

### z **Savjet**

Snimanje pomoću timera odvijat će se bez obzira je li rekorder uključen ili nije. Rekorder možete isključiti bez utjecanja na snimanje, čak i nakon početka snimanja.

#### **(3 Napomena**

Za reprodukciju snimljenog diska na drugom DVD uređaju, finalizirajte disk (str. 38).

# Mod snimanja

Pomoću tipke REC MODE možete, kao i kod video kaseta (standardno ×3), odabrati željeni mod snimanja. Modovi s višom kvalitetom omogućuju bolje snimke, ali zahtijevaju veću količinu podataka i zato omogućuju kraće vrijeme snimanja. Zbog toga postoji mogućnost duljeg vremena snimanja i manje količine podataka, ali uz manju kvalitetu slike.

#### Pritisnite tipku REC MODE više puta za odabir moda snimanja.

Za odabir HQ+ moda, podesite "HQ-Einstellungen" u podizborniku "HDD-Aufnahmeeinstellungen" izbornika "Aufnahme" na "HQ+" (str. 98). Mod "HQ+" snima slike više kvalitete od HQ na tvrdi diska. Na pokazivaču i u izborniku na zaslonu se pojavljuje oznaka "HQ" i kod moda HQ+.

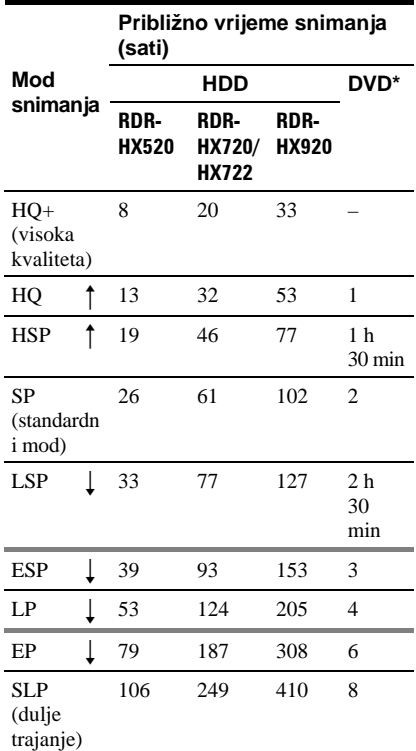

\* Vrijeme snimanja za DVD+R DL (Double Layer) HQ: 1 sat 48 minuta HSP: 2 sata 42 minute SP: 3 sata 37 minuta

LSP: 4 sata 31 minuta ESP: 5 sati 25 minuta

LP: 7 sati 14 minuta

- EP: 10 sati 51 minuta
- SLP: 14 sati 28 minuta

#### b **Napomene**

- Najdulje vrijeme neprekidnog snimanja za jedan naslov iznosi osam sati.
- U ovim slučajevima mogu se pojaviti manja odstupanja od navedenog vremena snimanja.
	- Pri snimanju programa s lošim prijemom ili programa i video izvora s lošom kvalitetom slike
	- Pri snimanju na disk koji je editiran
	- Pri snimanju statične slike ili samo zvuka

# Snimanje stereo i dvojezičnih programa

Rekorder automatski prima i snima stereo i dvojezične programe koji se temelje na ZWEITON ili NICAM sustavu. Na HDD, kao i na DVD-RW (VR mod) ili DVD-R (VR mod) može se snimati glavni i pomoćni zvuk. Tijekom reprodukcije možete prebacivati izmeñu glavnog i pomoćnog zvuka. Kod HDD diska, prije snimanja možete odabrati izmeñu glavnog i pomoćnog zvuka. U podizborniku "Aufnahme" uz opciju "Zweikanaltonaufnahme" izbornika "Aufnahme" (str. 98) odaberite "Hauptkanal", "Nebenkanal" ili "Haupt+Neben". DVD+RW, DVD-RW (Video mod), DVD+R ili DVD-R mogu snimati samo jedan zvučni zapis (glavni ili pomoćni) istovremeno. Prije početka snimanja odaberite zvučni zapis u izborniku

"Zweikanaltonaufnahme". U izborniku "Aufnahme" podesite "DVD-Aufnahmeeinstellungen" na "Hauptkanal" (standardno) ili "Nebenkanal" (str. 98).

#### ZWEITON (njema&ki stereo) sustav

Ako je u tijeku prijem stereo programa, pojavi se "Stereo". Ako je u tijeku prijem dvojezičnog programa temeljenog na ZWEITON sustavu, na pokazivaču ureñaja pojavljuje se natpis "Hauptton", "Nebenton" ili "Haupt/Nebenton".

### NICAM sustav

Ako je u tijeku prijem stereo ili dvojezičnog programa temeljenog na NICAM sustavu, na pokazivaču ureñaja pojavljuje se natpis "NICAM".

Želite li snimati NICAM program, svakako podesite "Audio" kod "Kanaleinstellung" u izborniku "Grundeinstlg" na "NICAM" (standardno). Ako zvuk nije čist dok slušate NICAM emisiju, podesite "Audio" na "Standard" (pogledajte "Podešavanje programa" na str. 87).

#### z **Savjet**

Zvučni zapis (glavni ili pomoćni) možete odabrati tijekom snimanja tipkom AUDIO. Tipkom se ne utječe na zvuk koji se snima.

# Slike koje se ne mogu snimati

Slike koje sadrže zaštitu protiv kopiranja ne mogu se snimati na ovom rekorderu. Kad rekorder primi signal za zaštitu od kopiranja, nastavlja sa snimanjem, ali snima se samo prazna, siva slika.

#### **Signali za zaštitu od kopiranja Diskovi za snimanje**

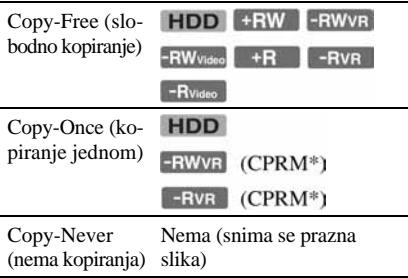

\* Snimljeni disk može se reproducirati samo na CPRM kompatibilnoj opremi (str. 8).

# Snimanje pomoću timera (Standard/ShowView)

-RVR -Rvideo

**HDD** +RW -RWVR -RWvideo +R

Timer možete podesiti na 40 programa (8 programa kad koristite funkciju PDC/VPS), do 30 dana unaprijed.

Postoje dva načina podešavanja timera: Standard i ShowView.

- Standard: Podesite datum, vrijeme i program ručno.
- ShowView: Unesite ShowView broj kojeg ima svaki TV program (str. 46).

# Ručno podešavanje timera (standardno)

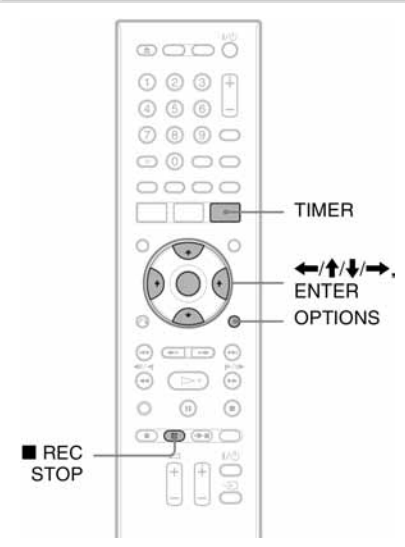

# **Pritisnite TIMER.**

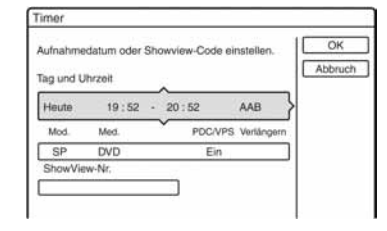

- **2** Pritisnite ←/↓ za odabir izbornika "Tag und Uhrzeit" ili "Mod.". Pritisnite ENTER.
- **3** Odaberite opciju tipkama  $\leftarrow/\rightarrow$  i izvršite podešavanja tipkama **↑/↓**. Nakon toga pritisnite ENTER.

Za podešavanje ostalih postavki u drugim redovima, ponovite korak 2. Postavke su navedene u nastavku.

"Tag und Uhrzeit":

Služi za podešavanje datuma, vremena početka i završetka snimanja i odabir programa ili izvora ulaznog signala. Prikaz datuma se mijenja na sljedeći način:

Heute (danas)  $\longleftrightarrow$  ...  $\longleftrightarrow$  Sa 28.10 (30)

dana kasnije)  $\longleftrightarrow$  So (svake nedjelje)

 $\longleftrightarrow$  ......  $\longleftrightarrow$  Sa (svake subote)  $\longleftrightarrow$  Mo -Fr (od ponedjeljka do petka)  $\longleftrightarrow$  Mo-Sa (od ponedjeljak do subote)  $\longleftrightarrow$  Täglich  $(svaki dan) \longleftrightarrow Heute (danas)$ 

"Mod.":

Služi za odabir moda snimanja (str. 41). "Med.":

Služi za odabir medija (HDD ili DVD). "PDC/VPS":

Služi za podešavanje funkcije PDC/VPS. Podrobnosti pogledajte u "Informacije o funkciji PDC/VPS" u nastavku. "Verlängern":

Služi za produljivanje vremena snimanja u koracima od 10 minuta do najviše 60 minuta dok je u tijeku snimanje pomoću timera. Ako se promijeni vrijeme snimanja za dnevne ili tjedne programe, ručno podešena vrijednost se primjenjuje i za sljedeća snimanja pomoću timera.

Ako je postavka "PDC/VPS" podešena na "Ein", nije moguće odabrati postavku "Verlängern".

• Ako pogriješite, ponovno odaberite opciju i promijenite joj podešenje.

4 Odaberite "OK" i pritisnite ENTER. Pojavljuje se izbornik "TIMERLISTE" (str. 49). Uključuje se indikator TIMER REC na prednjoj strani rekordera i rekorder je spreman za snimanje. Za razliku od videorekordera, nije potrebno isključiti rekorder da bi se aktiviralo snimanje pomoću timera.

#### Zaustavljanje snimanja pomoću timera

Pritisnite ■ REC STOP. Imajte na umu da je potrebno nekoliko sekundi da se prekine snimanje.

### O PDC/VPS funkciji

PDC/VPS signali se odašilju zajedno s TV programima u nekim sustavima emitiranja. Ovi signali omogućuju sigurno snimanje pomoću timera, bez obzira na kašnjenje, raniji početak ili prekid emisije.

#### Korištenje PDC/VPS funkcije

Podesite "PDC/VPS" na "Ein" u koraku 3 gore.

Kad uključite ovu funkciju, rekorder počinje pretraživati programe prije pokretanja snimanja pomoću timera. Ako za vrijeme pretraživanja gledate televizijski program, na zaslonu će se pojaviti poruka. Ako želite gledati televizijski program, prebacite na televizijski prijemnik ili isključite PDC/VPS funkciju pretraživanja programa. Imajte na umu da snimanje pomoću timera neće početi ako isključite funkciju PDC/VPS pretraživanja programa.

#### $\triangleq$  Iskliučivanie PDC/VPS pretraživania programa

Pritisnite OPTIONS i odaberite "PDC/VPS-Suche Aus". Kako bi PDC/VPS funkcija ispravno funkcionirala, isključite rekorder prije početka snimanja pomoću timera. Na taj način automatski se uključuje PDC/VPS pretraživanje programa dok je rekorder iskliučen.

#### Podešavanje moda snimanja

Ako na disku nema dovoljno prostora za snimanje, rekorder automatski podešava mod snimanja tako da se cjelokupan program može snimiti. Podesite opciju "Aufnahmemoduseinstlg" u podizborniku "Timereinstellungen" izbornika "Aufnahme" (str. 98) na "Ein".

#### Automatsko brisanje naslova (samo HDD)

Ako kod snimanja pomoću timera na disku nema dovoljno mjesta, rekorder automatski briše najstarije naslove snimljene na HDD. Tako će se obrisati najstariji naslovi koji su već reproducirani. U izborniku "Aufnahme" podizborniku "Timereinstellungen", podesite opciju "Autom. Titellöschung" na "Ein" (str. 98).

Zaštićeni naslovi se ne brišu.

#### Ako se podešavanja timera preklapaju

Podešavanja koja se preklapaju prikazuju se na sljedeći način.

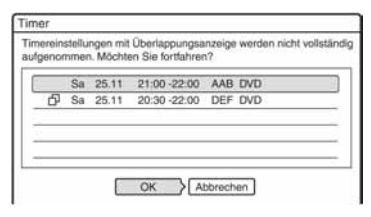

Želite li pohraniti prikazana podešenja, odaberite "OK". Program koji nije označen simbolom  $\Box$  ima prioritet, a drugi po redu program započinje sa snimanjem tek nakon što prvi program završi.

Želite li otkazati podešavanje programa koji se preklapaju, odaberite "Abbrechen".

#### Potvrda, promjena ili otkazivanje snimanja pomoću timera

Pogledajte "Provjera/promjena/otkazivanje podešenja timera (Timerliste)" (str. 49).

#### Produljivanje vremena snimanja tijekom snimanja

1 Pritisnite OPTIONS tijekom snimanja kako biste odabrali "Aufnahme verlängern" i pritisnite ENTER.

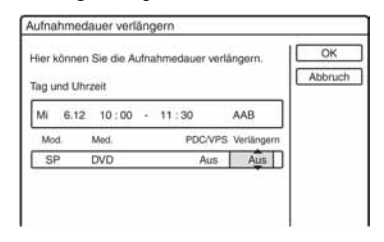

- 2 Pritisnite  $\bigwedge$  za izbor vremena snimanja. Trajanje možete podesiti u intervalima od po 10 minuta, do najviše 60 minuta.
- 3 Odaberite "OK" i pritisnite ENTER.

#### Brzo podešavanje timera

Ako koristite SMARTLINK način povezivanja, jednostavno možete prikazati izbornik za programiranje timera "Timer". Dok je TV prijemnik uključen ili u pripravnom stanju, umetnite disk i pritisnite TIMER. Rekorder se automatski uključuje i televizijski ulaz se podešava na rekorder. Pojavljuje se izbornik "Timer".

# z **Savjet**

Ako snimate DVD-RW (VR mod) u modu snimanja SP ili nižem te ako je disk kompatibilan s brzinom 2x ili većom, možete reproducirati naslov tijekom snimanja tako da odaberete naziv programa iz liste naslova (str. 60).

#### b **Napomene**

- Ako se na zaslonu pojavi poruka da je disk pun, promijenite disk ili oslobodite prostor na disku (samo tvrdi disk/DVD+RW/DVD-RW) (str. 68).
- Provjerite je li sat točno podešen prije podešavanja snimanja pomoću timera. Ako nije, snimanje nije moguće.

Želite li snimati satelitski program, uključite satelitski prijemnik i odaberite satelitski program koji želite snimati. Ostavite satelitski prijemnik uključen dok ne završi snimanje. Ako ste priključili uređaje s timer funkcijom, možete koristiti funkciju sinkroniziranog snimanja (str. 51).

- Čak i kad je timer podešen na isti dnevni ili tjedni program, snimanje neće biti moguće ako se program preklapa s programom koji ima prioritet. " $\Box$ " pojavljuje se uz podešenje programa koji se preklapa u izborniku Timerliste. Provjerite redoslijed prioriteta.
- Čak i ako je podešen timer, snimanje pomoću timera nije moguće dok se snime program koji ima prioritet.
- Funkcija "Autom. Aufn.-Qualität" radi samo ako je isključeno snimanje pomoću timera i PDC/ VPS funkcija. Ne radi s funkcijama brzog podešavanja timera ili sinkroniziranog snimanja. Funkcija "Aufnahmemoduseinstlg" nije dostupna kod snimanja na tvrdi disk uz podešenu opciju "Autom. Titellöschung" u podizborniku "Timereinstellung" izbornika "Aufnahme" na "Ein".
- Korištenjem funkcije PDC/VPS nije moguće započeti snimanje nekih programa.
- Nije moguće produljiti vrijeme snimanja dok je funkcija "PDC/VPS" podešena na "Ein".

**→** nastavlja se

# Snimanje TV programa pomoću ShowView sustava

ShowView sustav je značajka koja olakšava podešavanje timera. Jednostavno unesite ShowView broj iz TV vodiča. Datum, vrijeme i program se podešavaju automatski. Provjerite jesu li programi pravilno podešeni u "Kanaleinstellung" unutar izbornika "Grundeinstlg" (str. 87).

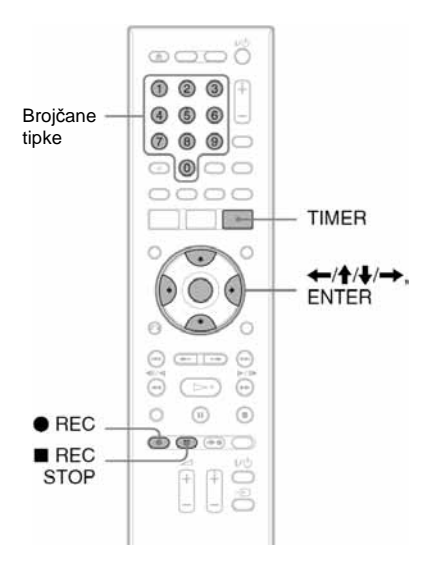

# 1 Pritisnite TIMER.

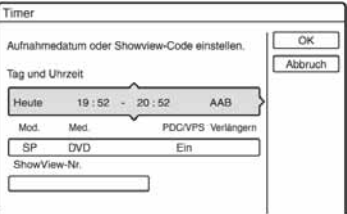

**2** Tipkama ←/↓ odaberite "ShowView-Nr." i pritisnite ENTER.

3 Brojčanim tipkama unesite ShowView broj i pritisnite ENTER.

Pojavljuju se: datum, vrijeme početka, broj programa, mod snimanja itd.

• Ako pogriješite prije pritiska na tipku ENTER, vratite se tipkama  $\leftarrow$ / $\rightarrow$  i ponovno unesite ispravne brojeve.

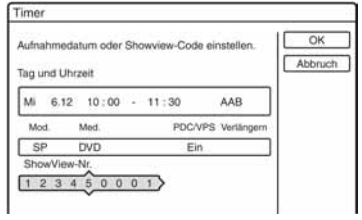

- Ako želite promijeniti podešavanja, pritisnite  $\leftrightarrow$  za odabir opcije i pritisnite  $\bigwedge$  za promjenu podešavanja.
- Ako želite ponovno unijeti ShowView broj, odaberite "ShowView-Nr." i pritisnite ENTER. Ponovno unesite ShowView programski broj.

4 Odaberite "OK" i pritisnite ENTER. Indikator TIMER REC se uključuje na pokazivaču i rekorder je spreman za snimanje.

# Zaustavljanje snimanja pomoću timera

Pritisnite ■ REC STOP. Imajte na umu da je potrebno nekoliko sekundi da se zaustavi snimanje.

# Ako se snimanja pomoću timera preklapaju

Pogledajte str. 44.

# Produljivanje vremena snimanja tijekom snimanja

Pogledajte str. 45.

#### Provjera, promjena ili otkazivanje snimania pomoću timera

Pogledajte "Provjera/promjena/otkazivanje podešavanja timera (Timerliste)" (str. 49).

## z **Savjet**

Funkcija "Autom. Aufn.-Qualität" djeluje i kod ovakvog načina korištenja timera (str. 44).

# Korištenje funkcije brzog podešavanja timera

Rekorder možete podesiti za snimanje u intervalima od po 30 minuta.

### Pritisnite • REC više puta za podešavanie trajanja

Svakim pritiskom vrijeme se produljuje za 30 minuta. Najveće trajanje je šest sati.

$$
\rightarrow 0:30 \rightarrow 1:00 \rightarrow 5:30
$$
  
 
$$
\rightarrow 0:30 \rightarrow 1:00 \rightarrow 5:30 \rightarrow 0
$$
  
 
$$
\rightarrow 6:00 \rightarrow 0
$$

Brojač timera odbrojava minutu po minutu do 0:00 i nakon toga rekorder prestaje sa snimanjem (napajanje se ne isključuje). Čak i ako isključite rekorder tijekom snimanja, rekorder nastavlja snimati do isteka odbrojavanja timera.

Obratite pažnju da funkcija brzog podešavanja timera ne radi ako je "TV Direktaufnahme" podešen na "Ein" u izborniku "Aufnahme" (str. 99).

### Isklju&ivanje funkcije brzo podešenog timera

Pritisnite ● REC više puta dok se ne pojavi brojač na pokazivaču na prednjoj strani ureñaja. Rekorder se vraća u normalan mod snimanja.

# Podešavanje kvalitete i veličine slike za snimanje

Možete podesiti kvalitetu i veličinu slike koju snimate.

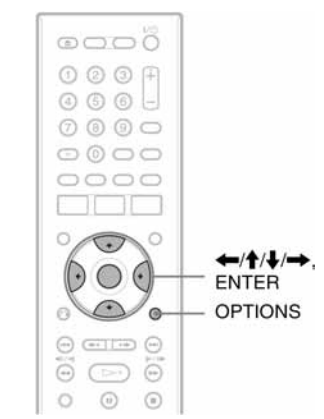

### Prije početka snimanja pritisnite OPTIONS i odaberite "Aufnahmeeinst.". Nakon toga pritisnite ENTER.

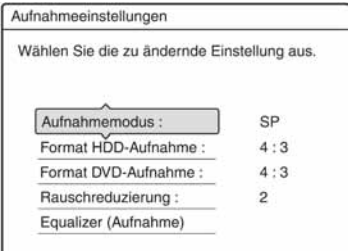

# 2 Odaberite opciju koju želite podesiti i pritisnite ENTER.

Pojavljuje se izbornik za podešavanje.

#### Primjer: Redukcija šuma

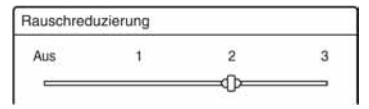

"Aufnahmemodus":

Odabir moda snimanja za željeno vrijeme snimanja i kvalitetu slike. Za podrobnije informacije, pogledajte "Aufnahmemodus" (str. 41).

**→** nastavlja se

"Format HDD-Aufnahme"/"Format DVD-Aufnahme":

Podešavanje veličine slike programa kojeg se želi snimati.

- 4:3 (standardno): Podešavanje slike 4:3.
- 16:9: Podešavanje slike 16:9 (*wide* mod).
- Auto (samo HDD): Automatski se odabire originalni format slike.

Funkcija "Format DVD-Aufnahme" djeluje s DVD-RW i DVD-R (Video mod) diskovima ako je odabran mod snimanja HQ, HSP, SP, LSP ili ESP. Za ostale modove snimanja određena je veličina slike "4:3".

Kod DVD-R, DVD-RW (VR mod) diskova, stvarna veličina slike snima se bez obzira na podešavanje. Na primjer, ako se prima slika veličine 16:9, na disk se snima slika veličine 16:9 čak i kad je "Format DVD-Aufnahme" podešen na "4:3".

Kod DVD+RW/DVD+R diskova, određena je veličina zaslona "4:3".

"Rauschreduzierung"

(Redukcija šuma): Smanjuje šum kojeg sadrži video signal.

"Equalizer (Aufnahme)": Omogućuje detaljnije podešavanje slike. Pritisnite  $\uparrow/\downarrow$  za odabir opcije koju želite podesiti i pritisnite ENTER.

- Kontrast: Podešavanje kontrasta.
- Helligkeit: Promjena opće svjetline.
- Farbe: Povećanje ili smanjenje zasićenja boja.

**3** Podesite opcije tipkama ←/↑↓/→ i pritisnite ENTER.

Standardna podešenja su podcrtana. "Rauschreduzierung": (slabo) Aus 1 ~ 2  $\sim$  3 (jako)

"Equalizer (Aufnahme)":

- Kontrast: (slabiji)  $-3 \sim 0 \sim 3$  (jači)
- Helligkeit: (tamnije)  $-3 \sim 0 \sim 3$  (svjetlije)
- Farbe: (svjetlije)  $-3 \sim 0 \sim 3$  (zasićenije)
- Ponovite korake 2 i 3 za ostale opcije.

#### **(3 Napomene**

- Ako program sadrži slike dviju veličina, snimat će se odabrana veličina slike. Ako se signal 16:9 ne može snimiti kao 16:9, snimit će se kao 4:3.
- Pri reprodukciji 16:9 slike snimljene kao 4:3, slika se podešava kao 4:3 letter box bez obzira na podešavanje u "TV-Typ" unutar izbornika "Video" (str. 92).
- Ostaci slika mogu se pojaviti pri korištenju "Rauschreduzierung".
- "Equalizer (Aufnahme)" ne djeluje na ulaznu priključnicu DV IN i na RGB signale.

# Kreiranje poglavlja u naslovu

Umetanjem oznaka poglavlja približno svakih 6 minuta snimanja, rekorder snimku (naslov) automatski dijeli na poglavlja. Kako biste isključili ovu funkciju, podesite opciju "Auto. Kapitelmarkierung" u izborniku "Aufnahme" na "Aus" (str. 99). Kod snimanja na tvrdi disk, DVD-RW ili DVD-R (VR mod), oznake poglavlja možete ručno postaviti i izbrisati (str. 70).

#### **(3 Napomena**

Kod presnimavanja (str. 75) se ne preuzimaju oznake poglavlja iz originalnog materijala.

# Provjera/promjena/ otkazivanje podešavanja timera (Timerliste)

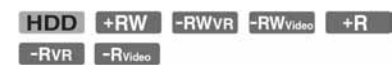

Podešavanje timera možete provjeriti, promijeniti ili otkazati pomoću izbornika Timerlist.

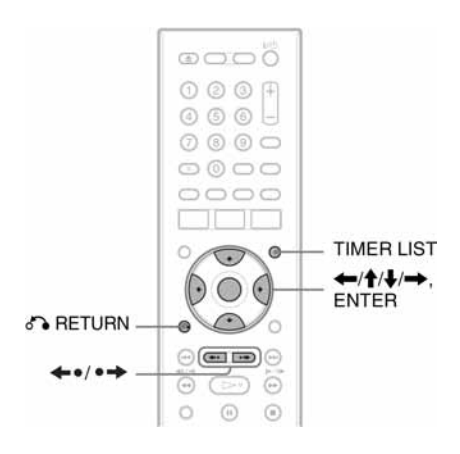

# 1 Pritisnite TIMER LIST.

Pojavljuje se izbornik Timerliste.

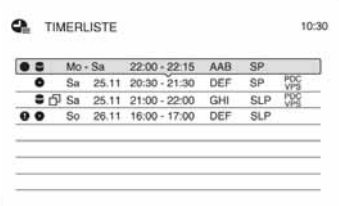

Prikazuje se datum, vrijeme, mod snimanja itd.

rFI:

Označava da se podešenje preklapa s nekim drugim podešenjem.

 $\bullet$  (crveno):

Označava podešenje koje se upravo snima.

# :

Označava da se podešenje ne može snimiti u odabranom modu snimanja, primjerice, da se ne može snimati pomoću timera u odabranom modu snimanja.

#### g:

Označava da se podešenje snima na HDD.

#### $\bullet$

Označava da se podešenje snima na DVD.

Ako se sve postavke timera ne mogu prikazati unutar jedne stranice, pojavljuje se pomična skala.

Za prikaz skrivenih podešenja timera pritisnite  $\biguparrow/\bigdownarrow$ .

### $2$  Odaberite podešenje timera koje želite provjeriti/promijeniti/otkazati i pritisnite ENTER.

Pojavljuje se podizbornik.

### 3 Odaberite jednu od ponuđenih opcija i pritisnite ENTER.

"Ändern":

Služi za promjenu podešenja timera. Odaberite opciju tipkama  $\leftarrow$ / $\rightarrow$  i promijenite podešenje tipkama  $\hat{\mathbf{T}}/\hat{\mathbf{L}}$ . Odaberite "OK" i pritisnite ENTER.

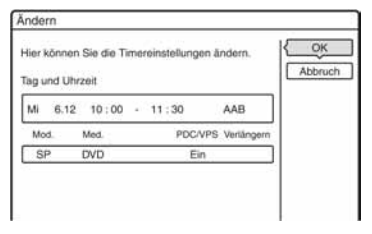

"Löschen":

Služi za brisanje podešenja timera. Odaberite "OK" i pritisnite ENTER.

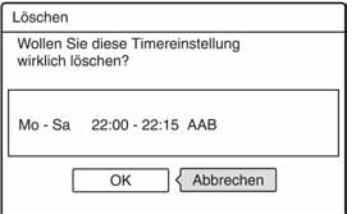

**→** nastavlja se

"Timer prüfen":

Provjerava preklapanja podešenja timera. Postavka timera ispred koje se ne nalazi oznaka  $\Box$ , ima prednost pred ostalim postavkama.

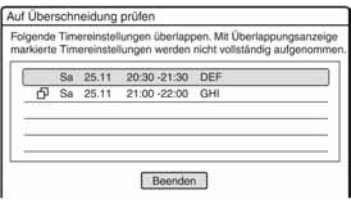

Odaberite "Beenden" za povratak u Timerliste izbornik. Za promjenu ili otkazivanje, ponovite korake 2 i 3 gore.

### Ako se podešenja timera preklapaju

Program koji se prvi pokrene ima prioritet, a drugi program kreće tek nakon što prvi program završi snimanje.

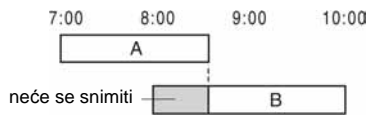

#### Ako programi zapo&inju u isto vrijeme

Program koji je zadnji podešen ima prioritet. U ovom primjeru, podešenje timera B uneseno je nakon podešenja A. Zato se prvi dio podešenja A neće snimiti.

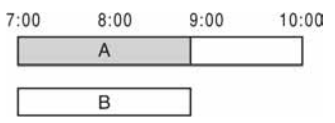

## Ako su vrijeme završetka jednog programa i vrijeme početka drugog programa jednaki Nakon završavanja prvog snimanja, drugo

snimanje može započeti sa zakašnjenjem.

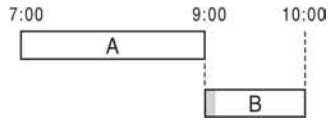

#### Listanje popisa po stranicama (mod stranica)

Pritisnite tipku  $\leftrightarrow$   $\leftrightarrow$  dok je prikazan popis. Svakim pritiskom tipke  $\leftrightarrow$ prelazi se na prethodnu/sljedeću stranicu podešenja timera.

### Isklju&ivanje izbornika Timerliste

Pritisnite TIMER LIST ili Ca RETURN.

#### **C** Saviet

Tijekom snimanja ne možete mijenjati podešenje timera za trenutno snimanje, ali možete produljiti vrijeme snimanja (str. 45).

#### **(3 Napomene**

- Ako je "PDC/VPS podešen na "Ein" za jedno ili više snimanja pomoću timera, vrijeme snimanja može se promijeniti u slučaju zakašnjenja ili ranijeg početka emisije.
- Čak i kad je podešen timer, snimanje pomoću timera neće biti moguće ako je u tijeku snimanje programa s prioritetom.
- Čak i kad je timer podešen za dnevni ili tjedni program, snimanje nije moguće ako se program preklapa s programom koji ima prioritet. " $\overline{H}$ " se pojavljuje uz program koji se preklapa u izborniku Timerliste. Provjerite redoslijed prioriteta.

# Snimanje s priključene opreme

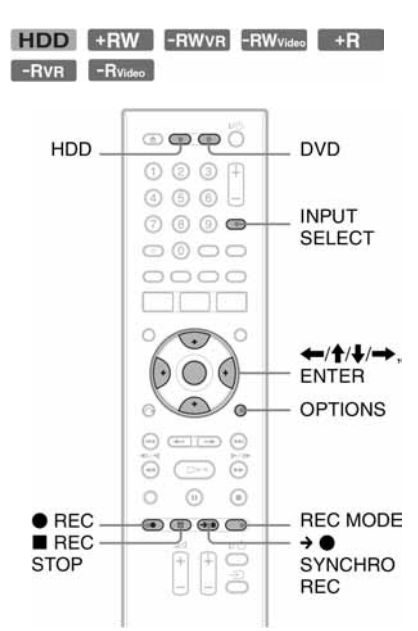

# Snimanje s priključene opreme pomoću timera (sinkronizirano snimanje)

Rekorder možete podesiti tako da automatski snima programe s priključene opreme koja ima timer (npr. satelitski prijemnik). Spojite opremu na LINE3/DECODER priključnicu rekordera (str. 24).

Kad se uključi priključena oprema, rekorder započinje snimati program s LINE3/ DECODER priključnice.

1 Prije snimanja odaberite HDD ili DVD. Ako odaberete DVD, uložite DVD za snimanje (pogledajte "1. Ulaganje diska" na str. 28).

- 2 Podesite opciju "Syncronaufnahme" u izborniku "Aufnahme" na "Aufnahme auf HDD" ili "Aufnahme auf DVD" (str. 99).
- 3 Pritisnite INPUT SELECT više puta za odabir opcije "L3".
- 4 Odaberite ulazni audio signal ako snimate dvojezi&ni program na HDD ili DVD-RW/DVD-R disk (VR mod). Pritisnite OPTIONS za odabir opcije

"Line-Audio-Eingang" i pritisnite ENTER. Odaberite zatim "Zweikanalton" i pritisnite ENTER. Za podrobnosti o snimanju dvojezičnog

programa, pogledajte str. 42.

5 Pritisnite REC MODE više puta za odabir moda snimanja.

Za podrobnosti o modu snimanja, pogledajte str. 41.

 $\boldsymbol{6}$  Podesite timer na priključenoj opremi na vrijeme programa koji želite snimiti i zatim je isklju&ite.

# 7 Pritisnite  $\rightarrow \bullet$  SYNCHRO REC.

Uključuje se SYNCHRO REC indikator na prednjoj ploči ureñaja. Rekorder je spreman za sinkronizirano snimanje. Rekorder automatski počinje snimati kad primi ulazni signal iz priključene opreme. Rekorder prestaje snimati čim se priključena oprema isključi.

**→** nastavlja se

#### Zaustavljanje snimanja

Pritisnite **REC STOP** ili  $\rightarrow$  **SYNCHRO** REC.

### Otkazivanje sinkroniziranog snimanja

Pritisnite  $\rightarrow \bullet$  SYNCHRO REC. Isključuje se SYNCHRO REC indikator na uređaju.

#### $\bullet$  **Napomene**

- Rekorder počinje snimati tek nakon prijema video signala iz priključene opreme. Početak programa neće se možda snimiti, bez obzira je li ureñaj uključen ili ne.
- Tijekom sinkroniziranog snimanja, druge operacije, poput normalnog snimanja, ne rade.
- Želite li koristiti priključenu opremu dok rekorder čeka početak sinkronizirano snimanje, isključite sinkronizirano snimanje tipkom  $\rightarrow \bullet$ SYNCHRO REC. Obratite pažnju da isključite priključenu opremu i pritisnete  $\rightarrow \bullet$  SYNCHRO REC za povratak na sinkronizirano snimanje prije uključivanja snimanja pomoću timera.
- Sinkronizirano snimanje ne radi ako ste podesili "AV-Eingang3" za "Scart-Einstellung" u izborniku "Video" na "Decoder" (str. 94).
- Sinkronizirano snimanje ne funkcionira s nekim prijemnicima. Za podrobnosti pogledajte upute uz prijemnik.
- Dok rekorder čeka s uključenom sinkroniziranog snimanja, funkcija automatskog podešavanja sata nije dostupna (str. 91).
- Želite li upotrebljavati sinkronizirano snimanje, prvo morate točno podesiti sat.

#### Ako se podešavanje timera funkcije sinkroniziranog snimanja i ostala podešavanja timera preklapaju

Bez obzira ako je podešeno sinkronizirano snimanje, prioritet ima program koji se prvi pokrene. Drugi program kreće tek kad prvi program snimanja završi.

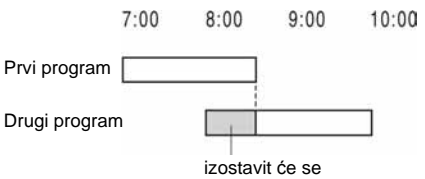

# Snimanje s priključene opreme bez timera

Možete snimati s priključenog videorekordera ili sličnog ureñaja. Za spajanje videorekordera ili slične opreme, pogledajte "Spajanje s videorekorderom ili sličnim uređajem" (str. 22). Upotrijebite priključnicu DV IN na prednjoj strani uređaja ako priključeni uređaj ima DV izlaznu priključnicu (i.LINK priključnica).

# 1 Pritisnite HDD ili DVD.

Ako odaberete DVD, uložite DVD za snimanje (pogledajte "1. Ulaganje diska" na str. 28).

### 2 Pritisnite INPUT SELECT za odabir ulaznog izvora u skladu s vrstom spajanja.

Na pokazivaču se izmjenjuju sljedeći indikatori:

Broj programa  $\rightarrow$  L1  $\rightarrow$  L2  $\rightarrow$  L3  $\rightarrow$  DV

 $3$  Odaberite ulazni audio priključak ako snimate dvojezi&ni program na HDD ili DVD-RW/DVD-R disk (VR mod). Pritisnite OPTIONS za odabir opcije "Line-Audio-Eingang" i pritisnite ENTER. Odaberite zatim "Zweikanalton" i pritisnite ENTER. Za podrobnosti o snimanju dvojezičnog programa, pogledajte str. 42. 4 Pritisnite REC MODE više puta za odabir moda snimanja. Za podrobnosti o modu snimanja, pogledajte str. 41. 5 Umetnite video kasetu s koje snimate u priklju&eni ure6aj i stavite ure6aj u pauzu reprodukcije.  $6$  Pritisnite  $\bullet$  REC. Rekorder započinje sa snimanjem. 7 U isto vrijeme pritisnite tipku pauze (ili reprodukcije) na priključenom uređaju kako biste prekinuli pauzu reprodukcije. Priključni uređaj započinje s reprodukcijom. Reproduciranu sliku snima ovaj rekorder. Za prekidanje snimanja, pritisnite  $\blacksquare$ REC STOP na ovom rekorderu. b **Napomene**  biti čista. razine Copy-Never nije moguće snimanje. slika.

#### Ako priklju&ite digitalni kamkorder s DV IN priklju&nicom

Podrobnosti o presnimavanju preko priključnice DV IN potražite u poglavlju "DV presnimavanje" na str. 81.

#### z **Savjet**

Podešavanja slike možete promijeniti prije snimanja. Pogledajte "Podešavanje kvalitete i veličine slike za snimanje" na str. 47.

- Ako snimate sliku video igre, slika možda neće
- Program koji sadrži signal za zaštitu od kopiranja Rekorder nastavlja snimati, ali se snima prazna

### **Reprodukcija**

# Reprodukcija

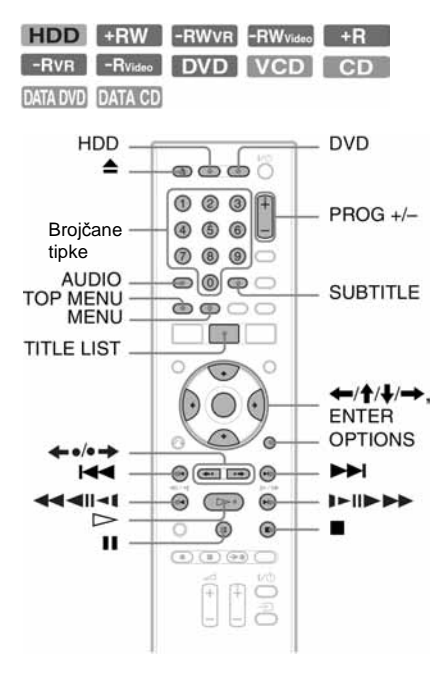

# 1 Pritisnite HDD ili DVD.

- Ako odaberete DVD, uložite disk za snimanje (pogledajte "1. Ulaganje diska" na str. 28).
- Ako umetnete DVD VIDEO, VIDEO-CD ili CD, pritisnite  $\triangleright$ . Reprodukcija započinje.

# 2 Pritisnite TITLE LIST.

Za podrobnosti o popisu naslova, pogledajte "3. Reprodukcija snimljenih programa (Titelliste)" na str. 30. Primjer: DVD+RW

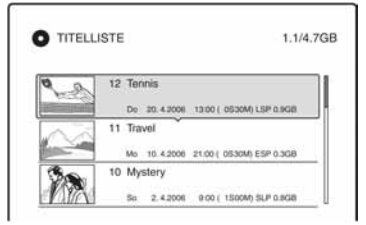

- **3** Odaberite naslov i pritisnite ENTER. Pojavljuje se podizbornik.
- 4 Odaberite "Wiedergeben" i pritisnite ENTER.

Reprodukcija kreće od odabranog naslova s diska.

#### Uporaba DVD izbornika

Pri reprodukciji DVD VIDEO diska ili finaliziranog DVD+RW, DVD-RW (Video mod), DVD+R ili DVD-R diska, možete prikazati izbornik diska pritiskom na tipku TOP MENU ili MENU.

#### Reprodukcija VIDEO CD diskova s PBC funkcijama

PBC (Playback Control) omogućuje reprodukciju VIDEO-CD diskova interaktivno preko izbornika na zaslonu. Izbornik se pojavljuje nakon pokretanja reprodukcije VIDEO-CD diska s funkcijom PBC.

Odaberite opciju pomoću brojčanih tipaka i pritisnite ENTER. Nakon toga, slijedite upute iz izbornika (pritisnite  $\triangleright$  kad se pojavi "SELECT drücken"). Funkcija PBC ne radi sa Super VIDEO-CD diskovima na ovom rekorderu. Super VIDEO-CD diskovi reproduciraju se samo kontinuirano.

#### Promjena kuta kamere

Ako je scena na disku snimljena iz više kutova istovremeno, na pokazivaču rekordera se pojavljuje indikator " $\mathfrak{B}$ ". Pritisnite OPTIONS tijekom reprodukcije za odabir opcije "Blickwinkel ändern" i pritisnite ENTER.

#### Zaustavljanje reprodukcije

Pritisnite  $\blacksquare$ .

#### Ubrzana reprodukcija sa zvukom (Scan Audio)

Ako tijekom reprodukcije naslova snimlienog na tvrdi disk pritisnete  $\blacktriangleright$ . možete pratiti ubrzanu reprodukciju sa zvukom. (prikazuje se "x1,3"). Ako povećate brzinu pretraživanja tako da dva ili više puta pritisnete  $\blacktriangleright$ , nema reprodukcije zvuka.

### Nastavak reprodukcije od mjesta gdje ste prekinuli reprodukciju (nastavljanje reprodukcije)

Ako ponovno pritisnete tipku  $\triangleright$  nakon prekidanja reprodukcije, rekorder nastavlja reprodukciju od mjesta gdje ste pritisnuli  $\blacksquare$ . Želite li pokrenuti reprodukciju od početka, pritisnite OPTIONS, odaberite "Wdg. von vorn" i pritisnite ENTER. Reprodukcija kreće od početka naslova/zapisa/scene.

Mjesto na kojem ste prekinuli reprodukciju briše se ako:

- otvorite uložnicu diska (osim kod HDD).
- odaberete drugi naslov (osim kod HDD).
- izbornik Title List podesite na Original ili Playlist (samo HDD/DVD-RW/DVD-R u VR modu).
- editirate naslov nakon prekidanja reprodukcije.
- promijenite podešenja rekordera.
- isključite rekorder (samo VIDEO CD/CD/ DATA DVD/DATA-CD).
- pokrenete snimanje (osim HDD/DVD-RW/DVD-R u VR modu).
- odspojite mrežni kabel.

#### b **Napomena**

Kod pauziranja TV reprodukcije, nije moguće nastaviti reprodukciju.

#### Reprodukcija diskova s ograničeniem (zaštita djece)

Ako reproducirate DVD s ograničenjem reprodukcije, na zaslonu se pojavljuje poruka:"Kindersicherung vorläufig auf Stufe \* setzen?" (promijeniti razinu ograničenja na \*?).

- 1 Odaberite "OK" i pritisnite ENTER. Pojavljuje se izbornik za unos zaporke.
- 2 Unesite svoju četveroznamenkastu zaporku pomoću brojčanih tipaka.
- 3 Pritisnite ENTER za odabir "OK". Rekorder započinje reprodukciju.

Za postavljanje ili promjenu zaporke, pogledajte "Ograničenje reprodukcije (samo DVD VIDEO)" (str. 99).

#### Zaključavanje uložnice diska (zaštita od diece)

Možete zaključati uložnicu diska kako biste spriječili da djeca ne izvade disk. Dok je rekorder u pripravnom stanju, zadržite pritisnutom tipku ■ dok se na pokazivaču ne pojavi "LOCKED". Tipka ▲ (otvaranje/zatvaranje) ne funkcionira dok je uključena funkcija zaključavanja uložnice.

Želite li otključati uložnicu diska, zadržite pritisnutom tipku  $\blacksquare$  dok se na pokazivaču ne pojavi "UNLOCKED" dok je rekorder u pripravnom stanju.

#### Brzo pokretanje reprodukcije

Ako upotrijebite SMARTLINK način povezivanja, jednostavno možete pokrenuti reprodukciju.

Pritisnite  $\triangleright$ . Rekorder se automatski uključuje i TV ulaz se automatski prebacuje na rekorder. Reprodukcija započinje automatski.

 $\rightarrow$  nastavlja se

#### Brzi prikaz izbornika

Ako upotrijebite SMARTLINK način povezivanja, jednostavno možete prikazati Titelliste izbornik. Pritisnite TITLE LIST. Rekorder se automatski uključuje i TV ulaz se automatski prebacuje na rekorder. Pojavljuje se Titelliste izbornik.

### z **Savjeti**

- Reprodukciju možete pokrenuti i tipkom  $\triangleright$ u koraku 3 (str. 54).
- Čak i ako odaberete "Werkseitig" u izborniku "Sonstige" (str. 102), funkcija zaštite djece ostaje uključena.

# Opcije reprodukcije

Za provjeru položaja sljedećih tipaka pogledajte sliku na str. 54.

Informacije o MP3, JPEG i DivX funkcijama potražite pod naslovom "Reprodukcija MP3 audio zapisa, JPEG slikovnih datoteka ili Div $\vec{X}^{\otimes}$  video datoteka" (str. 62).

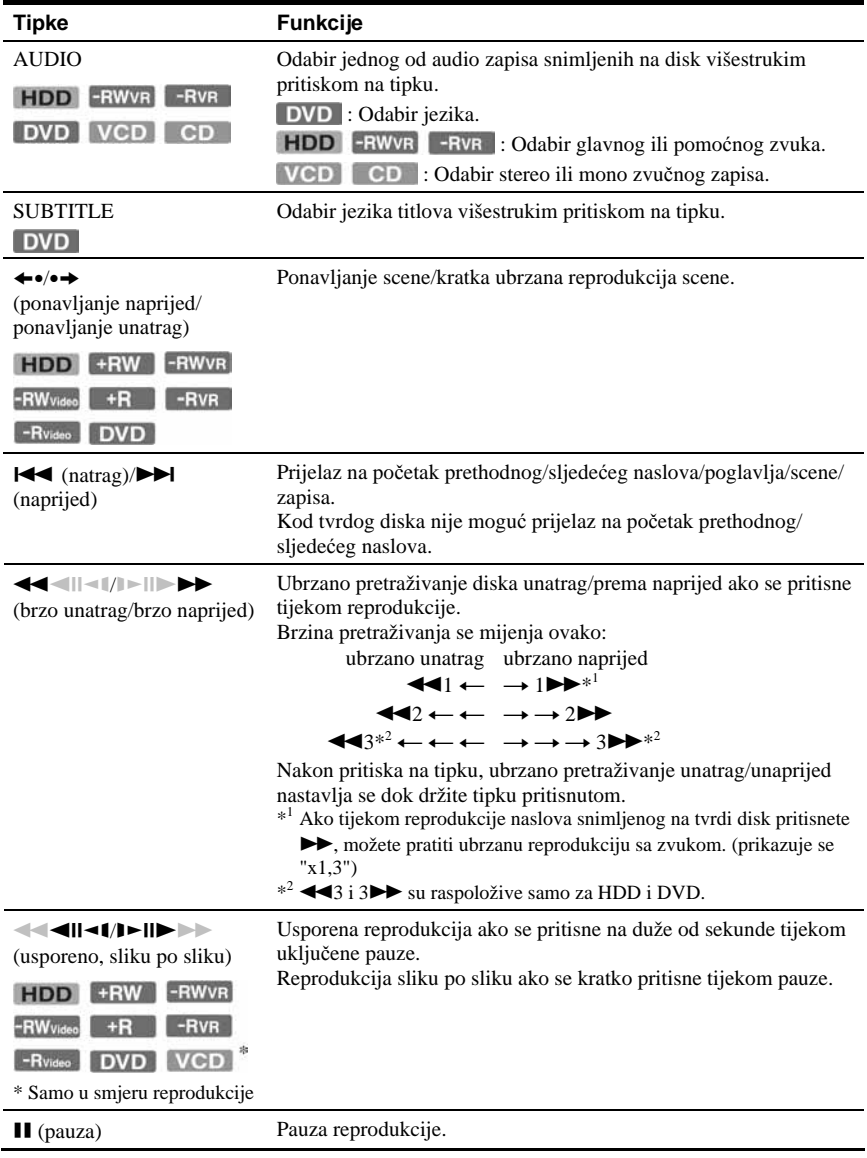

Za povratak na normalnu reprodukciju, pritisnite  $\triangleright$ .

 $\rightarrow$  nastavlja se

#### b **Napomene**

- Kutove kamere i titlove ne možete mijenjati na diskovima snimljenim na ovom rekorderu.
- Prezentacije (slideshow) kreirane na DVD kamkorderu ne mogu se reproducirati. Ne mogu se upotrebljavati ni ostale mogućnosti reprodukcije, kao što je pregled poglavlja.

#### O reprodukciji DTS zvu&nih zapisa s CD diska

- Pri reprodukciji DTS kodiranih CD diskova, na analognim stereo priključnicama čut će se veći šum. Da biste izbjegli moguće oštećenje audio sustava, trebate pripaziti ako su analogne stereo priključnice rekordera povezane sa sustavom pojačala. Želite li uživati u DTS Digital Surround™ reprodukciji, vanjski DTS dekoder mora se spojiti na digitalnu priključnicu DIGITAL OUT rekordera
- Pomoću tipke AUDIO (zvuk) podesite zvuk na "Stereo" tijekom reprodukcije DTS zapisa s CD diska (str. 57).

#### O reprodukciji DVD diskova s DTS zvu&nim zapisima

DTS audio signali izlaze samo preko DIGITAL OUT (COAXIAL) priključnice.

Tijekom reprodukcije DVD diska s DTS zvučnim zapisima, podesite "DTS" na "Ein" u izborniku "Audio" (str. 96).

# Podešavanje kvalitete slike

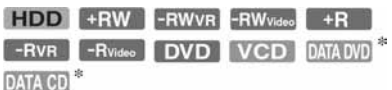

\* samo uz DivX video datoteke

1 Pritisnite OPTIONS tijekom reprodukcije kako biste odabrali "Bildeinstellungen" i pritisnite ENTER.

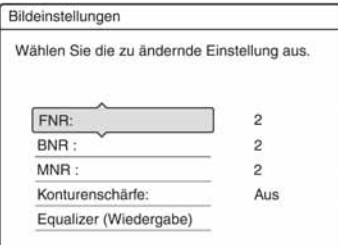

# 2 Odaberite opciju i pritisnite ENTER.

Pojavljuje se izbornik za podešavanje. "FNR" (Frame Noise Reduction): Smanjuje šum signala svjetline video signala.

"BNR" (Block Noise Reduction): Smanjuje blok-šum ili mozaične uzorke u slici.

"MNR" (Mosquito Noise Reduction): Smanjuje slabi šum koji se pojavljuje uz obrise slika. Efekti smanjenja šuma se automatski podešavaju unutar raspona svakog podešenja prema brzini bitova slike i drugih čimbenika.

"Konturenschärfe":

Izoštrava obrise slike.

"Equalizer (Wiedergabe)" (video

ekvilizator reprodukcije):

Preciznije podešavanje slike.

Odaberite opciju i pritisnite ENTER.

- Kontrast: promjena kontrasta.
- Helligkeit: promjena ukupne svjetline.
- Farbe: promjena zasićenosti boje.
- Farbton: promjena balansa boje.
- 3 Pritisnite  $\leftrightarrow$  za podešavanje opcije i pritisnite ENTER.

Standardna podešavanja su podcrtana. "FNR": (slabije) Aus 1 2 3 (jače) "BNR": (slabije) Aus 1 2 3 (jače) "MNR": (slabije) Aus 1 2 3 (jače)

"Konturenschärfe"\*: (slabije) Aus 1 2 3 (jače)

"Equalizer (Wiedergabe)":

- Kontrast: (slabiji)  $-3 \sim 0 \sim 3$  (jači)
- Helligkeit: (tamnije)  $-3 \sim 0 \sim 3$ (svjetlije)
- Farbe: (manje)  $-3 \sim 0 \sim 3$  (više)

• Farbton: (crveno)  $-3 \sim 0 \sim 3$  (zeleno) Ponovite korake 2 i 3 za podešavanje ostalih opcija.

\* "1" omekšava obrise slika. "2" pojačava obrise slika i "3" pojačava obrise više od "2".

#### b **Napomene**

- Ako obrisi slike postanu nejasni, podesite "BNR" i/ili "MNR" na "Aus".
- Ovisno o disku ili sceni koja se reproducira, navedeni "BNR", "MNR" ili "FNR" efekte možda će teško biti prepoznati. Također, ove funkcije možda neće raditi sa svim veličinama slike.
- Pri korištenju "Konturenschärfe" funkcije, šum s diska može postati očitiji. U tom slučaju preporučujemo korištenje BNR funkcije uz "Konturenschärfe" funkciju. Ako se stanje ne popravi, podesite "Konturenschärfe" razinu na "Aus".

# Podešavanje sinkronizacije slike i zvuka (AV SYNC)

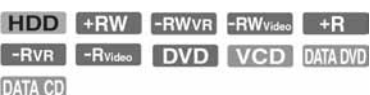

### 1 Pritisnite OPTIONS tijekom reprodukcije za odabir opcije "Toneinstellungen" i pritisnite ENTER.

## 2 Odaberite opciju "AV SYNC" i pritisnite ENTER.

"AV SYNC":

Kad slika kasni za zvukom, ova funkcija usporava zvuk radi sinkronizacije sa slikom (0 – 120 milisekundi). Što je broj veći, duža će biti odgoda zvuka za sinkronizaciju sa slikom. Kod presnimavanja na videorekorder ili drugu opremu za snimanje video zapisa, vratite ovo podešenje na 0 ms (standardno podešenje).

## 3 Pritisnite  $\leftrightarrow$  za odabir opcije i pritisnite ENTER.

# Pauziranje TV emisije (TV Pause)

Možete pauzirati TV emisiju kako biste kasnije nastavili gledanje programa. To je korisno kad primite neočekivani telefonski poziv ili vam doñe gost dok gledate TV program.

## Dok gledate TV program s ovim rekorderom, pritisnite **II.**

Slika se zaustavi. Sliku je moguće pauzirati do tri sata.

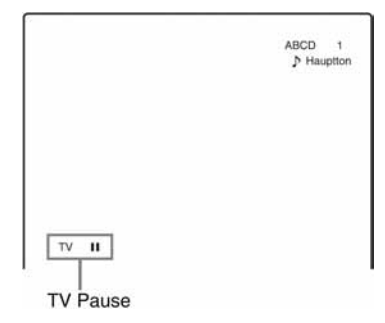

# **2** Ponovno pritisnite II ili  $\triangleright$  za nastavak gledanja programa.

#### b **Napomene**

- Pauzirani naslovi se ne spremaju na tvrdi disk.
- Ova funkcija se poništi:
	- $-$  kad pritisnete  $\blacksquare$  (stop).
	- kad pritisnete PROG +/–.
	- kad pritisnete DVD.
	- $-$  kad pritisnete  $\triangle$  (otvaranje/zatvaranje).
	- kad pritisnete TITLE LIST.
	- kad pritisnete INPUT SELECT.
	- kad je rekorder isključen.
	- kad počne snimanje pomoću timera ili sinkroniziranog snimanja.
	- kad je funkcija PDC/VPS podešena na "Ein" i počne pretraživanje kanala.
	- kad počne DV presnimavanje ili normalno presnimavanje.
- Za nastavak reprodukcije pauziranog programa potrebno je nekoliko sekundi.

**→** nastavlja se

• Čak i ako snimljeni program "premotate" naprijed, uvijek će postojati vremenska razlika od oko jedne minute ili više između snimljenog programa i tekuće TV emisije.

# Reprodukcija od početka programa koji se snima (Zeitversetzte Wdg.)

#### HDD -RWVR

Funkcija "Zeitversetzte Wdg." omogućuje gledanje snimljenog dijela programa koji upravo snimate. Nije potrebno čekati završetak snimanja.

#### Pritisnite OPTIONS tijekom snimanja kako biste odabrali "Zeitversetzte Wdg." i pritisnite ENTER.

Reprodukcija kreće od početka programa kojeg snimate.

Ako ubrzate reprodukciju do mjesta koje se snima, funkcija se vraća na normalnu reprodukciju.

#### b **Napomene**

- Kod DVD-RW diskova (VR moda) ova funkcija ne radi tijekom snimanja:
	- na DVD-RW brzine 1x.
	- u HQ ili HSP modu.
- Slika na zaslonu postane statična nekoliko sekundi ako prebacite na ubrzanu reprodukciju unaprijed/unatrag ili ponavljanje/prijelaz na sljedeću scenu kod nekih DVD diskova.
- Odgođena reprodukcija je moguća od jedne minute ili više nakon početka snimanja.
- Čak i ako snimljeni program "premotate" naprijed, uvijek će postojati vremenska razlika od oko jedne minute ili više između snimljenog programa i tekućeg dijela TV emisije.

# Reprodukcija prethodno snimljenog programa dok se snima drugi (istovremeno snimanje i reprodukcija)

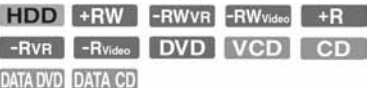

"Istovremeno snimanje i reprodukcija" omogućuje gledanje prethodno snimljenog programa za vrijeme snimanja drugog programa. Reprodukcija se nastavlja čak i ako je podešeno snimanje pomoću timera. Funkcija se koristi na sljedeći način:

• Tijekom snimanja na tvrdi disk: Reprodukcija drugog naslova na tvrdom disku.

Reprodukcija prethodno snimljenog programa na DVD disku pritiskom na tipku DVD.

- Tijekom snimanja na DVD disk: Reprodukcija prethodno snimljenog programa na HDD pritiskom na tipku HDD.
- Tijekom snimanja na DVD-RW (VR  $mod)^{*1}$ : Reprodukcija drugog naslova na istom

DVD-RW disku (VR mod).\*<sup>2</sup>

- \* <sup>1</sup>Ova funkcija nije dostupna ako snimate: – na DVD-RW disk brzine 1x.
- u HQ ili HSP modu.
- \* 2 Tijekom reprodukcije naslova snimljenog u HQ ili HSP modu snimanja, može se pojaviti šum na slici, ovisno o uvjetima snimanja. Slika na zaslonu postane statična nekoliko sekundi ako prebacite na ubrzanu reprodukciju unaprijed/unatrag ili ponavljanje/prijelaz na sljedeću scenu.

Tijekom snimanja na HDD, možete reproducirati DVD VIDEO, VIDEO-CD, Super VIDEO-CD, CD, DATA DVD ili DATA CD.

Primjer: Reprodukcija drugog naslova s HDD diska tijekom snimanja na HDD.

- 1 Tijekom snimanja pritisnite TITLE LIST za prikaz HDD Titelliste izbornika.
- 2 Odaberite naslov kojeg želite reproducirati i pritisnite ENTER.
- 3 Odaberite "Wiedergeben" iz podizbornika i pritisnite ENTER. Započinje reprodukcija odabranog naslova.

#### Primjer: Reprodukcija DVD diska tijekom snimanja na HDD.

- 1 Tijekom snimanja pritisnite tipku DVD i umetnite DVD u rekorder.
- 2 Pritisnite TITLE LIST za prikaz DVD Title List izbornika.
- 3 Odaberite naslov kojeg želite reproducirati i pritisnite ENTER.
- 4 Odaberite "Wiedergeben" iz podizbornika i pritisnite ENTER. Reprodukcija započinje od odabranog naslova.

#### **(3 Napomene**

Nije moguća reprodukcija diskova snimljenih u NTSC sustavu, DivX video zapisa ili VIDEO-CD diskova tijekom snimanja na tvrdi disk. Ako želite reproducirati DivX video zapis ili VIDEO-CD disk, podesite opciju "Farbsystem" u izborniku "Video" na "PAL" (str. 95).

# Traženje naslova/ poglavlja/zapisa, itd.

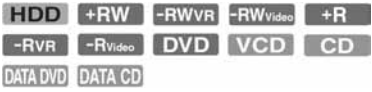

Diskove možete pretraživati prema naslovu, poglavlju, sceni ili zapisu. S obzirom da su naslovima i zapisima dodijeljeni pojedinačni brojevi, odaberite naslov ili zapis unosom broja. Scene možete tražiti i prema vremenskom kodu.

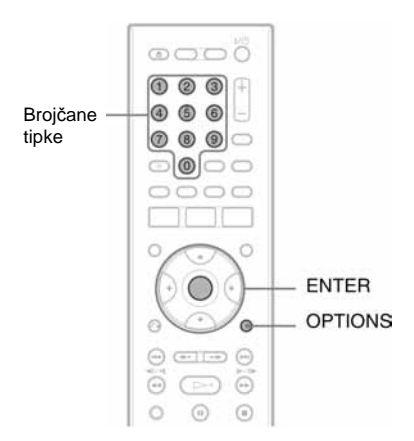

1 Pritisnite OPTIONS tijekom reprodukcije za odabir na&ina pretraživanja i pritisnite ENTER.

"Titel suchen" (za DVD)

- "Kapitel suchen" (za HDD/DVD)
- "Stück suchen" (za CD/DATA CD)
- "Suchen" (za VIDEO-CD)

"Album suchen" (za DATA-DVD/ DATA-CD)

"Zeitpunkt suchen" (za HDD/DVD/ DATA-DVD\*/DATA-CD\*): Traženje mjesta unosom vremenskog koda.

\* Samo za DivX datoteke

"Datei suchen" (za DATA-DVD/ DATA-CD)

#### **→** nastavlja se

Pojavljuje se izbornik za unos broja, primjerice vremenskog koda. Primjer: Titel suchen (traženje naslova)

Titel: $-$  (21)

Broj u zagradama označava ukupan broj naslova, zapisa itd.

2 Brojčanim tipkama odaberite željeni broj naslova, poglavlja, zapisa, vrijeme ili sl.

Primjer: Zeitpunkt suchen Za pronalaženje scene na 2 sata, 10 minuta i 20 sekundi, unesite "21020". Ako pogriješite, odaberite drugi broj.

# 3 Pritisnite ENTER.

Rekorder započinje reprodukciju od odabranog broja.

#### **(3 Napomena**

Opcija "Titel suchen" nije na raspolaganju za HDD.

# Reprodukcija MP3 audio zapisa, JPEG slikovnih datoteka ili DivX® video datoteka

# **DATA DVD DATA CD**

Možete reproducirati MP3 audio zapise i DivX video datoteke s DATA-CD diskova (CD-ROM/CD-R/CD-RW) ili JPEG slikovne datoteke i DivX video datoteke s DATA-DVD (DVD-ROM/DVD+RW/ DVD+R/DVD-RW/DVD-R).

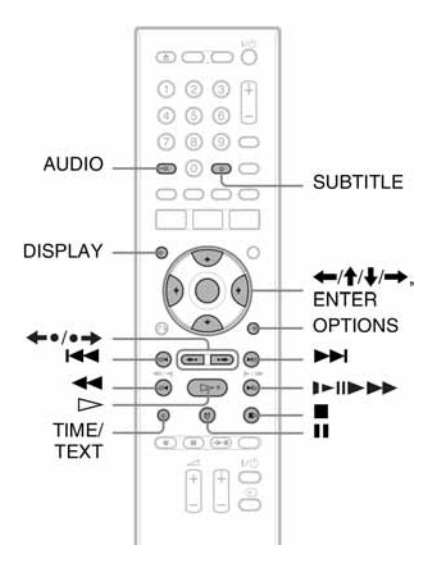

# 1 Uložite disk.

Pogledajte "1. Ulaganje diska" na str. 28.

# **2** Pritisnite  $\triangleright$ .

Za MP3 diskove reprodukcija započinje od prvog MP3 audio zapisa na disku. Za JPEG datoteke počne prezentacija slika na disku.

Za DivX datoteke, započinje reprodukcija od prve datoteke na disku. Ako disk sadrži MP3 audio zapise, JPEG slikovne datoteke i DivX video datoteke, reproducirat će se samo DivX datoteke nakon pritiska na tipku  $\triangleright$ . Ako disk sadrži MP3 audio zapise i

JPEG slikovne datoteke, reproducirat će se samo JPEG datoteke nakon pritiska na tipku  $\triangleright$ .

### Zaustavljanje reprodukcije ili prezentacije

Pritisnite  $\blacksquare$ .

Pauziranje reprodukcije ili prezentacije Pritisnite **II** 

### Reprodukcija od po&etka MP3 audio zapisa ili DivX video datoteke

Pritisnite OPTIONS za odabir "Wdg. von vorn" i pritisnite ENTER.

### Pretraživanje MP3 zapisa ili DivX datoteke naprijed/unatrag

Pritisnite  $\blacktriangleleft \blacktriangleleft / \blacktriangleright \blacktriangleright$  tijekom reprodukcije.

#### Prelazak na sljedeći ili prethodni zapis (MP3, JPEG ili DivX)

Pritisnite  $\blacktriangleleft$  ili  $\blacktriangleright$  tijekom reprodukcije. Ako više puta pritisnete  $\blacktriangleleft$ ili  $\blacktriangleright$ . prijeći ćete na prethodni ili sljedeći album. (osim kod JPEG slikovnih datoteka)

#### Usporena reprodukcija ili reprodukcija sliku po sliku DivX video datoteka (samo prema naprijed)

Pritisnite  $\blacktriangleright$ /II $\blacktriangleright$  tijekom pauze.

### Prelazak na sljedeći ili prethodni album (osim kod DivX video datoteka)

Pritisnite  $\leftrightarrow \leftrightarrow$  tijekom reprodukcije ili dok je u tijeku prezentacija.

### Prikaz registracijskog koda ovog rekordera

Odaberite "Registrierungscode" u izborniku "Sonstige" (str. 102).

## Zakretanje slike

Pritisnite OPTIONS dok je prikazana slika kako biste odabrali "Nach rechts drehen" (udesno) ili "Nach links drehen" (ulijevo) te pritisnite ENTER.

### z **Savjeti**

- Pritisnite AUDIO tijekom reprodukcije MP3 audio zapisa za odabir izmeñu stereo ili mono reprodukcije.
- Pomoću tipke AUDIO možete odabrati zapis kod reprodukcije MP3 ili MPEG zvuka uz DivX video datoteke.
- Pomoću tipke SUBTITLE možete prikazati titlove tijekom reprodukcije DivX video datoteka.
- Prikazanu JPEG sliku možete zakretati uporabom tipaka  $\leftarrow$ / $\rightarrow$ .
- Pritisnite DISPLAY više puta za prikaz informacije o JPEG albumu ili slike na TV zaslonu. Zatim pritisnite TIME/TEXT za odabir između broja tekuće slike i broja albuma.

### b **Napomene**

- Neke JPEG datoteke, osobito datoteke s tri milijuna ili više piksela, mogu produljiti interval kod prikaza tijekom prezentacije.
- Zakrenute JPEG slike neće se pohraniti kad prijeñete na drugi direktorij.
- Slike veće od 720  $\times$  480 smanjit će se na 720  $\times$ 480 kod prikaza.
- Nije moguće prikazati sljedeće slike:
	- progresivne JPEG slike
	- crno-bijele JPEG slike
	- 4:1:1 JPEG slikovne datoteke
- Kad pokušate reproducirati oštećenu datoteku ili datoteku koja ne zadovoljava uvjete reprodukcije, pojavi se  $\mathbb{Z}$ .
- Rekorder ne može reproducirati DivX video datoteke veće od 720 (širina)  $\times$  576 (visina)/4 GB.

 $\rightarrow$  nastavlia se

# O MP3 audio zapisima, JPEG slikovnim datotekama i DivX video datotekama

MP3 je tehnologija audio kompresije koja zadovoljava odreñene ISO/MPEG propise. JPEG je tehnologija kompresije slike. Možete reproducirati audio zapise u MP3 (MPEG1 Audio Layer 3) formatu ili JPEG slikovne datoteke na DATA CD-u (CD-ROM/ CD-R/CD-RW) ili JPEG slikovne datoteke na DATA-DVD-u (DVD-ROM/DVD+RW/ DVD+R/DVD-RW/DVD-R).

DATA-CD diskovi moraju biti snimljeni u skladu s ISO9660 formatima razine 1, razine 2 ili Joliet kako bi rekorder mogao prepoznati MP3 zapise. DivX® je postupak kompresije video datoteka kojeg je razvila tvrtka DivX, Inc. Ovaj ureñaj ima službenu dozvolu tvrtke DivX® . Možete reproducirati DATA-CD i DATA-DVD diskove koji sadrže DivX video datoteke. Također možete reproducirati diskove snimljene kao MultiSession/Border.

Pogledajte upute uz uređaj za snimanje i softver za snimanje (nisu isporučeni) za podrobnosti o formatu snimanja.

#### O MultiSession/Border diskovima

Ako su audio zapisi i slike snimljeni u Audio CD ili Video CD formatu u prvoj sesiji/ *borderu*, rekorder će reproducirati samo prvu sesiju/*border*.

#### b **Napomena**

Rekorder možda neće moći reproducirati neke DATA CD/DATA DVD diskove izrađene u "Packet Write" formatu.

# MP3 audio zapisi, JPEG slikovne datoteke i DivX video datoteke koje rekorder može reproducirati

Rekorder može reproducirati sljedeće zapise i datoteke:

- MP3 audio zapise s ekstenzijom ".mp3".
- JPEG slikovne datoteke s ekstenzijom ".jpeg" ili ".jpg".
- $-$  JPEG slikovne datoteke usklađene s DCF<sup>\*</sup> standardom.
- DivX video datoteke s ekstenzijom ".avi" ili ".divx".
- \* "Design rule for Camera File system": Slikovni standardi za digitalne fotoaparate, koje postavlja JEITA (Japan Electronics and Information Technology Industries Association).

#### b **Napomene**

- Rekorder će reproducirati sve podatke s ekstenzijom ".mp3", ".jpeg", ".jpg", ".avi" ili ".divx" čak i ako nisu u MP3, JPEG ili DivX formatu. Reprodukcijom tih podataka može se stvoriti jaki šum koji može oštetiti zvučnički sustav.
- Rekorder ne podržava audio zapise u mp3PRO formatu.
- Rekorder možda neće reproducirati DivX video datoteke koje se sastoje od dva ili više dijelova.
- Ovisno o disku, normalna reprodukcija možda neće biti moguća. Primjerice, mogu se pojaviti nejasna slika i slične pojave.
- Ovisno o disku, početak reprodukcije može nešto kasniti.
- Neke datoteke nije moguće reproducirati.
- Slova koja se ne mogu prikazati zamjenjuju se znakom "\*".

# O redoslijedu reprodukcije albuma, zapisa i datoteka

Albumi se reproduciraju sljedećim redoslijedom:

#### Struktura sadržaja diska

Razina 1 Razina 2 Razina 3 Razina 4 Razina 5

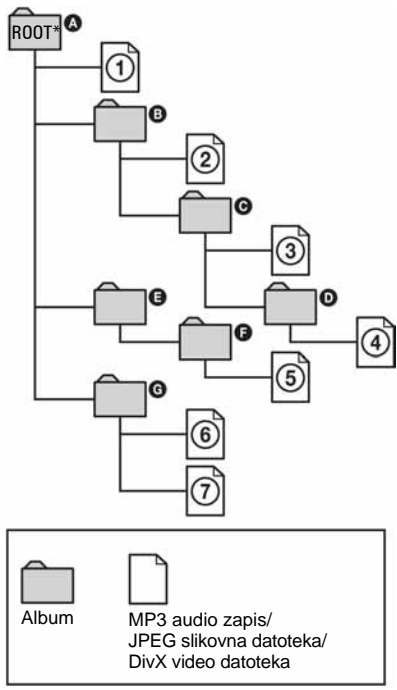

\* ROOT = korijenski direktorij

Nakon što umetnete DATA-CD/DATA-DVD i pritisnete  $\triangleright$ , zapisi (ili datoteke) s brojevima se reproduciraju jedan za drugim, od  $\odot$  do  $\odot$ . Kod JPEG slika, pritisnite  $\bullet \bullet$ za prijelaz na sljedeći album. (Primjerice, ako želite prijeći s  $\Omega$  na  $\Omega$ .) Svaki podalbum/zapis (ili datoteka) unutar trenutno odabranog albuma ima prioritet pred idućim albumom na istoj razini. (Primjer: C sadrži **O** i zato se **4** reproducira prije **6**).

#### z **Savjeti**

- Ako ispred naziva zapisa/datoteke dodate brojeve (01, 02, 03...) prilikom snimanja zapisa (ili datoteka) na disk, zapisi i datoteke će se reproducirati tim redom.
- S obzirom da diskovima sa složenom strukturom treba duže vrijeme da se pokrene reprodukcija, preporučuje se da snimate albume s ne više od dvije razine.

#### **(3 Napomene**

- Ovisno o vrsti softvera kojeg koristite za snimanje DATA-DVD/DATA-CD diskova, redoslijed reprodukcije može biti drugačiji od gore prikazanog.
- Nije moguće reproducirati više od 999 pojedinačnih direktorija. (Ubrajaju se i direktoriji koji ne sadrže JPEG/MP3/DivX datoteke.)
- Nije moguće reproducirati više od ukupno 999 direktorija i 9999 datoteka. (Također se ubrajaju datoteke koje nisu JPEG/MP3/DivX datoteke te direktoriji koji ne sadrže JPEG/MP3/DivX datoteke.)
- Rekorder može prepoznati najviše 999 direktorija i datoteka u pojedinom direktoriju. (Također se ubrajaju direktoriji koji ne sadrže JPEG/MP3/DivX datoteke.)
- Prijelaz na sljedeći ili povratak na prethodni album može potrajati nekoliko trenutaka.
- Ovaj rekorder podržava MP3 zvuk s brzinom bita do 320 kbps.

# Prije editiranja

Ovaj rekorder nudi razne mogućnosti editiranja različitih vrsta diskova.

#### b **Napomene**

- Sadržaj editiranja može nestati ako izvadite disk ili se pokrene snimanje pomoću timera za vrijeme editiranja.
- DVD diskovi snimljeni u DVD video kamerama ne mogu se editirati ovim rekorderom.
- Ako se pojavi poruka i označi da su popunjene kontrolne informacije, obrišite ili editirajte nepotrebne naslove.
- Kod editiranja DVD+R ili DVD-R diska, dovršite sve editiranje prije finaliziranja diska. Nije moguće editirati finaliziran disk.

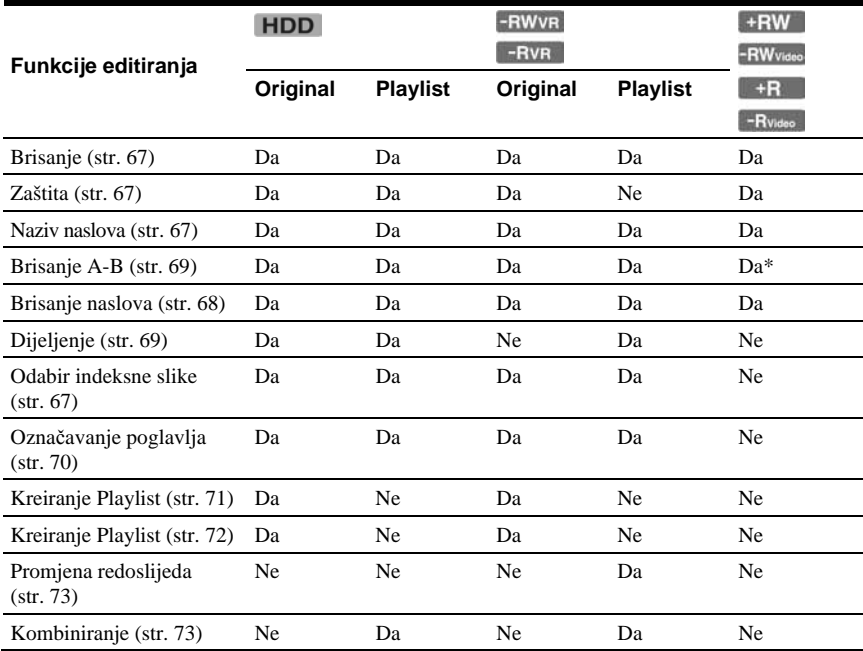

\* samo DVD+RW

#### Osloba6anje prostora na disku

Kako biste oslobodili prostor na DVD+RW ili DVD-RW (video mod)\* disku, obrišite naslov s najvećim brojem u listi naslova.

Najveći broj naslova

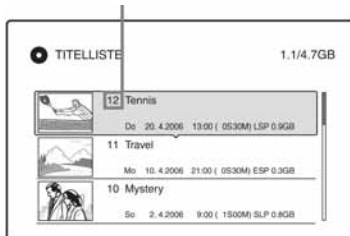

Na DVD-RW (VR mod) možete obrisati bilo koji naslov.

Na DVD-R i DVD+R diskovima, prostor se ne povećava kad obrišete naslov.

Pogledajte "Brisanje i editiranje naslova" na str. 67 ili "Brisanje više naslova (Titel löschen)" na str. 68.

### Prebacivanje izme6u Playlist i liste naslova

Možete prikazati naslov za reprodukciju u listi naslova (Playliste) ili originalan naslov u listi naslova (Original). Za prebacivanje između dva načina prikaza, pritisnite  $\leftarrow$ / $\rightarrow$ dok je prikazana lista naslova. Za kreiranje i editiranje Playlist popisa, pogledajte str. 71.

# Brisanje i editiranje naslova

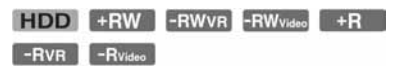

Ovaj dio upute objašnjava osnovne funkcije editiranja. Imajte na umu da se editiranje ne može poništiti. Želite li editirati sadržaj s DVD-RW/DVD-R (VR mod) bez mijenjanja originalne snimke, kreirajte Playlist naslov (str. 71).

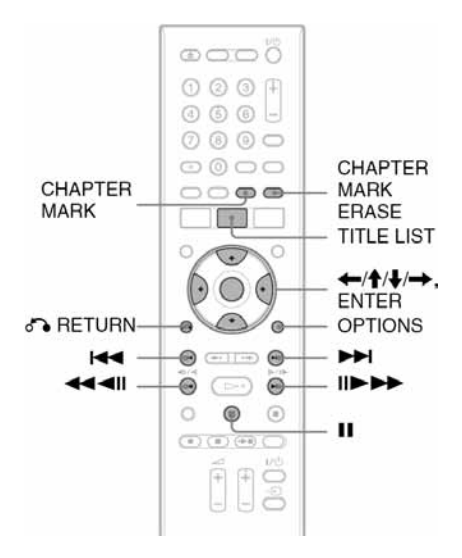

# 1 Pritisnite TITLE LIST.

Kad editirate DVD-RW/DVD-R u VR modu, pritisnite  $\leftarrow/\rightarrow$  i odaberite listu naslova za promjenu.

#### 2 Odaberite naslov i pritisnite ENTER. Pojavljuje se podizbornik.

### 3 Odaberite opciju i pritisnite ENTER. Postoje sljedeće mogućnosti editiranja naslova.

"Löschen": Brisanje odabranog naslova. Odaberite "OK" nakon upita.

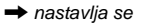

"Schützen": Zaštita naslova. " $\theta$ " se pojavljuje uz zaštićeni naslov.

"Titelname": Omogućuje imenovanje ili promjenu imena naslova (str. 35).

"A-B löschen": Brisanje dijela naslova (str. 69).

"Teilen": Dijeljenje naslova na dva dijela (str. 69).

"Indexbild festl.": Promjena umanjene slike naslova koja se pojavljuje u Titelliste izborniku (str. 32).

"Playliste erstellen": Ubacivanje cijelog naslova kao scene u Playlist naslova (str. 72).

### z **Savjeti**

- Možete obrisati više naslova odjednom (str. 68).
- Prethodno reproducirani naslov možete automatski obrisati (str. 98).
- Možete imenovati DVD disk ili mu promijeniti ime (str. 37).

#### b **Napomena**

Playlist naslove za DVD-RW/DVD-R (VR mod) ne možete zaštititi.

# Brisanje više poglavlja odjednom (Titel löschen)

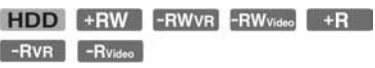

U izborniku OPTIONS možete odabrati i obrisati više naslova odjednom.

### 1 Pritisnite TITLE LIST.

Ako želite editirati DVD-RW/DVD-R u VR modu, pritisnite  $\leftarrow$ / $\rightarrow$  za odabir željene liste naslova.

## 2 Pritisnite OPTIONS za odabir "Title löschen" i pritisnite ENTER.

Prikazuje se izbornik za odabir naslova za brisanje.

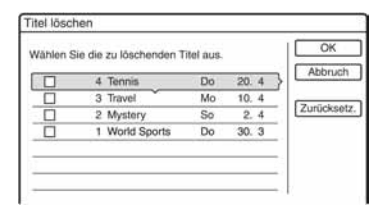

# $\bf 3$  Odaberite željeni naslov i pritisnite ENTER.

U kvadratiću uz odabrani naslov se pojavljuje oznaka.

- Za poništenje odabira, ponovno pritisnite ENTER.
- Za resetiranje svih odabira, odaberite "Zurücksetz.".
- 4 Ponovite korak 3 za odabir svih naslova za brisanje.
- **5** Nakon što odaberete sve naslove, odaberite "OK" i pritisnite ENTER. Izbornik zatraži potvrdu.
	- Ako želite promijeniti odabir, odaberite "Ändern" i ponovite postupak od koraka 3.
- 6 Odaberite "OK" i pritisnite ENTER. Naslovi se brišu.

### Brisanje svih naslova na disku

Tvrdi disk ili DVD+RW i DVD-RW možete ponovno formatirati kako biste obrisali sadržaj. Za formatiranje tvrdog diska pogledajte "Formatiranje" na str. 102. Za formatiranje DVD+RW i DVD-RW diska, pogledajte "8. Ponovno formatiranje diska" na str. 40.

# Brisanje dijela naslova (A-B löschen)

### **HDD** +RW -RWVR -RVR

Možete odabrati dio naslova (scenu) i obrisati ga. Obratite pažnju da se brisanje scene ne može poništiti.

1 Nakon koraka 2 "Brisanje i editiranje naslova", odaberite "A-B löschen" i pritisnite ENTER.

Prikazuje se izbornik za odabir točke A. Započinje reprodukcija naslova.

• Za povratak na početak naslova

pritisnite  $\blacksquare$  i zatim pritisnite  $\blacktriangleleft$ .

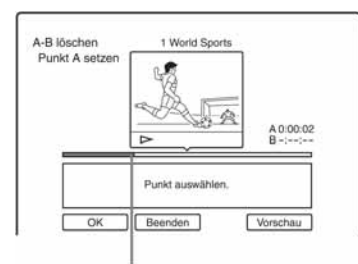

Mjesto koje se reproducira

2 Odaberite točku A tipkama  $\blacktriangleleft$ / $\blacktriangleright\blacktriangleright$  i pritisnite ENTER.

Reprodukcija se prekida.

3 Pritisnite ENTER kad je odabrana ispravna točka A.

Ako točka A nije odgovarajuća, odaberite novu pomoću tipaka <II/III i pritisnite ENTER. Prikazuje se izbornik za odabir točke B.

4 Odaberite točku B tipkama  $\blacktriangleleft$ / $\blacktriangleright$ i pritisnite ENTER.

Reprodukcija se prekida.

5 Pritisnite ENTER kad je odabrana ispravna točka B.

Ako točka B nije odgovarajuća, odaberite novu pomoću tipaka  $\triangleleft$ II/II $\triangleright$  i pritisnite ENTER. Prikazuje se izbornik za potvrđivanje.

- Za resetiranje točke A, pritisnite  $\uparrow$  i O RETURN za povratak na korak 2.
- Za resetiranje točke B, pritisnite  $\uparrow$  i ponovite korak 4.
- Za prikaz naslova bez scena koje se brišu, odaberite "Vorschau" (osim kod DVD+RW).

# **6** Odaberite "OK" i pritisnite ENTER.

Scena se briše i pojavljuje se izbornik za odabir točke A.

- Želite li nastaviti, vratite se na korak 2.
- Za završetak odaberite "Beenden".

### z **Savjet**

Oznaka poglavlja ubacuje se nakon brisanja scene. Oznaka poglavlja dijeli naslov na dva poglavlja: ispred i iza oznake.

#### b **Napomene**

- Slika i zvuk mogu se na trenutak prekinuti na mjestu gdje je obrisan dio naslova.
- Odlomke kraće od pet sekundi nije moguće brisati.
- Kod DVD+RW diskova, obrisani dio može se malo razlikovati od odabranih točaka.

# Dijeljenje Playlist naslova (Teilen)

HDD -RWVR<sup>\*</sup>  $-RVR$ 

Ako želite presnimiti dugačak naslov na disk, no ne želite smanjiti kvalitetu slike, podijelite naslov na dva kraća naslova. Imajte na umu da dijeljenje naslova nije moguće poništiti.

\* Playlist naslove je moguće dijeliti samo za DVD-RW/DVD-R (VR mod).

# 1 Pritisnite TITLE LIST.

Ako se prikaže Titelliste (Original), pritisnite  $\leftarrow$ .

 $\rightarrow$  nastavlja se

- 2 Odaberite naslov i pritisnite ENTER. Prikazuje se podizbornik.
- 3 Odaberite "Teilen" i pritisnite ENTER. Prikazuje se izbornik za podešavanje mjesta dijeljenja i naslov se reproducira.
	- Za povratak na početak naslova, pritisnite  $II$  i zatim pritisnite  $H$ .

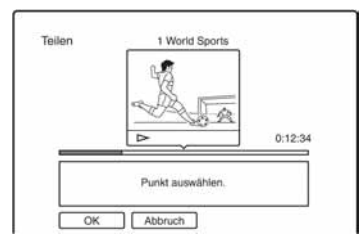

4 Pomičite mjesto dijeljenja pomoću **MAYA i pritisnite ENTER.** 

Reprodukcija se prekida.

 $5$  Pritisnite ENTER kad odaberete željeno mjesto dijeljenja.

Ako mjesto dijeljenja nije odgovarajuće, odaberite novo pomoću tipaka  $\triangleleft$ II/II $\triangleright$  i pritisnite ENTER.

• Ako želite promijeniti mjesto dijeljenja, pritisnite  $\triangle$ .

6 Odaberite "OK" i pritisnite ENTER. Naslov se dijeli na dva dijela.

## z **Savjet**

Nakon dijeljenja naslova, ime naslova prije dijeljenja dodjeljuje se prvom i drugom dijelu.

# Ručno kreiranje poglavlja

HDD -RWVR -RVR

Ručno možete ubaciti oznaku poglavlja na bilo kojem mjestu tijekom reprodukcije ili snimanja.

### Pritisnite CHAPTER MARK na miestu gdie želite podijeliti naslov na poglavlja.

Nakon svakog pritiska na tipku, na zaslonu se pojavljuje natpis "Markierungen..." i scene lijevo i desno od oznake postaju zasebna poglavlja.

## Brisanje oznaka poglavlja

Dva poglavlja možete spojiti uklanjanjem oznake poglavlja tijekom reprodukcije. Pritisnite  $|\blacktriangleleft|$   $\rangle$  za odabir broja poglavlja i, dok se prikazuje poglavlje koje sadrži oznaku poglavlja koju želite obrisati, pritisnite CHAPTER MARK ERASE. Trenutno poglavlje spaja se s prethodnim poglavljem.

### b **Napomene**

- Kod presnimavanja će se obrisati sve oznake poglavlja koje ste unijeli.
- Za ručni unos oznaka poglavlja tijekom snimanja, podesite "Auto. Kapitelmarkierung" u izborniku "Aufnahme" na "Aus".

# Playlist: kreiranje i editiranje

#### HDD -RWVR -RVR

Playlist editiranje omogućuje editiranje ili ponovno editiranje bez mijenjanja snimke. Playlist naslov može sadržavati do 97 scena.

Primjer: Snimili ste utakmicu iz finala svjetskog nogometnog prvenstva na DVD-RW/DVD-R (VR mod). Želite napraviti sažetak koji će sadržavati samo zgodite i zanimljivije dijelove. No, želite sačuvati i originalnu snimku.

#### Originalan naslov

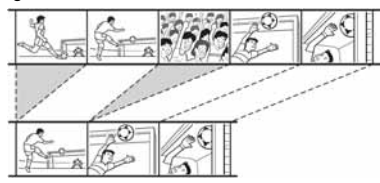

Playlist naslov

Možete izdvojiti željene scene u tom slučaju u Playlist naslov. Takav Playlist naslov omogućuje premještanje scena unutar naslova. Kod Playlist naslova, podaci za reprodukciju se uzimaju iz originalnog naslova. Ako se originalan naslov upotrebljava kao Playlist naslov, originalan naslov se ne može editirati niti obrisati.

#### **(3 Napomena**

Playlist naslovi koji su snimljeni sa signalom zaštite od kopiranja "Copy-Once", ne mogu se presnimiti niti premjestiti (str. 77).

# Pritisnite TITLE LIST.

Ako se prikaže lista naslova (Original), pritisnite  $\leftarrow$ .

# 2 Pritisnite OPTIONS za odabir opcije "Playliste erstellen" i pritisnite ENTER.

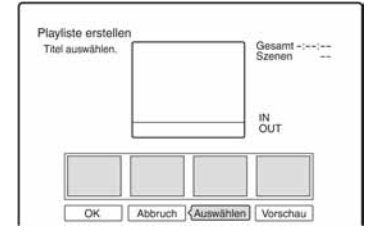

# 3 Odaberite "Auswählen" i pritisnite ENTER.

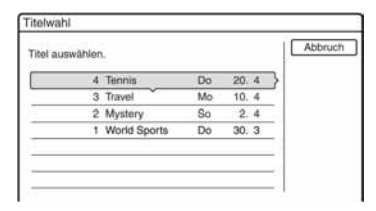

4 Odaberite naslov kojeg želite pretvoriti u Playlist i pritisnite ENTER.

Pojavljuje se izbornik za podešavanje početne točke (IN). Naslov se reproducira u pozadini.

• Za povratak na početak naslova pritisnite  $\blacksquare$  i zatim pritisnite  $\blacktriangleleft$ .

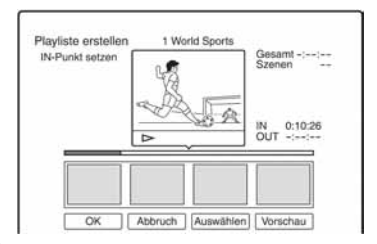

5 Odaberite IN točku tipkama  $\blacktriangleleft$ / $\blacktriangleright$ i pritisnite ENTER.

Reprodukcija se prekida.

 $\rightarrow$  nastavlia se

## 6 Pritisnite ENTER kad je odabrana ispravna to&ka IN.

Ako točka IN nije odgovarajuća, odaberite novu pomoću tipaka <II/III i pritisnite ENTER. Prikazuje se izbornik za odabir završne točke (OUT).

Odaberite OUT točku tipkama <//><//>> i pritisnite ENTER.

Reprodukcija se prekida.

#### 8 Pritisnite ENTER kad je odabrana ispravna to&ka OUT.

Ako točka OUT nije odgovarajuća, odaberite novu pomoću tipaka <II/III i pritisnite ENTER.

Odabrana scena prebacuje se u listu scena.

• Za dodavanje novih scena, ponovite postupak od koraka 5.

### **9** Nakon što ste prebacili sve scene, pritisnite  $\clubsuit$ .

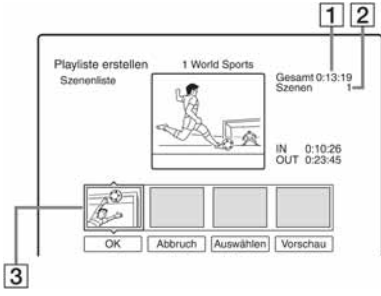

1 Ukupno trajanje odabrane scene.

- 2 Ukupan broj scena
- 3 Odabrana scena

# $\bf 10$  Odaberite scenu koju želite editirati i pritisnite ENTER.

Pojavljuje se podizbornik.

"Verschieben": Promijenite redoslijed scena pomoću tipaka  $\leftrightarrow$  i zatim pritisnite ENTER.

"Löschen": Brisanje scene. Odaberite "OK" kad se pojavi upit o potvrđivanju.

• Za dodavanje novih scena, pritisnite  $\uparrow$ i ponovite postupak od koraka 5.

- Ako želite dodati scene iz drugih naslova, odaberite "Auswählen" i ponovite postupak od koraka 4.
- Ako želite pogledati do sada odabrane scene pravilnim redoslijedom, odaberite "Vorschau".

# 11 Nakon editiranja Scene List, odaberite "OK" i pritisnite ENTER.

Pojavljuje se naslov s kreiranom Playlist listom naslova (Playlist). Naziv naslova se preuzima od naziva prve scene.

# z **Savjet**

Nakon kreiranja Playlist naslova, točke IN i OUT postaju oznake poglavlja i svaka scena postaje poglavlje.

### b **Napomene**

Slika može postati statična kad reproducirate editiranu scenu.

#### Pretvaranje cijelog naslova u scenu u Playlist (kreiranje Playlist)

- 1 Pritisnite TITLE LIST. Ako se prikaže lista naslova (Playlist), pritisnite  $\rightarrow$ .
- 2 Odaberite naslov i pritisnite ENTER. Prikazuje se podizbornik.
- 3 Odaberite "Playliste erstellen" i pritisnite ENTER.

Odabrani naslov se prebacuje u listu naslova (Playliste). Naziv naslova je jednak nazivu originala.
## Reprodukcija Playlist naslova

- 1 Pritisnite TITLE LIST. Ako se prikaže originalna lista naslova (Original), pritisnite  $\leftarrow$ .
- 2 Odaberite naslov i pritisnite tipku ENTER. Prikazuje se podizbornik.
- 3 Odaberite "Wiedergeben" i pritisnite ENTER.

# Premještanje Playlist naslova (Reihenf.ändern)

#### -RWVR -RVR

Možete promijeniti redoslijed Playlist naslova unutar Titelliste (Playlist) izbornika.

## 1 Pritisnite TITLE LIST.

Ako se pojavi izbornik Titelliste (Original), pritisnite  $\leftarrow$ .

## 2 Pritisnite OPTIONS za odabir "Reihenf.ändern" i pritisnite ENTER.

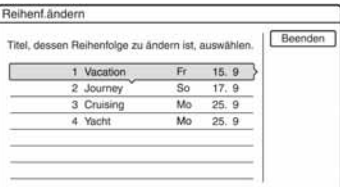

## $3$  Odaberite naslov kojeg želite premjestiti i pritisnite ENTER.

- 4 Odaberite novo mjesto za naslov tipkama  $\biguparrow \biguparrow$  i pritisnite ENTER. Naslov se pomiče na novo mjesto.
	- Za premještanje ostalih naslova, ponovite postupak od koraka 3.
	- Na kraju odaberite "Beenden" i pritisnite ENTER.

# Spajanje više Playlist naslova (kombiniranje)

HDD -RWVR -RVR

# 1 Pritisnite TITLE LIST.

Ako se pojavi izbornik Titelliste (Original), pritisnite  $\leftarrow$ .

2 Pritisnite OPTIONS za odabir "Kombinieren" i pritisnite ENTER. Pojavljuje se izbornik za odabir naslova.

# **3** Odaberite naslov i protisnite ENTER.

Pojavljuje se broj koji označava redoslijed odabira naslova. Za poništenje odabira, ponovno pritisnite ENTER.

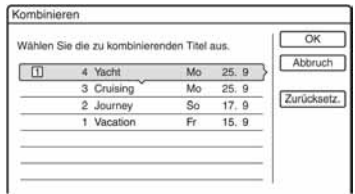

## 4 Ponovite korak 3 za odabir svih naslova koje želite kombinirati.

Za poništenje svih odabira, odaberite "Zurücksetz.".

## 5 Odaberite "OK" i pritisnite ENTER.

Pojavljuje se popis naslova koji će se kombinirati. Za promjenu odabira, odaberite "Ändern" i vratite se na korak 3.

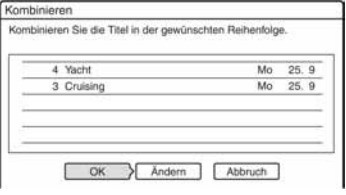

→ nastavlja se

## 6 Odaberite "OK" i pritisnite ENTER.

Naslovi se kombiniraju.

## z **Savjet**

Nakon kombiniranja naslova, novi naslov će dobiti naziv prema prvom naslovu u kombinaciji.

#### b **Napomena**

Kad broj poglavlja u naslovu koji će se kombinirati s drugim prelazi ograničenje, poglavlja na kraju se kombiniraju u jedno poglavlje.

## Dijeljenje Playlist naslova (Teilen)

HDD -RWVR -RVR

Playlist naslov se može podijeliti. Postupak je opisan na str. 69.

**Presnimavanie (HDD ← DVD)** 

# Prije presnimavanja

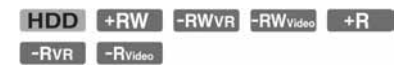

U ovom poglavlju izraz "presnimavanje" se odnosi na presnimavanje snimljenih naslova s ugrađenog tvrdog diska (HDD) na drugi disk ili obrnuto. Možete presnimiti jedan naslov (pogledajte "Presnimavanje jednog naslova (Titel überspielen" na str. 78) ili više naslova (pogledajte "Presnimavanje više naslova (Best.Titel überspielen)" na str. 79). Prije početka, pročitajte ova upozorenja koja se odnose na oba načina presnimavanja.

Ako želite presnimavati s digitalne video kamere spojene preko DV IN priključnice, pogledajte poglavlje "DV presnimavanje" na str. 81. Za snimanje s opreme spojene preko LINE IN priključnica, pogledajte "Snimanje s priključene opreme bez timera" na str. 52.

#### Prije početka...

- Nije moguće istovremeno snimati glavni i pomoćni zvuk na DVD+RW, DVD-RW (Video mod), DVD+R ili DVD-R (Video mod). Kod dvojezičnih programa, podesite opciju "Zweikanaltonaufnahme" u podizborniku "DVD Aufnahmeeinstellungen" u izborniku "Aufnahme" (str. 98) na "Hauptkanal" (standardno) ili "Nebenkanal".
- Oznake poglavlja iz izvornog materijala ne presnimavaju se. Ako je opcija "Auto. Kapitelmarkierung" u izborniku "Aufnahme" podešena na "Ein", oznake poglavlja se automatski umeću približno svakih 6 minuta.

#### z **Savjeti**

- Kad presnimavate Playlist naslov, on se snima kao originalan naslov.
- Kod presnimavanja s DVD diska na HDD, zadržavaju se originalna veličina slike i vrsta zvuka.

#### b **Napomene**

- Tijekom presnimavanja nije moguća reprodukcija.
- Za reprodukciju presnimljenog diska na drugoj DVD opremi, finalizirajte disk (str. 38).
- Nije moguće presnimavati DVD-VIDEO disk na HDD.
- Umanjene slike naslova koje ste odabrali za originalno snimljeni naslov (str. 32) neće se sačuvati kod presnimavanja.
- Kod presnimavanja s DVD+R DL diska, na mjestima prijelaza izmeñu slojeva može se pojaviti kratak prekid reprodukcije slike.

## Mod "Übersp.-Modus"

Kod ovog rekordera se mod presnimavanja naziva "Übersp.-Modus". Na raspolaganju su dva načina presnimavanja: brzo presnimavanje i presnimavanje uz konverziju. Pročitajte upute i odaberite način prema raspoloživom vremenu, prostoru na disku i kvaliteti slike.

#### Brzo presnimavanje

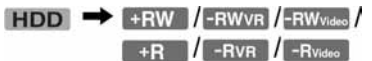

Omogućuje presnimavanje pohranjenog materijala s HDD diska na DVD disk velike brzine (8x DVD+RW/6x DVD-RW/16x DVD+R/16x DVD-R ili sporije verzije istih diskova), bez promjene moda snimanja. Odaberite "Sch" kad birate "Übersp.-Modus" u "Presnimavanje jednog naslova (Titel überspielen)" (str. 78) ili "Presnimavanje više naslova" (Best.Titel überspielen) (str. 79). Ako želite presnimiti više naslova odjednom, kad se odabere opcija "Sch", barem jedan od naslova mora podržavati presnimavanje većom brzinom. Naslovi koji se ne mogu presnimiti većom brzinom, presnimit će se u izvornom modu. U sljedećoj tablici prikazano je najkraće vrijeme postupka presnimavanja (približno).

 $\rightarrow$  nastavlja se

Približno potrebno vrijeme za brzo presnimavanje s tvrdog diska na DVD (za 60-minutne snimke). $*$ <sup>1</sup>

| Brzina* <sup>2</sup> 6x |                             | 6x                                                                                                 | 8x =                   | 8x —                                      | 2.4x                                                              |
|-------------------------|-----------------------------|----------------------------------------------------------------------------------------------------|------------------------|-------------------------------------------|-------------------------------------------------------------------|
| Mod<br>sni-<br>manja    | DVD-<br><b>RW</b><br>brzine | DVD+ DVD<br><b>RW</b>                                                                              | -R                     | DVD<br>$+{\bf R}$<br>brzine brzine brzine | <b>DVD</b><br>+R<br>velike velike velike velike (Double<br>Layer) |
| HQ                      | 10<br>min                   | 10<br>min                                                                                          |                        |                                           | $8 \text{ min}$ 8 min 25 min                                      |
| <b>HSP</b>              | 40 s                        | $6 \text{ min}$ $6 \text{ min}$ $5 \text{ min}$ $5 \text{ min}$ $16 \text{ min}$<br>40s            |                        |                                           | 40 s                                                              |
| SP                      |                             | $5 \text{ min}$ $5 \text{ min}$ $3 \text{ min}$ $3 \text{ min}$ $12 \text{ min}$                   | 45 s                   | 45s                                       | 30 <sub>s</sub>                                                   |
| <b>LSP</b>              |                             | $4 \text{ min}$ $4 \text{ min}$ $3 \text{ min}$ $3 \text{ min}$ $10 \text{ min}$                   |                        |                                           |                                                                   |
| ESP                     | 20 s                        | $3 \text{ min}$ $3 \text{ min}$ $2 \text{ min}$ $2 \text{ min}$ $8 \text{ min}$<br>$20 s$ $30 s$   |                        | 30 s                                      | 20 s                                                              |
| LP                      | 30 <sub>s</sub>             | $2 \text{ min}$ $2 \text{ min}$ $2 \text{ min}$ $2 \text{ min}$ $6 \text{ min}$<br>30 <sub>s</sub> |                        |                                           | 15s                                                               |
| EP                      | 1 min<br>40 s               | 60<br>$min^{*3}$                                                                                   | $1 \text{ min}$<br>15s | 60<br>$min^{*3}$                          | 60<br>$min^{*3}$                                                  |
| <b>SLP</b>              | 1 min<br>15s                | 60<br>$min*3$                                                                                      | 56 s                   | 60<br>$min^{*3}$                          | 60<br>$min^{*3}$                                                  |

\* 1 Vrijednosti u navedenoj tablici su samo okvirne. Točna vremena za presnimavanje također zahtijevaju vrijeme za stvaranje informacija o upravljanju diskom i drugih podataka.

\* 2 To je maksimalna brzina snimanja ovog rekordera. Vrijednost se može razlikovati ovisno o uvjetima diska. Osim toga, rekorder možda neće moći snimati maksimalnom brzinom na diskove koji podržavaju brzine veće od maksimalne vrijednosti.

\* 3 Brzo presnimavanje nije raspoloživo kod presnimavanja naslova snimljenih u EP i SLP modu na DVD+RW i DVD+R diskove.

#### $\bullet$  **Napomene**

- Brzo presnimavanje nije moguće kod sljedećih naslova:
	- Naslovi snimljeni u HQ+ modu.
	- Naslovi koji sadrže glavni i pomoćni zvuk (osim kod DVD-RW diskova (VR mod)).
	- Naslovi snimljeni s mješovitom veličinom slike (4:3, 16:9, itd.), (osim DVD-RW (VR mod)).
	- Naslovi presnimljeni s DVD diska na HDD.
	- Naslovi s formatom 16:9 s tvrdog diska presnimljeni na DVD+RW/DVD+R.
	- Kod presnimavanja naslova s formatom 16:9 na DVD-RW ili DVD-R (Video mod) u modovima LP, EP ili SLP.
- Kod presnimavanja na DVD-RW (Video mod)/ DVD+RW/DVD+R/DVD-R (Video mod), kod editiranja na disku mogu ostati podaci. Kod editiranja diska, odaberite opcije presnimavanja originala ili presnimavanja uz konverziju kako bi se uklonili zaostali podaci.

#### Presnimavanje originala

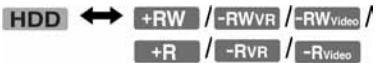

Presnimavanje originala omogućuje neprekidno presnimavanje zahvaljujući uklanjanju oznaka nastalih pri editiranju. U tom slučaju se mod snimanja prilagođava modu snimanja izvornog materijala. Kako bi se opcija "Übersp.-Modus" mogla podesiti na "Original", morate na zaslonu odabrati "Ausgew. Titel übersp." (pogledajte str. 79). Imajte na umu da se ne može odabrati "Original" ako se uz opciju "Presnimavanje jednog naslova (Titel überspielen)" (str.78) odabere neodgovarajući mod presnimavanja.

#### $\omega$  Napomena

Ako je mod snimanja izvornog naslova kod presnimavanja na tvrdi disk nepoznat, opcija "Übersp.-Modus" u izborniku "Ausgew. Titel übersp." (str. 79) podešava se automatski na "SP".

# Presnimavanje uz konverziju

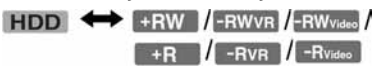

Omogućuje presnimavanje s HDD diska na DVD ili obrnuto u modu snimanja koji se razlikuje od originalnog moda snimanja. Na primjer, ako presnimavate HQ naslov (velika količina podataka) u SP mod, možete smanjiti veličinu zapisa i tako snimiti više naslova na manji prostor. Odaberite mod različit od originalnog u "Übersp.-Modus" u koracima opisnim pod "Presnimavanje jednog naslova (Titel überspielen)" (str. 78) ili "Presnimavanje više naslova (Best.Titel überspielen)" (str. 79). Ako presnimavate više naslova, svi odabrani naslovi se presnimavaju u istom modu.

## z **Savjet**

Kod presnimavanja uz mod snimanja jednak modu snimanja izvornog materijala, zaostali podaci od editiranja će se izbrisati.

#### b **Napomene**

- Kod naslova s mješovitim formatom slike (16:9 ili 4:3):
	- Kod presnimavanja s tvrdog diska na DVD-RW ili DVD-R (Video mod), format slike se određuje prema postavci "Format DVD-Aufnahme" (str. 47).
	- Kod presnimavanja s tvrdog diska na DVD-RW/DVD-R (Video mod) u modu LP, EP ili SLP, uvijek se odabire format slike 4:3.
	- Kod presnimavanja s tvrdog diska na DVD+RW ili DVD+R, format slike se automatski podešava na 4:3.
- Kvaliteta slike se na smanjuje ako se naslov konvertira uz mod snimanja s višom kvalitetom slike.

## Ograni&enje presnimavanja

Ne možete presnimavati filmove i druge DVD Video diskove na tvrdi disk. Također, kod presnimavanja s DVD diska na tvrdi diska, umjesto scena koje sadrže signal zaštite od kopiranja snimit će se siv prazan zaslon.

#### **Signal Presnimavanje protiv kopiranja**  Copy-Free +RW (slobodno **HDD** kopiranje) Copy-**HDD Once** (jedno kopiranje)

\* Samo CPRM-kompatibilni DVD-RW/DVD-R (VR mod) CPRM (Content Protection for Recordable Media) je tehnologija kodiranja koja sprječava

## kopiranje. Prijenos

## $HDD \rightarrow F$ -RWVR / -RVR

Naslove koji sadrže "Copy-Once" signale zaštite od kopiranja mogu se prenijeti samo s tvrdog diska na DVD-RW/DVD-R (VR mod)\* (nakon premještanja naslova, izvorni naslov na tvrdom disku je izbrisan). Funkcija "Verschieben" koristi isti postupak kao presnimavanje (str. 78). Naslovi koji sadrže "Copy-Once" signale zaštite od kopiranja označeni su sa COPY.

## b **Napomene**

- Nije moguće prenijeti sljedeće naslove s tvrdog diska.
	- Zaštićene naslove
	- Playlist naslove
	- Originalne naslove iz Playlist naslova
- Ako se postupak prijenosa zaustavi prije dovršetka, naslov s tvrdog diska se ne briše. Pripazite da na DVD+R/DVD-R disku ostane dovoljno prostora.
- Čak i ako se obriše scena s ograničenjem kopiranja, za dotični naslov ostaju ograničenja kopiranja.
- \* Samo CPRM-kompatibilni DVD-RW/DVD-R (VR mod).

# Presnimavanje

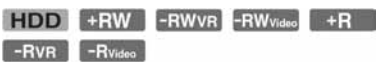

# Presnimavanje jednog naslova (Titel überspielen)

- 1 Umetnite DVD disk kojeg ćete presnimavati ili na kojeg ćete presnimavati.
- 2 Odaberite izvor pritiskom na tipku HDD ili DVD.
- 3 Pritisnite tipku TITLE LIST za prikaz Title List izbornika.

Za promjenu liste naslova, pritisnite  $\leftarrow$   $\rightarrow$  .

4 Odaberite naslov i pritisnite ENTER.

Prikazuje se podizbornik.

5 Odaberite "Überspielen" i pritisnite ENTER.

Prikazuje se izbornik za odabir moda presnimavanja.

Ako u listi naslova odaberete naslov s oznakom (str. 77), pojavi se potvrdni prikaz.

Za "Verschiebung" odaberite "OK".

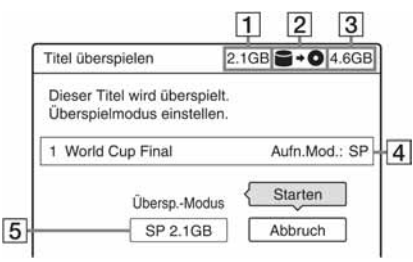

- 1 Veličina naslova (otprilike) Vrijednost se prikazuje crveno ako veličina naslova koji se presnimava premašuje kapacitet medija za presnimavanje.
- 2 Smjer presnimavanja
- 3 Raspoloživ prostor diska na koji se presnimava (otprilike)
- 4 Informacije o naslovu koji se presnimava
- 5 Mod presnimavanja i prostor koji će preostati nakon presnimavanja (otprilike)
- 6 Odaberite "Übersp.-Modus".
- $7$  Odaberite mod presnimavanja pomoću M**/**m.

Sch<sup>\*</sup>  $\rightarrow$  HQ  $\rightarrow$  HSP  $\rightarrow$  SP  $\rightarrow$  LSP

- $SLP \leftarrow EP \leftarrow LP \leftarrow ESP \leftarrow$
- \* Samo kod presnimavanja s tvrdog diska na DVD.

Prikazuje se ako je dostupna opcija brzog presnimavanja za odabrani naslov (str. 75).

8 Odaberite "Starten" i pritisnite ENTER. Na pokazivaču se pojave informacije o presnimavanju.

## Automatsko podešavanje moda presnimavanja

Ako na odabranom disku nema dovoljno mjesta, rekorder automatski odabire mod snimanja s nižom kvalitetom slike u skladu s raspoloživim prostorom na disku. Ako za odabrani mod snimanja nema dovoljno prostora, u koraku 8 pojavljuje se sljedeći izbornik.

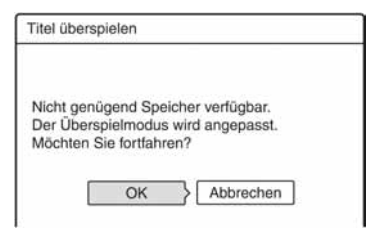

Odaberite "OK" i prijeđite na korak 8. Za ručno podešavanje nekog drugog moda presnimavanja, odaberite "Reset" i prijeñite na korak 7.

## Prekidanje presnimavanja

Pritisnite tipku OPTIONS za odabir opcije "Übersp. stopp" i pritisnite ENTER. Nakon upita za potvrđivanje, odaberite "OK" i pritisnite ENTER.

Ako se postupak presnimavanja prekine prijevremeno, na medij za snimanje se ne prebacuje nijedan dio naslova. Imajte na umu da se ipak troši prostor na DVD+R/ DVD-R diskovima.

## z **Savjet**

Rekorder možete isključiti bez utjecaja na presnimavanje. On će dovršiti presnimavanje čak i ako ga isključite.

## Presnimavanje više naslova (Best.Titel überspielen)

Moguće je presnimiti najviše 30 odabranih naslova odjednom.

- 1 Umetnite DVD disk koji ćete presnimavati ili na koji ćete presnimavati.
- 2 Odaberite izvor pritiskom na tipku HDD ili DVD.
- 3 Pritisnite tipku TITLE LIST. Za promjenu liste naslova, pritisnite  $\leftarrow$   $\leftarrow$   $\leftarrow$
- 4 Pritisnite OPTIONS za odabir opcije "Best.Titel überspielen" i pritisnite ENTER.
- 5 Odaberite naslove redom kojim ih želite presnimiti i pritisnite ENTER.

Naslovi se označavaju brojevima odabranim redom.

- Ako želite poništiti odabir, ponovno pritisnite ENTER.
- Ako želite poništiti odabir svih naslova, odaberite "Zurücksetz.".

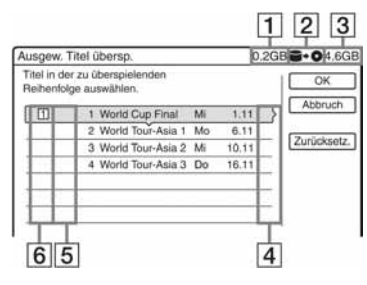

- 1 Veličina naslova Vrijednost se prikazuje crveno ako veličina naslova koji se presnimava premašuje kapacitet medija za presnimavanje.
- 2 Smjer presnimavanja
- 3 Raspoloživ prostor diska na koji se presnimava (otprilike)
- 4 "PL": Prikaz Playlist naslova.
- **5** COPY : Oznaka naslova sa signalom zaštite od kopiranja "Copy-Once" (str. 77). Ako odaberete naslov s oznakom COPY, pojavi se potvrdni prikaz na pokazivaču. Za izvršavanje funkcije "Verschiebung", odaberite "OK".
- 6 Redoslijed presnimavanja.
- **6** Ponovite korak 5 i odaberite sve naslove koje želite presnimiti.

# 7 Odaberite "OK" i pritisnite ENTER.

Prikazuje se izbornik za odabir moda presnimavanja.

 $8$  Odaberite mod presnimavanja pomoću M**/**m.

Sch<sup>\*</sup>  $\rightarrow$  Original  $\rightarrow$  HQ  $\rightarrow$  HSP  $\rightarrow$  SP

 $\frac{1}{2}$ SLP  $\leftarrow$  EP  $\leftarrow$  LP  $\leftarrow$  ESP  $\leftarrow$  LSP  $\leftarrow$ 

\* Samo kod presnimavanja s tvrdog diska na DVD. Prikazuje se ako je dostupna opcija brzog presnimavanja za odabrani naslov (str. 75).

# 9 Odaberite "Starten" i pritisnite ENTER.

Na pokazivaču se pojave informacije o presnimavanju.

**→** nastavlja se

#### Automatsko podešavanje moda presnimavanja

Ako na odabranom disku nema dovoljno mjesta, rekorder automatski odabire mod snimanja s nižom kvalitetom slike u skladu s raspoloživim prostorom na disku. Ako za odabrani mod snimanja nema dovoljno prostora, u koraku 9 pojavljuje se sljedeći izbornik kod "Presnimavanje više naslova (Best.Titel überspielen)" na str. 79.

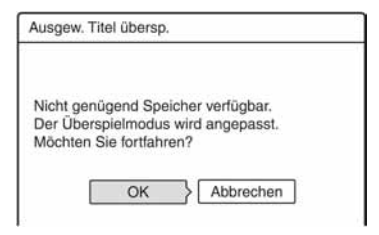

Odaberite "OK" i prijeñite na korak 9. Za ručno podešavanje nekog drugog moda presnimavanja, odaberite "Abbrechen" i prijeñite na korak 8.

## Prekid presnimavanja

Pritisnite tipku OPTIONS za odabir opcije "Übersp. stopp" i pritisnite ENTER. Nakon upita za potvrđivanje, odaberite "OK" i pritisnite ENTER.

Ako se postupak presnimavanja prekine prijevremeno, na medij za snimanje se ne prebacuje nijedan dio naslova. Imajte na umu da se ipak troši prostor na DVD+R/ DVD-R diskovima.

## z **Savjet**

Rekorder možete isključiti bez utjecaja na presnimavanje. On će dovršiti presnimavanje čak i ako ga isključite.

# Prije DV presnimavanja

Ovaj dio objašnjava presnimavanje s digitalne video kamere preko DV IN priključnice na prednjoj strani ureñaja. Želite li presnimavati preko LINE IN priključnica, pogledajte "Snimanje s priključene opreme bez timera" (str. 52). Priključnica DV IN na ovom rekorderu odgovara i.Link standardu. Preko nje možete spojiti bilo koji ureñaj koji ima i.LINK priključnicu i tako snimati digitalne signale. Slijedite upute iz "Priprema za snimanje preko DV IN priključnice" i onda pogledajte dio o presnimavanju. Za više informacija o i.LINK-u pogledajte "i.LINK" na str. 114.

## Priprema za DV presnimavanje

Možete spojiti digitalnu video kameru preko DV IN priključnice na rekorder i editirati kasetu u DV/Digital8 formatu. Postupak je jednostavan zato jer rekorder premotava vrpcu unaprijed i unatrag umjesto vas i tako ne trebate upravljati digitalnom video kamerom. Učinite sljedeće kako biste započeli s korištenjem "DVD Edit" funkcija na ovom rekorderu.

Pogledajte upute za uporabu isporučene s digitalnom video kamerom prije povezivanja.

## z **Savjet**

Želite li editirati sadržaj diska nakon presnimavanja, upotrijebite DV IN priključnicu i DVD-RW/DVD-R disk (VR mod) ili tvrdi disk.

#### b **Napomene**

- Tijekom DV presnimavanja nije moguće snimanje.
- DV IN priključnica služi samo kao ulaz. Preko nje se ne može dobiti izlazni signal.
- Priključnicu DV IN nije moguće koristiti:
- ako upotrebljavate digitalni kamkorder koji ne podržava signal iz DV IN priključnice na prednjoj strani ureñaja (pogledajte "O i.LINK sustavu" na str. 114). Priključite kamkorder u priključnicu LINE IN i postupite prema "Snimanje s priključenog uređaja bez timera" na str. 52.
- ako ulazni signal nije u DVC-SD formatu. Nemojte spajati digitalnu video kameru koja koristi MICRO MV format čak i ako ima i.LINK priključnicu.
- ako slika na kaseti sadrži zaštitu proti kopiranja koja ograničava kopiranje.
- Želite li reproducirati disk na nekom drugom uređaju, morate ga finalizirati (str. 38).

## **Spajanje**

# DVD rekorder  $0000$  $n^{\circ \circ \sigma \delta \circ \phi}$ na DV IN  $1001 + 141$ DV IN i.LINK kabel (nije isporučen) Δ DV izlaz Digitalna video kamera : Tok signala

→ nastavlja se

## 1 Pritisnite HDD ili DVD za odabir odredišta snimanja.

Ako ste odabrali DVD, umetnite DVD za snimanje (pogledajte "1. Ulaganje diska" na str. 28).

## 2 Umetnite kasetu u DV/Digital8 formatu s koje ćete presnimavati u digitalnu video kameru.

Želite li da rekorder snima ili editira, digitalna video kamera mora biti u modu video reprodukcije.

## 3 Pritisnite INPUT SELECT na daljinskom upravlja&u više za odabir "DV" ulaza.

Na pokazivaču se ovim redom pojavljuju indikatori:

Programski  $\rightarrow$  L1  $\rightarrow$  L2  $\rightarrow$  L3  $\rightarrow$  DV broj

## 4 Pritisnite REC MODE na daliinskom upravlja&u više puta za odabir moda snimania.

Mod snimanja se mijenja ovako:<br>  $\rightarrow$  HQ  $\rightarrow$  HSP  $\rightarrow$  SP  $\rightarrow$  LSP  $\rightarrow$ 

 $-$  SLP  $\leftarrow$  EP  $\leftarrow$  LP  $\leftarrow$  ESP  $\leftarrow$ Za podrobnosti o modu snimanja, Pogledajte str. 41.

5 Pritisnite OPTIONS na daljinskom upravlja&u za odabir "DV-Audio-Eingang" i pritisnite ENTER. Nakon toga odaberite podešenje za audio ulaz.

"Stereo1" (standardno): Snimanje samo originalnog zvuka. Odaberite ovo podešenje kad presnimavate kasetu u DV formatu.

"Mix": Snimanje kao Stereo 1 i Stereo 2. "Stereo2": Snimanje samo dodatnog zvuka. Odaberite "Mix" ili "Stereo2" samo ako ste dodali drugi audio kanal tijekom snimanja digitalnom video kamerom.

Sada ste spremni za presnimavanje. Odaberite jedan od načina presnimavanja opisanih na sljedećim stranicama.

## $\boldsymbol{6}$  Podesite kvalitetu i veličinu slike koja se presnimava.

Pritisnite OPTIONS prije početka presnimavanja za odabir opcije "Aufnahmeeinst." i podesite snimanje (str. 47).

## z **Savjet**

Tijekom presnimavanja možete isključiti rekorder. Rekorder nastavlja presnimavanje čak i nakon što ga isključite.

## b **Napomene**

- Nije moguće spojiti više od jednog digitalnog video uređaja na rekorder odjednom.
- Nije moguće upravljati rekorderom preko drugog ureñaja ili preko drugog rekordera istog modela.
- Nije moguće presnimiti datum, vrijeme ni sadržaj memorije kasete na disk.
- Ako presnimavate s kasete u DV/Digital 8 formatu na koju je zvuk snimljen u s frekvencija uzorkovanja (48 kHz, 44,1 kHz ili 32 kHz), na mjestima prijelaza između frekvencija neće se čuti zvuk ili će zvuk biti neprirodan.
- Želite li koristiti funkciju "Auto. Kapitelmarkierung" koju ima rekorder (str. 83, 84), provjerite jeste li točno podesili sat na digitalnoj video kameri prije snimanja.
- Slika kod presnimavanja može se na trenutak poremetiti ili vrijeme početka ili završetka neće odgovarati podešenjima ako je vrpca u DV/Digital8 formatu i pojave se sljedeći uvjeti. Pogledajte poglavlje "Snimanje s priključenog uređaja bez timera" (str. 52).
	- Izmeñu snimaka na kaseti se nalaze prazna mjesta.
	- Vremenski kôd na kaseti nije linearan.
	- Ako se tijekom presnimavanja promijeni veličina slike ili mod snimanja.

# Presnimavanje cijele kasete u DV formatu (Sofortaufnahme)

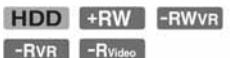

Možete presnimiti cjelokupan sadržaj kasete u DV/Digital 8 formatu jednim pritiskom na tipku ONE-TOUCH DUB. Rekorder tijekom cijelog postupka upravlja digitalnom video kamerom i dovršava snimanje.

-RWvideo +R

#### Automatsko kreiranje poglavlja

Sadržaji snimljeni na tvrdi disk ili DVD postanu jedan naslov. Kad je opcija "Auto. Kapitelmarkierung" u izborniku "Aufnahme" podešena na "Ein", ovaj naslov je podijeljen na poglavlja. Pri snimanju na tvrdi disk ili DVD-RW/DVD-R (VR mod), svaka snimka na vrpci postaje jedno poglavlje na disku. Kod drugih diskova, rekorder dijeli naslov u odsječke od oko 6 minuta.

## Slijedite korake od 1 do 6 "Priprema za snimanje preko DV IN priklju&nice" (str. 81) i pritisnite ONE-TOUCH DUBBING na rekorderu.

Rekorder premotava kasetu i započinje presnimavanje njezinog sadržaja. Nakon završetka snimanja, rekorder premotava kasetu u digitalnoj video kameri.

#### Zaustavljanje presnimavanja

Pritisnite **REC STOP.** Obratite pažnju da je potrebno nekoliko sekundi za zaustavljanje snimanja.

## z **Savjeti**

• Ako ste za "Sofortaufnahme" opciju "Disc Abschließen" podesili na "Auto" u izborniku "DVD" (str. 101), disk na koji snimate automatski će se finalizirati nakon snimanja (osim DVD-RW (VR mod) diskova).

• Prethodno snimljene naslove na HDD možete reproducirati tijekom presnimavanja.

## b **Napomene**

- Ako je praznina između dviju snimki na kaseti dulja od 5 minuta, presnimavanje se automatski prekida.
- Rekorder snima praznu sliku pet minuta prije prekidanja presnimavanja. Želite li prekinuti snimanje prazne slike, pritisnite  $\blacksquare$  REC STOP.

# Programirano editiranje

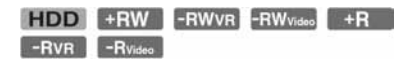

Možete odabrati scene s kasete snimljene u DV/Digital 8 formatu i nakon toga automatski snimiti odabrane scene na tvrdi disk ili DVD po svom izboru.

Za korištenje ove funkcije, učinite sljedeće:

## Spojite digitalnu video kameru i pripremite sve za snimanje

 $\ddot{\phantom{0}}$ 

#### Odaberite i editirajte scene koje želite presnimiti

Pomoću daljinskog upravljača rekordera, premotavajte kasetu unaprijed i unatrag kako biste odabrali scene. Odabrane scene se još ne kopiraju na disk. Rekorder samo pamti IN i OUT oznake scena odabranih za presnimavanje. Takoñer možete poništiti, obrisati ili promijeniti redoslijed scena.

 $\ddagger$ 

## Presnimite odabrane scene na disk

Nakon što ste odabrali scene, rekorder će premotavati vrpcu automatski i snimiti scene na disk po vašem izboru.

#### Automatsko kreiranje poglavlja

Sadržaji snimljeni na tvrdi disk ili DVD postanu jedan naslov. Kad je opcija "Auto. Kapitelmarkierung" u izborniku "Aufnahme" podešena na "Ein", ovaj naslov je podijeljen na poglavlja. Pri snimanju na tvrdi disk ili DVD-RW/DVD-R (VR mod), svaka snimka na vrpci postaje jedno poglavlje na disku. Kod drugih diskova, rekorder dijeli naslov u odsječke od oko 6 minuta.

## 1 Slijedite korake od 1 do 6 "Priprema za DV presnimavanje" (str. 81) i pritisnite SYSTEM MENU.

## 2 Odaberite "DV-BEARBEITUNG" i pritisnite ENTER.

Izbornik postavlja upit želite li započeti odabirati scene.

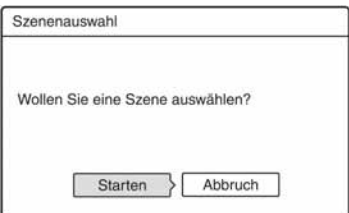

• Ako ste pohranili program, izbornik pita želite li editirati postojeći program ili želite kreirati novi. Želite li nastaviti s editiranjem postojećeg programa, odaberite "Gesp. Dat." i prijeñite na korak 9.

# 3 Odaberite "Starten" i pritisnite ENTER.

Pojavljuje se izbornik za odabir IN točke (početka scene).

Scena se reproducira u pozadini.

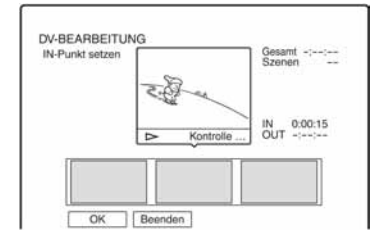

## 4 Odaberite IN točku tipkama  $\blacktriangleleft$ pritisnite ENTER.

Reprodukcija se prekida.

## 5 Pritisnite ENTER ako je odabrana ispravna IN to&ka.

Ako vam IN točka ne odgovara, odaberite novu tipkama  $\triangleleft$ II/II $\triangleright$  i pritisnite ENTER. Prikazuje se izbornik za odabir OUT točke (završetak scene).

## **6** Odaberite OUT točku tipkama  $\blacktriangleleft$  $\blacktriangleright\blacktriangleright$  i pritisnite ENTER.

Reprodukcija se prekida.

## 7 Pritisnite ENTER ako je odabrana ispravna OUT točka.

Ako vam OUT točka ne odgovara, odaberite novu tipkama  $\triangleleft ||/|| \triangleright |$ pritisnite ENTER.

Odabrana scena se prebacuje u popis scena.

• Za prebacivanje ostalih scena, ponovite postupak od koraka 4.

## 8 Nakon prebacivanja svih scena, pritisnite  $\clubsuit$ .

Prikazuje se popis scena.

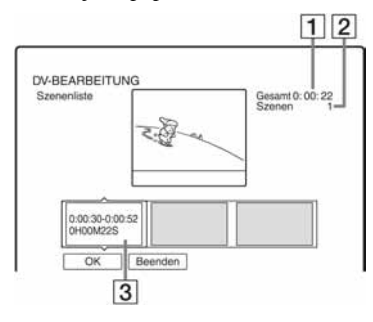

- 11 Ukupno trajanje programa
- 2 Ukupan broj scena
- 3 Okvir s podacima o sceni

## $9$  Odaberite željeni okvir s podacima o sceni tipkama  $\leftarrow$ / $\rightarrow$  i pritisnite ENTER.

Prikazuje se podizbornik.

"Verschieben": Promijenite redoslijed scena tipkama  $\leftrightarrow$  i pritisnite ENTER.

"Löschen": Služi za brisanje scene. Odaberite "OK" nakon upita o potvrđivanju postupka.

"Vorschau": Pokretanje reprodukcije odabrane scene.

• Za dodavanje ostalih scena, pritisnite  $\uparrow$  i ponovite postupak od koraka 4.

## $\bf{10}$  Nakon što završite editiranje popisa scena, odaberite "OK" i pritisnite ENTER.

Pojavljuje se izbornik za upis imena naslova. Želite li unijeti novo ime, odaberite "Eingeben" i slijedite upute na str. 35.

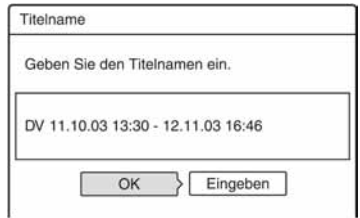

## 11 Odaberite "OK" i pritisnite ENTER.

Određuje se standardno ime naslova i izbornik postavlja upit želite li početi sa snimanjem.

Ako želite promijeniti medij snimanja, odaberite "Med." i pritisnite  $\biguparrow/\biguparrow$ . Želite li promijeniti mod presnimavanja, odaberite "Übersp.-Modus" i pritisnite

## $\mathbf{f}/\mathbf{L}$ .

Potreban kapacitet medija za presnimavanje. Ovaj broj se prikazuje crveno ako je potreban prostor na mediju nedostatan.

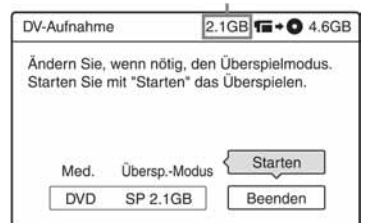

## 12 Odaberite "Starten" i pritisnite ENTER.

Rekorder počinje presnimavati sadržaj kasete kako ste programirali.

## Prekidanje snimanja

Pritisnite **REC STOP** Obratite pažnju da je potrebno nekoliko sekundi za zaustavljanje snimanja.

 $\rightarrow$  nastavlia se

#### Automatsko podešavanje moda presnimavanja

Ako na mediju za snimanje nama dovoljno prostora za snimanje, rekorder automatski odabire mod presnimavanja s nižom kvalitetom slike kako bi se iskoristio raspoloživi prostor. Isti mod presnimavanja se upotrebljava za sve naslove. Ako u odabranom modu presnimavanja nema dovoljno mjesta na disku, u koraku 12 se prikazuje sljedeći izbornik.

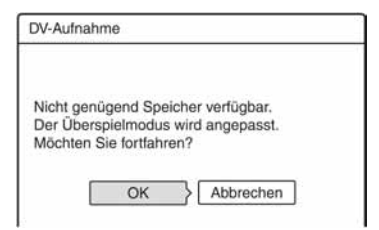

Odaberite "OK" i prijeñite na korak 12. Ako ne želite promijeniti mod presnimavanja, odaberite "Abbrechen". Imajte na umu da se u tom slučaju presnimavanje može prekinuti prije završetka programa.

#### b **Napomene**

- Ako kao IN točku odaberete početak kasete, a kao OUT točku kraj, tijekom presnimavanja IN i OUT točka mogu se malo promijeniti.
- Scena ne može biti kraća od jedne sekunde.

# Podešavanje antenskog prijema i jezika (Grundeinstlg)

Pomoću izbornika "Grundeinstlg" možete podesiti parametre prijemnika, sat ureñaja i TV programe.

- 1 Pritisnite SYSTEM MENU dok je rekorder u stop modu.
- 2 Odaberite "KONFIGURATION" i pritisnite ENTER.
- 3 Odaberite "Grundeinstlg" i pritisnite ENTER.

Pojave se opcije izbornika "Grundeinstlg". Tvornička podešenja su podcrtana. Za isključenje izbornika pritisnite SYSTEM MENU više puta.

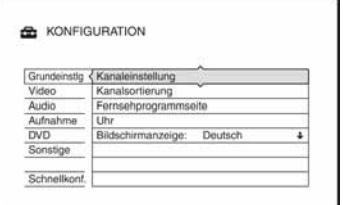

## Podešavanje TV programa (Kanaleinstellung)

Ručno podešavanje programa.

Ako neke programe ne možete podesiti korištenjem funkcije "Schnellkonfiguration", možete ih podesiti ručno. Ako nema zvuka ili je slika izobličena, možda je odabran pogrešan sustav prijemnika tijekom "Schnellkonfiguration" podešavanja. Ručno podesite odgovarajući sustav prijemnika slijedeći dolje navedene korake.

1 Odaberite "Kanaleinstellung" u "Grundeinstlg" i pritisnite ENTER.

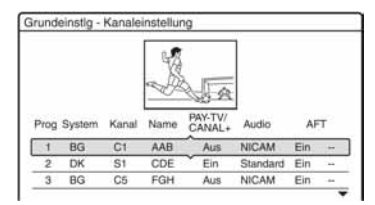

2 Pritisnite  $\mathbf{\hat{f}}/\mathbf{\hat{f}}$  za odabir broja programa i pritisnite ENTER.

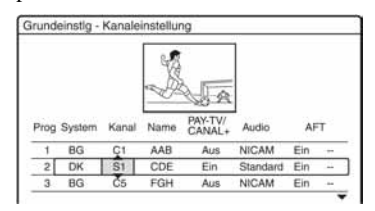

3 Odaberite drugo programsko mjesto tipkama  $\leftarrow$ / $\rightarrow$  i promijenite podešenje tipkama  $\bigwedge$  i pritisnite ENTER.

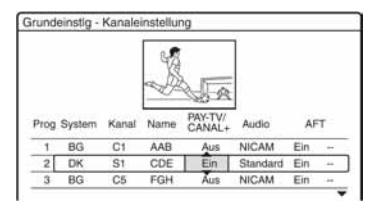

4 Za podešavanje ostalih programa, ponovite postupak od koraka 2.

## System

Odaberite dostupan TV sustav (str. 88).

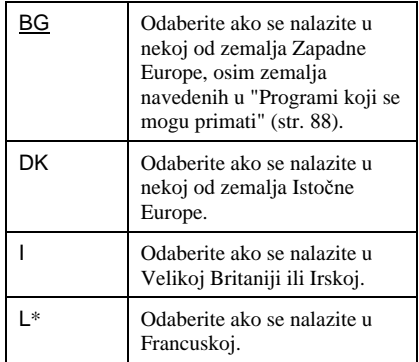

\* "L" se odnosi samo na modele RDR-HX520 i RDR-HX920 za francusko tržište.

**→** nastavlja se

## Kanal

Pritisnite  $\biguparrow/\bigdownarrow$  više puta dok se ne pojavi broj programa kojeg želite prikazati. Programi se pretražuju redoslijedom prikazanim u tablici dolje.

- Ako znate broj programa kojeg tražite, pritisnite brojčane tipke. Na primjer, za odabir programa 5, prvo pritisnite "0" i zatim "5".
- Za deaktiviranje programa, unesite "00". Deaktivirani programi se preskaču kod pretraživanja programa tipkama PROG +/–.
- Za odabir kabelskih i satelitskih programa, pritisnite  $\biguparrow/\bigdownarrow$  dok se ne prikaže željeni program.

## Name

Izbornik služi za promjenu naziva TV postaje ili unos novog naziva (do 5 znakova). Nazivi programa se automatski upisuju ako ih postaja emitira (primjerice, preko SMARTLINK sustava).

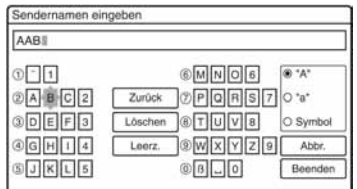

Postupak unosa znakova opisan je na str. 35.

## PAY-TV/CANAL+

Služi za podešavanje Pay-TV/Canal Plus programa. Podrobnosti potražite na str 26.

#### Audio

Odaberite "NICAM" ili "Standard".

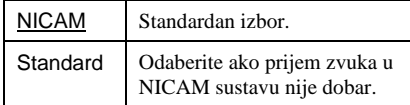

## **AFT**

Odaberite "Ein" za uključivanje automatskog finog ugađanja.

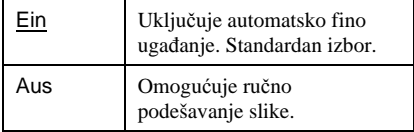

• Ako funkcija automatskog finog ugađanja nije od koristi, odaberite "Aus" i pritisnite  $\rightarrow$ . Pritisnite  $\uparrow/\downarrow$  za podešavanje slike, dok slika ne postane oštra. Na kraju pritisnite  $\leftarrow$ .

#### Programi koji se mogu primati

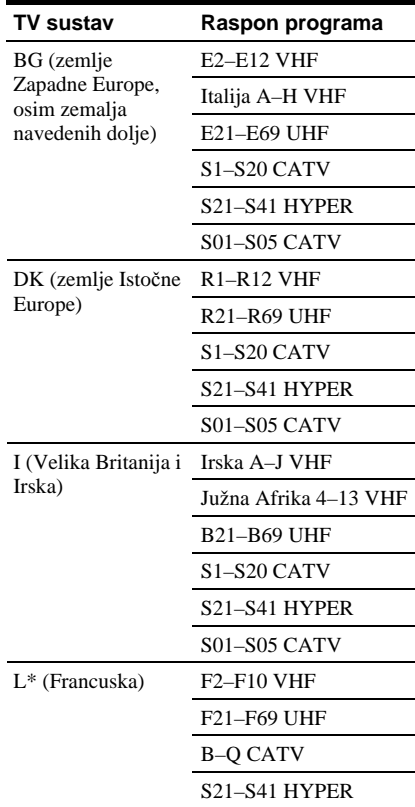

\* "L" je dostupan samo kod modela RDR-HX520 i RDR-HX920 za francusko tržište. Za prijem francuskih programa, odaberite "L".

#### ◆ Primanie CATV kanala u Francuskoj

Ovaj rekorder može pretraživati CATV kanale B do Q i HYPER frekvencije S21 do S41. U izborniku Channel Set kanali su prikazani kao S1 do S44. Na primjer, kanal B je prikazan kao S1, a kanal Q prikazan kao S23 (pogledajte tablicu u nastavku). Ako je za željeni kanal označen frekvencijom (npr. 152,75 MHz), pogledajte u tablicu za odabir pripadajućeg broja kanala.

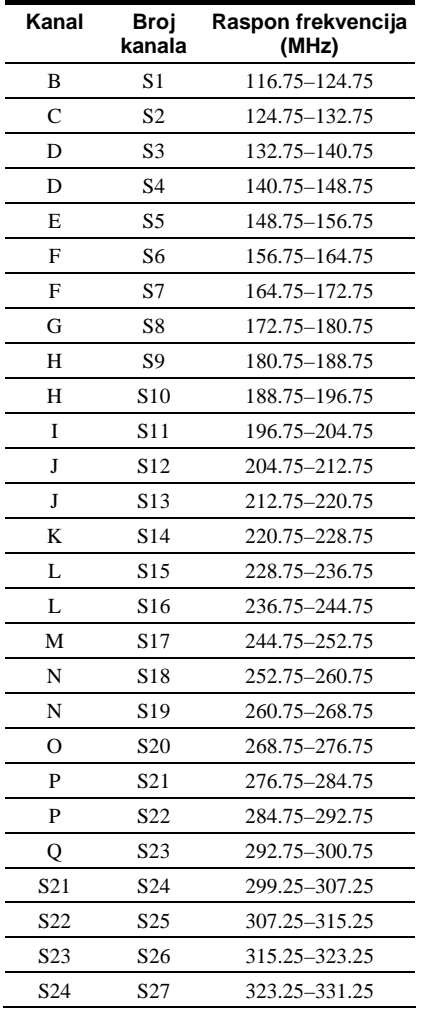

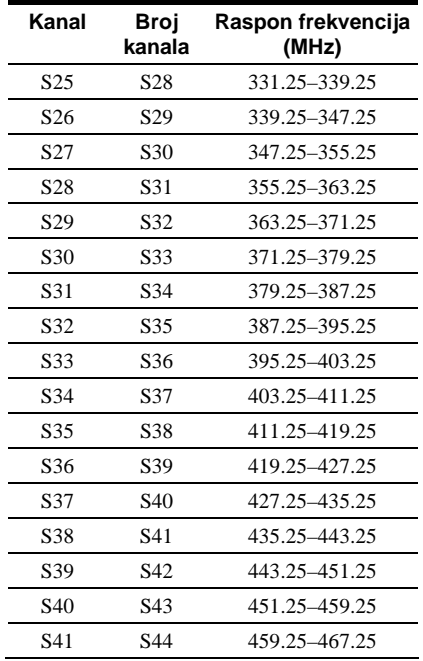

## Razvrstavanje programa (Kanalsortierung)

Nakon podešavanja programa, možete promijeniti redoslijed pojedinih programa u prikazanoj listi.

1 Odaberite "Kanalsortierung" u izborniku "Grundeinstlg" i pritisnite ENTER.

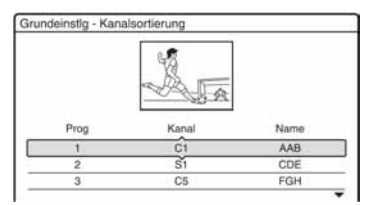

2 Pritisnite  $\uparrow/\downarrow$  za odabir retka koji sadrži broj programa kojeg želite premjestiti i pritisnite ENTER.

 $\rightarrow$  nastavlja se

- Za prikaz stranica s programima od 4 do 99, više puta pritisnite  $\biguparrow \biguparrow$ .
- **3** Pritisnite  $\biguparrow/\bigupdownarrow$  za pomicanje odabranog retka na željeno mjesto. Odabrani program umeće se na novo mjesto.

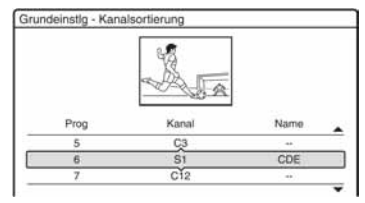

- Pritisnite ENTER za potvrđivanje podešenja.
- 5 Želite li premjestiti ostale programe, ponovite postupak od koraka 2.

# Stranica s TV programom (Fernsehprogrammseite)

Neke postaje pružaju uslugu teleteksta\* u kojem se svakodnevno pohranjuju čitavi programi i njihovi podaci (naziv, datum, program, vrijeme početka snimanja, itd.). Stranice s TV programom odgovaraju pojedinim danima u tjednu. Prilikom snimanja, rekorder automatski preuzima naziv programa sa stranica teleteksta i pohranjuje ga. Brojevi stranica s TV programom u potpunosti ovise o postaji i podložni su promjeni. Ako želite, te brojeve stranica možete podesiti ručno u izborniku "Fernsehprogrammseite".

\* Nije raspoloživo u nekim područjima.

1 Odaberite "Fernsehprogrammseite" u "Grundeinstlg" i pritisnite ENTER. Pojavljuje se stranica s TV programom.

- 2 Odaberite broj programa kojemu želite upisati ili promijeniti stranicu s TV programom tipkom PROG +/–.
	- Brojevi stranica s TV programom pojavljuju se automatski čim ih rekorder primi (primjer: P301).

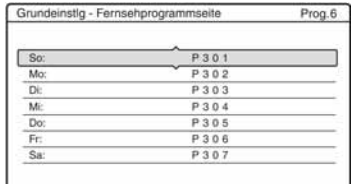

• Ako nema prijema brojeva stranica (P000), morate podesiti odgovarajuće brojeve stranica s TV programom ručno.

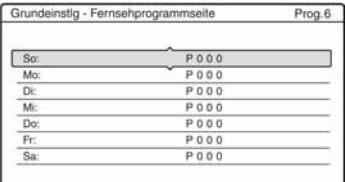

3 Odaberite broj stranice s TV programom kojeg želite promijeniti i pritisnite ENTER.

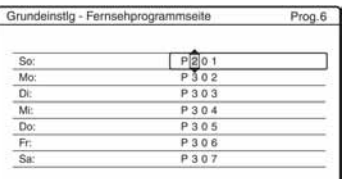

- 4 Brojčanim tipkama ili tipkama  $\leftarrow$ / $\uparrow$ /  $\rightarrow \rightarrow \rightarrow$  unesite broj stranice i pritisnite ENTER za potvrdu podešenja.
	- Ako pogriješite, ponovno unesite ispravan broj.
	- Za povratak na prethodno podešenje, pritisnite  $\delta$  RETURN.
- 5 Želite li unijeti ili promijeniti neki drugi broj stranice s TV programom, ponovite korake 3 i 4 gore.

## z **Savjet**

Želite li gledati teletekst informacije na zaslonu TV prijemnika tijekom emisije, tipkom TV/DVD prebacite na tuner svog TV prijemnika.

#### **(3 Napomene**

- Ako ne želite koristiti funkciju automatskog pridjeljivanja broja stranice s TV programom, u gore opisanom koraku 4 unesite "000". Rekorder će umjesto broja pohraniti izvorne podatke (broj programa, vrijeme početka i završetka).
- Brojeve stranica s TV programom s nazivima programa i vremenima početka potražite na teletekstu.
- Ako TV vodič teleteksta ima stranicu koja uvijek prikazuje programe za tekući dan, unesite tu stranicu za sve dane.
- Počnete li snimati više od tri minute prije najavljenog početka programa, možda se neće pohraniti ispravne informacije o programu.
- Obratite pozornost da ova funkcija možda neće raditi ispravno za neke TV postaje.
- Ako TV postaja obnavlja informacije o teletekstu u trenutku početka snimanja, naziv programa možda neće odgovarati snimljenom programu. U tom slučaju ručno unesite točan naziv (str. 35).

# Sat (Uhr)

## Autom. Einst.

Služi za automatsko podešavanje ako program lokalne postaje odašilje signal točnog vremena.

- 1 Odaberite "Uhr" u "Grundeinstlg" i pritisnite ENTER.
- 2 Odaberite "Autom. Einst." i pritisnite ENTER.

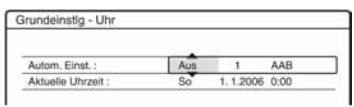

3 Odaberite "Ein" i pritisnite  $\rightarrow$ .

4 Pritisnite  $\biguparrow \biguparrow \biguplus$  više puta dok se broj programa postaje koja odašilje signal točnog vremena pojavi i pritisnite ENTER.

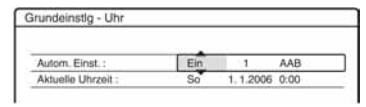

• Ako rekorder ne primi signal točnog vremena od bilo koje postaje, "Autom. Einst." se automatski vraća na "Aus", a na zaslonu se pojavljuje izbornik za ručno podešavanje sata.

## z **Savjet**

Ako ste opciju podesili opciju "Autom. Einst." na "Ein", funkcija automatskog podešavanja sata se uključuje svaki put kad isključite rekorder.

#### b **Napomena**

Funkcija automatskog podešavanja sata ne radi dok je rekorder u pripravnom stanju za sinkronizirano snimanje.

#### ◆ Ručno podešavanje sata

Ako funkcija automatskog podešavanja sata nije točno podesila sat prema vašem području, pokušajte odabrati drugu postaju za ovu funkciju ili sat podesite ručno.

- 1 Odaberite "Uhr" u izborniku "Grundeinstlg" i pritisnite ENTER.
- 2 Odaberite "Autom. Einst." i pritisnite ENTER.

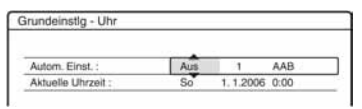

- 3 Odaberite "Aus" i pritisnite ENTER.
- 4 Odaberite "Aktuelle Uhrzeit" i pritisnite ENTER.

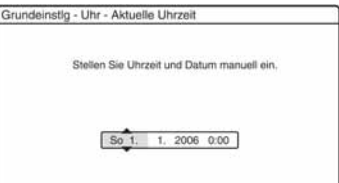

 $\rightarrow$  nastavlja se

**5** Pritisnite  $\uparrow/\downarrow$  za podešavanje dana i pritisnite  $\rightarrow$ .

Podesite mjesec, godinu, sat i minute ovim redom. Pritisnite  $\leftrightarrow$  za odabir opcije koju želite podesiti i zatim  $\biguparrow/\bigdownarrow$  za podešavanje brojeva. Dan u tjednu se podešava automatski.

Za promjenu brojeva, pritisnite  $\leftarrow$  za povratak na točku koju želite promijeniti i pritisnite  $\bigoplus$ .

**6** Pritisnite ENTER za pokretanje sata.

# Jezik (Bildschirmanzeige)

Opcija služi za podešavanje jezika prikaza na zaslonu.

# Video podešavanja (Video)

Video podešavanja tiču se slike, poput veličine slike i boje.

Podešavanja odaberite u skladu s vrstom TV prijemnika, prijemnika ili dekodera spojenog na DVD rekorder.

- 1 Pritisnite SYSTEM MENU dok je rekorder u stop modu.
- 2 Odaberite "KONFIGURATION" i pritisnite ENTER.

su podcrtane.

## 3 Odaberite "Video" i pritisnite ENTER. Pojavljuje se izbornik "Video" sa sljedećim opcijama. Standardne postavke

**RE** KONFIGURATION Grundeinstig <Videoausgang Scart-Einstellung Video Auto Pausemodus : Audio ī Aufnahme Farbsystem: PAL ï DVD Anzeigeautom Ein 4 Bilder Ein ï Sonstige mschoner Schneilkonf.

## Video izlaz

## ◆ TV-Typ

Služi za odabir veličine slike kod gledanja slike formata 16:9 (str. 47) ili slike s komercijalnog DVD diska u formatu 16:9. Format slike odaberite u skladu s vrstom priključenog TV prijemnika (*wide screen* ili klasičan TV prijemnik zaslona formata 4:3).

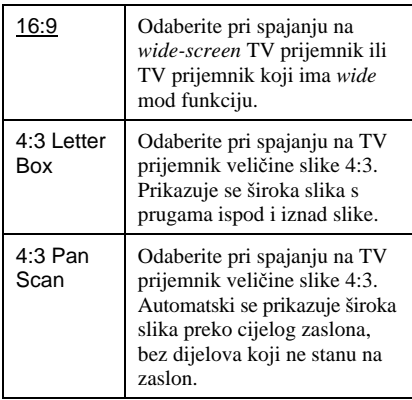

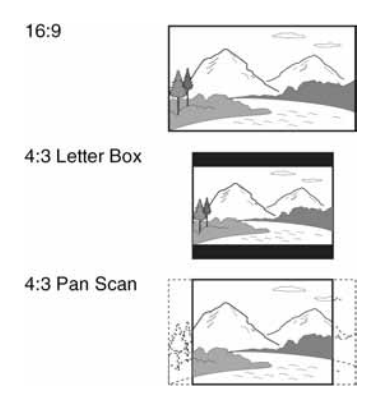

#### b **Napomena**

Ovisno o disku, može se odabrati automatski prikaz "4:3 Letter Box" umjesto "4:3 Pan Scan" ili obrnuto.

#### $\blacklozenge$  Komponentenausgang

Služi za odabir uključivanja ili isključivanja video signala preko COMPONENT VIDEO OUT priključnica.

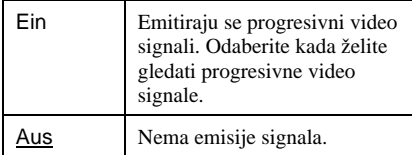

#### b **Napomene**

- Ako ste "AV-Ausgang1" podesili na "RGB", nije moguće podesiti "Komponentenausgang" na "Ein".
- Ako spojite rekorder s monitorom ili projektorom samo preko COMPONENT VIDEO OUT priključnica, nemojte odabrati "Aus". Ako odaberete "Aus" u ovom slučaju, možda se neće pojaviti slika.

#### ◆ Progressiv-Ausgabe

Ako vaš TV prijemnik podržava progresivni signal formata 525p/625p, podesite "Progressiv-Ausgabe" na "Ein". Na taj način se postiže bolja reprodukcija boje i veća kvaliteta slike.

- 1 Odaberite "Progressiv-Ausgabe" i pritisnite ENTER.
- 2 Odaberite "Ein" i pritisnite ENTER. Traži se potvrda.
- 3 Odaberite "Starten" i pritisnite ENTER. Video signal se na 5 sekundi prebacuje na progresivni format.
- 4 Ako je video signal ispravan, odaberite "Ja" i pritisnite ENTER. Ako je slika nezadovoljavajuća, odaberite "Nein" i pritisnite ENTER.

#### ◆ Progressiv-Modus

Snimke na DVD diskovima (DVD softver) možemo podijeliti u dvije skupine: filmski softver i video softver. Video softver izveden je iz televizije, poput dramskih i komičnih serija, i prikazuje 25 cijelih slika/50 poluslika (30 cijelih slika/60 poluslika) u sekundi. Filmski softver izveden je iz filma i prikazuje 24 cijele slike u sekundi. Neki DVD softver sadrži Video i Film. Kako bi se te slike prirodno prikazale na zaslonu pri emitiranju u progresivnom (50 ili 60 cijelih slika u sekundi), progresivni video signal treba konvertirati tako da odgovara tipu DVD softvera kojeg gledate.

Možete precizno podesiti progresivni 525p/625p video signal koji se emitira ako ne podesite "Progressiv-Ausgabe" na "Ein".

**→** nastavlja se

Obratite pažnju da TV prijemnik koji podržava progresivni format morate spojiti preko COMPONENT VIDEO OUT priključnica (str. 13).

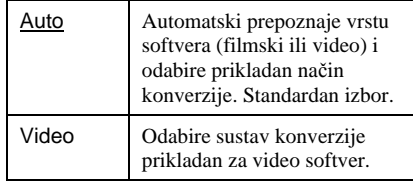

#### **(3 Napomena**

Ako se nakon podešavanja rekordera na progresivni signal pojave smetnje na slici, držite pritisnutu tipku  $\blacksquare$  i pritisnite PROGRAM – (minus) na uređaju.

## Scart-Einstellung

Omogućuje odabir na koji način ulaz ili izlaze signali preko SCART priključnica na stražnjoj strani rekordera. Odberite opciju za svaku od dolje navedenih točaka u skladu s kombinacijom priključaka i metoda koje ćete koristiti.

## AV-Ausgang1

Odabir vrste izlaznog signala na LINE 1 – TV priključnici.

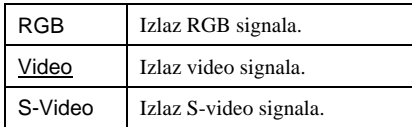

#### **(3 Napomene**

- Ako vaš TV prijemnik ne prima S-video ili RGB signale, na zaslonu se ne pojavljuje slika čak i ako odaberete "S-Video" ili "RGB". Pogledajte upute uz TV prijemnik.
- Nije moguće odabrati "RGB" ako je "Komponentenausgang" podešen na "Ein".
- Funkcija SMARTLINK je dostupna samo ako je odabrana opcija "Video".

## ◆ AV-Eingang3

Odabir vrste ulaznog signala na LINE3/ DECODER priključnici. Slika neće biti čista ako ovo podešenje ne odgovara vrsti ulaznog video signala.

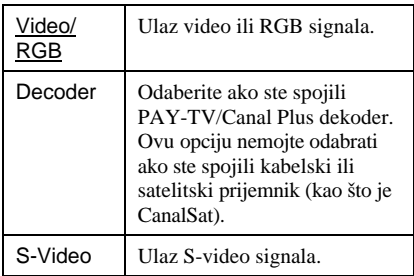

#### b **Napomena**

Ulazni signali se snimaju u video modu ili RGB modu ako je odabrana opcija "Video/RGB" (samo modeli RDR-HX520 i RDR-HX920 za francusko tržište).

#### ◆ AV-Ausgang3

Odabir vrste izlaznog signala na LINE3/ DECODER priključnici.

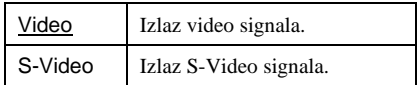

## Pausemodus (samo HDD/DVD)

Odabir kvalitete slike za vrijeme pauze reprodukcije.

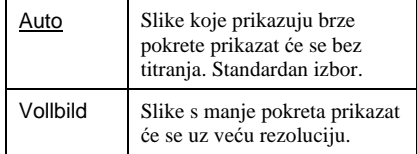

## Farbsystem

Odabir sustava boja kod reprodukcije VIDEO-CD diskova (uključujući Super-VIDEO-CD)/DivX video datoteka.

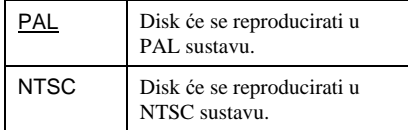

#### Anzeigeautomatik

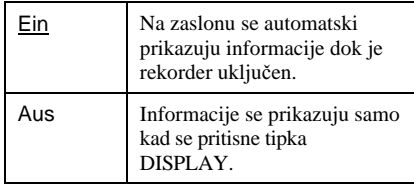

#### Bildschirmschoner

*Screen saver* se aktivira ako se slika, kao što je izbornik, prikazuje na zaslonu dulje od 10 minuta. *Screen saver* služi za zaštitu zaslona od oštećenja (zadržavanja statične slike na zaslonu).

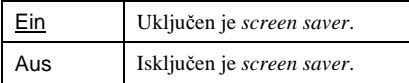

# Audio podešavanja (Audio)

Audio podešavanja omogućuju podešavanje zvuka u skladu s uvjetima reprodukcije i spajanja.

- 1 Pritisnite SYSTEM MENU dok je rekorder u stop modu.
- 2 Odaberite "KONFIGURATION" i pritisnite ENTER.
- 3 Odaberite "Audio" i pritisnite ENTER. Pojavljuje se izbornik "Audio" sa sljedećim opcijama. Standardna podešavanja su podcrtana.

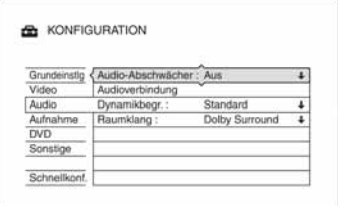

## Audio-Abschwächer (prigušenje signala)

Ako je zvuk pri reprodukciji izobličen, ovu točku podesite na "Ein". Rekorder će smanjiti izlaznu audio jačinu. Ova funkcija utječe na sljedeće priključnice:

- LINE 2 OUT R-AUDIO-L
- LINE 1 TV
- LINE 3/DECODER

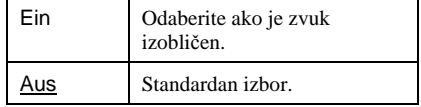

## Audioverbindung

Sljedeće točke za podešavanje mijenjaju vrstu izlaznog audio signala ako je na digitalnu priključnicu spojen ureñaj poput pojačala (prijemnika). Za pojedinosti o spajanju, pogledajte "Korak 3: Spajanje audio kabela" na str. 15. Nakon podešavanja "Digitalausgang" na "Ein", odaberite "Dolby Digital", "MPEG" i "DTS" i "48kHz/96kHz PCM".

Ako spojite ureñaj koji ne prima odabrani audio signal, iz zvučnika se može čuti glasan šum (ili neće uopće biti zvuka) koji može oštetiti vaš sluh ili zvučnike.

1 Odaberite "Audioverbindung" u izborniku "Audio" i pritisnite ENTER.

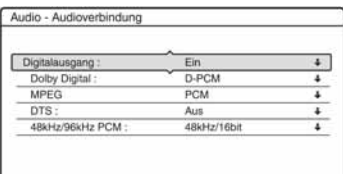

2 Odaberite "Digitalausgang" i pritisnite ENTER.

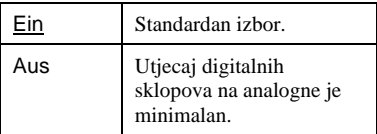

- 3 Odaberite "Ein" i pritisnite ENTER.
- 4 Podesite digitalni izlazni signal.

#### • Dolby Digital (samo HDD/DVD) Odabir vrste Dolby Digital signala.

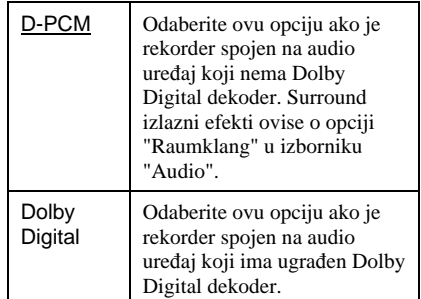

#### • MPEG (samo DVD-VIDEO)

Odabir vrste MPEG audio signala.

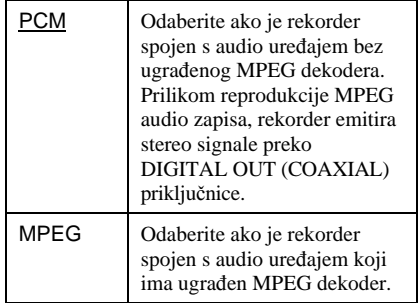

#### • DTS (samo DVD-VIDEO)

Uključivanje i isključivanje DTS izlaznih signala.

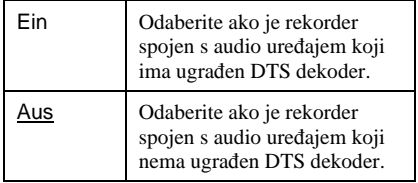

• 48kHz/96kHz PCM (samo DVD-VIDEO) Odabir frekvencije uzorkovanja audio signala.

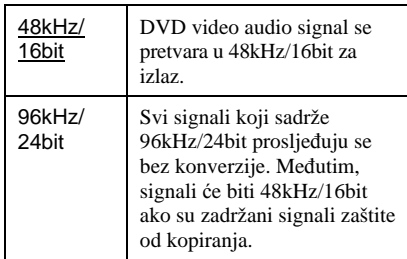

#### b **Napomena**

Podešenje "48kHz/96kHz PCM" nema utjecaja kad se izlaz audio signala ostvaruje putem priključnice LINE 2 OUT (R-AUDIO-L) ili LINE 1 – TV/ LINE 3/DECODER. Ako je frekvencija uzorkovanja 96 kHz, signali se jednostavno konvertiraju u analogne signale od 96 kHz i prosljeđuju van.

## Dynamikbegr. (kontrola dinami&kog raspona) (samo DVD)

Omogućuje podešavanje ograničenja dinamičkog raspona (razlike između tihih i glasnih tonova) tijekom reprodukcije DVD diska koji je usklađen s ovom funkcijom. Podešenje utječe na sljedeće priključnice:

- LINE 2 OUT R-AUDIO-L
- LINE 1 TV
- LINE 3/DECODER
- DIGITAL OUT (COAXIAL) samo ako je "Dolby Digital" podešen na "D-PCM" (str. 96).

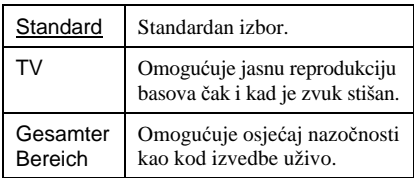

## Raumklang (samo DVD)

Omogućuje promjenu načina prilagoñavanja zvuka na dva kanala tijekom reprodukcije DVD diska koji ima snimljeni i stražnji zvuk (kanale) ili ako je zvuk snimljen u Dolby Digital formatu. Za podrobnosti o stražnjoj komponenti zvuka, pogledajte "4. Provjera informacija o reprodukciji i vremena reprodukcije" na str. 33. Ova funkcija utječe na izlazni signal na sljedećim priključnicama:

- LINE 2 OUT R-AUDIO-L
- LINE 1 TV
- LINE 3/DECODER
- DIGITAL OUT (COAXIAL) ako je "Dolby Digital" podešen na "D-PCM" (str. 96).

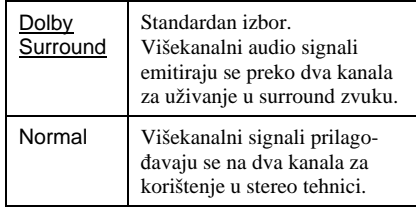

# Postavke snimanja (Aufnahme)

Izbornik "Aufnahme" omogućuje podešavanje snimanja.

- 1 Pritisnite SYSTEM MENU dok je rekorder u stop modu.
- 2 Odaberite "KONFIGURATION" i pritisnite ENTER.
- 3 Odaberite "Aufnahme" i pritisnite ENTER.

Pojavljuje se izbornik "Aufnahme" sa sljedećim opcijama. Standardna podešenja su podcrtana.

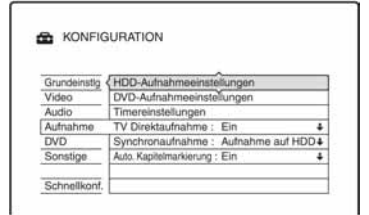

## HDD-Aufnahmeeinstellungen

## Zweikanaltonaufnahme

Odabir zvuka koji će se snimiti na tvrdi disk.

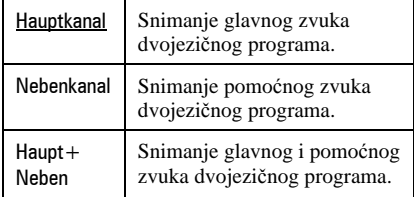

## b **Napomena**

Ako podesite promjenu moda snimanja kod presnimavanja s DVD diska na HDD, zvuk snimljen na izvornom disku (DVD) ostat će jednak, bez obzira na ovu postavku.

## HQ-Einstellung

Služi za odabir HQ moda za snimanje na HDD (str. 41).

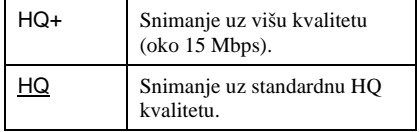

## DVD-Aufnahmeeinstellungen

#### Zweikanaltonaufnahme (sa sve diskove za snimanje osim DVD-RW/DVD-R u VR modu)

Odabir zvuka koji će se snimati na disk. Postavka nema utjecaja na snimanje na DVD-RW i DVD-R u VR modu jer se kod njih snimaju i glavni i pomoćni zvuk.

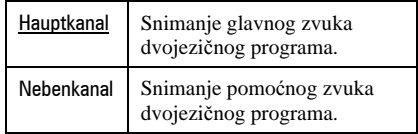

## **Timereinstellungen**

#### Aufnahmemoduseinstlg

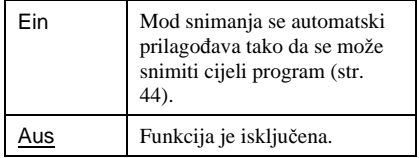

## Autom. Titellöschung (samo HDD)

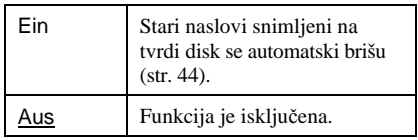

## TV Direktaufnahme (samo HDD/DVD+RW/ DVD-RW/DVD+R/DVD-R)

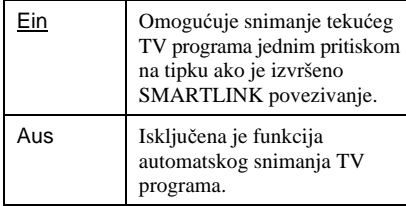

## Synchronaufnahme

Odabir disk na kojeg želite snimati kod sinkroniziranog snimanja (str. 51).

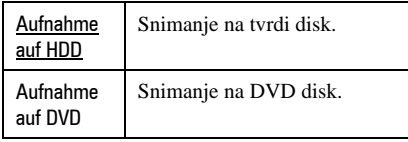

## Auto. Kapitelmarkierung

Podesite želite li snimljeni materijal (naslov) automatski podijeliti na poglavlja tijekom snimanja ili ne.

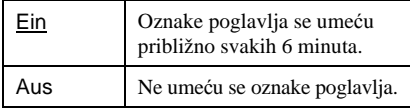

## **(3 Napomene**

- Stvaran vremenski interval između oznaka poglavlja ovisi o vrsti video materijala koji se snima.
- Tijekom DV presnimavanja na tvrdi disk ili na DVD-RW/DVD-R (VR mod), oznake poglavlja se umeću automatski na mjesta pokretanja snimanja ako je opcija "Auto. Kapitelmarkierung" podešena na "Ein".

# Podešenja diska (DVD)

Izbornik za podešavanje "DVD" omogućuje podešavanje ograničenja reprodukcije, jezika i ostalih DVD funkcija.

## 1 Pritisnite SYSTEM MENU dok je rekorder u stop modu.

## 2 Odaberite "KONFIGURATION" i pritisnite ENTER.

## 3 Odaberite "DVD" i pritisnite ENTER.

Pojavljuje se izbornik "DVD" sa sljedećim opcijama. Standardna podešenja su podcrtana.

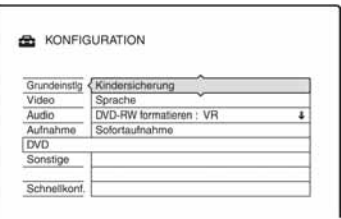

## Kindersicherung (samo DVD VIDEO)

Reprodukcija nekih DVD VIDEO diskova može se ograničiti prema određenom kriteriju, npr. starosti korisnika. Mogu se blokirati pojedine scene ili se zamijeniti drugima.

- 1 Odaberite "Kindersicherung" u izborniku "DVD" i pritisnite ENTER.
	- Ako do sada niste unijeli zaporku, pojavljuje se izbornik za unos nove zaporke.

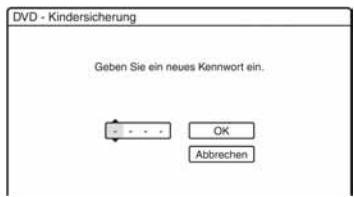

→ nastavlia se

• Ako ste već unijeli zaporku, pojavljuje se izbornik za unos zaporke.

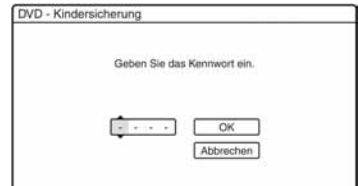

2 Unesite četveroznamenkastu zaporku pomoću brojčanih tipaka, odberite "OK" i pritisnite ENTER.

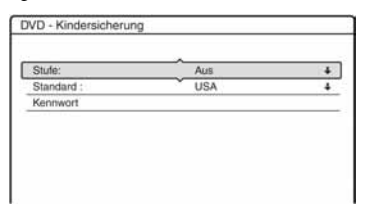

3 Odaberite "Standard" i pritisnite ENTER. Prikazuju se opcije u izborniku "Standard".

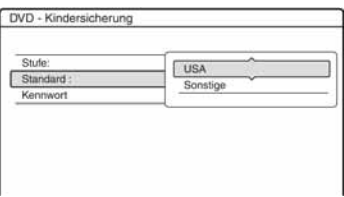

4 Odaberite geografsko područje kao ograničenje reprodukcije i pritisnite ENTER.

Odabire se područje.

• Ako odaberete "Sonstige", brojčanim tipkama unesite područni kôd iz tablice (str. 119). Odaberite "OK" i pritisnite ENTER.

5 Odaberite "Stufe" i pritisnite ENTER. Prikazuju se točke koje možete odabrati kao "Stufe".

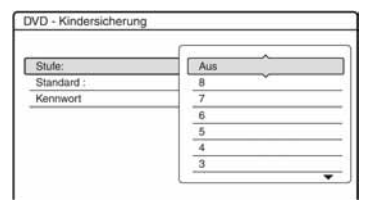

Što je manji broj, veće je ograničenje. Ureñaj neće moći reproducirati diskove s razinom ograničenja većom od odabrane.

**6** Odaberite razinu i pritisnite ENTER. Dovršili ste podešavanje ograničenja reprodukcije.

Želite li isključiti podešeno ograničenje za disk, podesite "Stufe" na "Aus" u koraku 6.

Želite li promijeniti zaporku, odaberite "Kennwort" u koraku 3 i pritisnite ENTER. Nakon što se pojavi izbornik za unos zaporke, unesite novu četveroznamenkastu zaporku pomoću brojčanih tipaka, odaberite "OK" i pritisnite ENTER.

#### b **Napomene**

- Ako ste zaboravili zaporku, trebate je poništiti tako da odaberete "Kindersicherung" iz "Werkseitig" u izborniku "Sonstige" (str. 102).
- Pri reprodukciji diskova bez ograničenja reprodukcije, na ovom rekorderu nije moguće ograničiti reprodukciju.
- Ovisno o disku, možda ćete morati promijeniti razinu ograničenja tijekom reprodukcije. Tada unesite zaporku i promijenite razinu.

## Sprache (jezik) (samo DVD VIDEO)

## ◆ DVD-Menü

Služi za odabir ili promjenu jezika DVD izbornika.

## ◆ Ton

Služi za odabir jezika dijaloga. Ako se odabere opcija "Original", odabrat će se jezik koji ima prioritet na disku.

### **◆ Untertitel**

Služi za odabir jezika titlova snimljenih na disk.

Ako odaberete opciju "Wie Ton", odabrat će se jezik titlova u skladu s jezikom dijaloga.

## z **Savjet**

Kad u izborniku "DVD-Menü" uz opcije "Untertitel" ili "Ton" odaberete "Sonstige", također odaberite jezični kôd iz popisa jezičnih kodova na str. 119 i unesite ga brojčanim tipkama.

## b **Napomena**

Ako u izborniku "DVD-Menü" uz opcije "Untertitel" ili "Ton" odaberete jezik koji nije snimljen na DVD VIDEO disk, automatski će se odabrati jedan od raspoloživih jezika.

## DVD-RW formatieren (samo DVD-RW)

Rekorder automatski započinje formatiranje u VR ili Video modu, ovisno o podešavanju, nakon što se umetne novi DVD-RW disk.

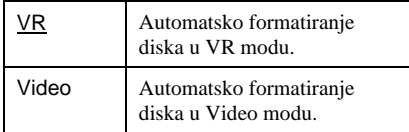

## Sofortaufnahme

Sljedeće opcije se prikazuju za funkciju jednostavnog snimanja.

## ◆ Disc finalisieren (kod svih DVD diskova za snimanje, osim DVD-RW u VR modu)

Služi za odabir hoće li se disk nakon jednostavnog snimanja automatski finalizirati ili ne (str. 83).

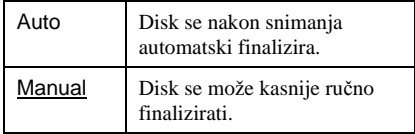

# Tvornička podešenja diska i daljinskog upravljača (Sonstige)

Izbornik "Sonstige" omogućuje dodatna podešavanja.

- 1 Pritisnite SYSTEM MENU dok je rekorder u stop modu.
- 2 Odaberite "KONFIGURATION" i pritisnite ENTER.
- 3 Odaberite "Sonstige" i pritisnite ENTER.

Pojavljuje se izbornik "Sonstige" sa sljedećim opcijama. Tvornička podešenja su podcrtana.

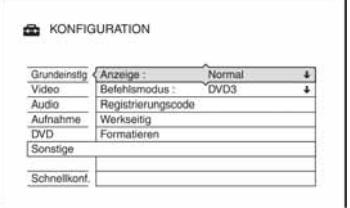

## Anzeige

Podešavanje osvjetljenja pokazivača na prednjoj strani uređaja.

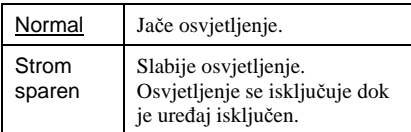

## **Befehldmodus**

Promjena komandnog moda rekordera ako je drugom DVD ureñaju dodijeljen isti komandni mod. Za podrobnosti, pogledajte "Ako imate Sony DVD uređaj ili više Sony DVD rekordera" na str. 18.

## Registrierungscode

Prikazuje se registracijski kôd ovog rekordera za DivX video datoteke. Ostale informacije o ovoj temi potražite na http://www.divx.com/vod na Internetu.

## **Werkseitig**

Omogućuje izbor skupine podešavanja i njihovo vraćanje na njihove standardne vrijednosti. Obratite pažnju da će se time obrisati sva vaša podešenja.

- 1 Odaberite "Werkseitig" u izborniku "Sonstige" i pritisnite  $\rightarrow$  ili ENTER. Pojavljuje se izbornik za odabir skupine podešavanja.
- 2 Odaberite skupinu podešenja koja želite vratiti na standardne vrijednosti: "Grundeinstlg", "Video", "Audio", "Aufnahme", "DVD", "Sonstige", "Kindersicherung" ili "Alle" te pritisnite  $\rightarrow$  ili ENTER.
- 3 Odberite "Starten" i pritisnite ENTER. Odabrana podešavanja vraćaju se na standardne vrijednosti.
- 4 Pritisnite ENTER nakon što se pojavi "Beenden".

## Formatieren

Možete obrisati sve naslove snimljene na tvrdi disk.

# **Schnellkonfiguration** (resetiranje rekordera)

Odaberite ako želite pokrenuti program brzog podešavanja "Schnellkonfiguration".

- 1 Pritisnite SYSTEM MENU dok je rekorder u stop modu.
- 2 Odaberite "KONFIGURATION" i pritisnite ENTER.
- 3 Odaberite "Schnellkonf." i pritisnite ENTER.

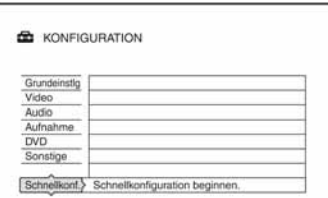

- 4 Odaberite "Starten".
- 5 Slijedite upute za "Schnellkonfiguration" (str. 20) od koraka 2.

# U slučaju smetnji

Ako za vrijeme uporabe uređaja naiđete na bilo koju od sljedećih poteškoća, koristite ove smjernice koje vam mogu pomoći pri uklanjanju smetnji. Ako problem i dalje postoji, obratite se najbližem Sony servisu.

# Napajanje

#### Ure6aj se ne uklju&uje.

**→** Provjerite je li mrežni kabel pravilno priključen.

## Slika

#### Nema slike.

- **→** Ponovo čvrsto spojite kabele.
- **→** Spojni kabeli su oštećeni.
- , Provjerite priključak na TV prijemnik (str. 12).
- **→** Podesite prekidač za odabir ulaznog signala na TV prijemniku (npr. "VCR") tako da se slika iz rekordera pojavi na zaslonu.
- **→** Provjerite je li opcija "Scart-Einstellung" u izborniku "Video" podešena u skladu sa sustavom (str. 94).
- $\rightarrow$  Ako ste spojili rekorder na TV samo putem COMPONENT VIDEO OUT priključnica, podesite opciju "Komponentenausgang" u izborniku "Video" na "Ein" (str. 93).
- **→** Ovaj rekorder ne može snimati NTSC signale.
- $\rightarrow$  Kod reprodukcije dvoslojnih DVD diskova, kod prijelaza izmeñu slojeva može doći do kraćeg prekida slike i zvuka.

## Smetnje u slici.

- $\rightarrow$  Ako izlazni signal slike s rekordera prolazi kroz videorekorder i dolazi do TV prijemnika, ili ako ste spojili rekorder na kombinaciju TV/video ureñaja, zaštita od presnimavanja koja se primjenjuje kod nekih DVD diskova može utjecati na kakvoću slike. Ako nakon izravnog spajanja uređaja na TV prijemnik i dalje postoji problem, molimo pokušajte spojiti ureñaj na S-VIDEO ulaz TV prijemnika.
- $\rightarrow$  Rekorder ste podesili na progresivan format iako vaš TV prijemnik ne može primati progresivne signale. U tom slučaju, držite pritisnutu tipku  $\blacksquare$  i pritisnite PROGRAM – (minus) na uređaju.
- $\rightarrow$  Čak i ako je vaš TV prijemnik kompatibilan s progresivnim formatom (525p/625p), može doći do smetnji slike ako je rekorder u progresivnom formatu. U tom slučaju,  $dr\ddot{z}$ ite pritisnutu tipku  $\blacksquare$  i pritisnite PROGRAM – (minus) na ureñaju i rekorder će se vratiti na normalan format.
- **→** Uložen je DVD disk snimljen u drugom televizijskom sustavu od sustava TV prijemnika.
- $\rightarrow$  Kod slike snimljene na tvrdi disk, mogu se pojaviti smetnje. Pojava je uobičajena za tvrde diskove i ne predstavlja kvar.
- $\rightarrow$  Kod reprodukcije dvoslojnih DVD diskova, kod prijelaza izmeñu slojeva može doći do kraćeg prekida slike i zvuka.

#### Slika TV programa se ne vidi na zaslonu.

- **→** Ručno podesite program u opciji "Kanaleinstellung" u izborniku "Grundeinstlg" (str. 87).
- $\rightarrow$  Odaberite odgovarajući ulaz tipkom INPUT SELECT ili odaberite kanal bilo kojeg TV programa tipkama PROG +/–.

#### TV slika je izobli&ena.

- $\rightarrow$  Preusmierite TV antenu.
- $\rightarrow$  Podesite sliku (pogledajte uputu uz TV prijemnik).
- $\rightarrow$  Odmaknite TV prijemnik od rekordera.
- **→** Odmaknite TV prijemnik od antenskih kabela.
- **→** Antenski kabel spojen je na AERIAL OUT priključnicu rekordera. Spojite kabel na AERIAL IN priključnicu.

#### Nije moguće mijenjati TV programe.

- $\rightarrow$  Program je isključen (str. 88).
- **→** Počelo je snimanje pomoću timera koje je promijenilo program.

#### Slika iz uređaja priključenog na rekorder se ne pojavljuje na zaslonu.

 $\rightarrow$  Ako je oprema spojena na LINE1 – TV priključnicu, odaberite "L1" na pokazivaču ureñaja pritiskom na PROG +/– ili INPUT SELECT.

Ako je oprema spojena na LINE2 IN priključnice, odaberite "L2" na pokazivaču ureñaja pritiskom na PROG +/– ili INPUT SELECT.

Ako je oprema spojena na LINE3/DECODER priključnice, odaberite "L3" na pokazivaču ureñaja pritiskom na PROG +/– ili INPUT SELECT.

Ako je ureñaj priključen na DV IN priključnicu (obično kod digitalnih kamkordera), odaberite tipkom INPUT SELECT opciju "DV" na pokazivaču.

#### TV slika ili slika pri reprodukciji iz spojene opreme je izobli&ena.

 $\rightarrow$  Ako signal slike s DVD uređaja, videorekordera ili tunera prolazi kroz rekorder u TV prijemnik, signal za zaštitu autorskih prava kod nekih programa može utjecati na kvalitetu slike. Odspojite ureñaj i spojite ga izravno na TV.

#### Slika ne ispunjava zaslon

**→** Podesite "TV-Typ" u podizborniku "Videoausgabe" izbornika "Video" u skladu s vašim TV prijemnikom (str. 92).

#### Slika ne ispunjava zaslon iako je podešena veli&ina slike u "TV-Typ" u podizborniku "Videoausgabe" izbornika "Video".

**→** Veličina slike određena je na disku.

#### Slika je crno-bijela.

- **→** Provjerite je li "AV-Ausgang1" u "Scart-Einstellung" u izborniku "Video" podešen u skladu sa sustavom (str. 94).
- **→** Ako koristite SCART kabel, koristite potpuno ožičen (21-pinski).

**→** nastavlja se

## Zvuk

#### Nema zvuka.

- **→** Provierite jesu li kabeli ispravno i čvrsto spojeni.
- $\rightarrow$  Spoini kabel je oštećen.
- , Ulaz pojačala nije pravilno odabran ili nije dobro izvedeno povezivanje s pojačalom.
- Rekorder je u reprodukciji unatrag, ubrzanoj reprodukciji unaprijed, usporenoj reprodukciji ili pauzi.
- $\rightarrow$  Ako audio signal ne prolazi kroz DIGITAL OUT (COAXIAL) priključke, provjerite podešenja "Audioverbindung" u izborniku "Audio" (str. 95).
- **→** Rekorder podržava samo MP3 i MPEG zvučne zapise za DivX video datoteke. Pritisnite AUDIO za odabir izmeñu MP3 i MPEG zvuka.

#### Zvuk je izobličen.

**→** Podesite "Audio-Abschwächer" u izborniku "Audio" na "Ein" (str. 95).

#### Zvuk sadrži šum.

, Pri reprodukciji DTS zvučnih zapisa s CD diska, zvuk sa smetnjama se pojavljuje na priključnici LINE 2 OUT R-AUDIO-L, LINE 1 – TV ili LINE 3/DECODER (str. 58).

#### Zvuk je pretih.

- **→** Razina glasnoće je niska na nekim DVD diskovima. Glasnoća se može poboljšati ako "Dynamikbegr." u izborniku "Audio" podesite na "TV" (str. 97).
- , Podesite "Audio-Abschwächer" u izborniku "Audio" na "Aus" (str. 95).

## Drugi zvučni zapis ne može se snimiti ili reproducirati

 $\rightarrow$  Dok snimate s priključene opreme, podesite "Line-Audio Eingang" u izborniku OPTIONS na "Zweikanalton" (str. 52).

- $\rightarrow$  Na DVD+RW, DVD-RW (Video mod), DVD+R ili DVD-R (Video mod) diskove nije moguće snimati višejezične zapise (glavne i pomoćne). Za snimanje jezika, odaberite "Hauptkanal" ili "Nebenkanal" opcije "Zweikanaltonaufnahme." u izborniku "Aufnahme" prije snimanja (str. 98). Za snimanje glavnog i sporednog zvuka koristite DVD-RW/DVD-R (VR mod).
- **→** Osim DVD-RW/DVD-R (VR mod) diska, na druge diskove nije moguće snimati glavni i pomoćni zvuk u isto vrijeme. Za snimanje na tvrdi disk, podesite opciju "Zweikanaltonaufnahme" u podizborniku "HDD-Aufnahmeeinstellungen" izbornika "Aufnahme" na "Haupt+Neben" (str. 98).
- $\rightarrow$  Ako ste spojili AV pojačalo preko DIGITAL OUT (COAXIAL) priključnice i želite promijeniti zvučni zapis HDD/DVD-RW/ DVD-R (VR mod) diska tijekom reprodukcije, podesite "Dolby Digital" u podizborniku "Audioverbindung" izbornika "Audio" na "D-PCM" (str. 96).

# Reprodukcija

#### Nema reprodukcije diska (osim tvrdog diska).

- $\rightarrow$  Disk je naopako umetnut. Umetnite disk u uložnicu s naljepnicom okrenutom prema gore.
- $\rightarrow$  Disk je nepravilno uložen.
- $\rightarrow$  Došlo je do kondenziranja vlage u unutrašnjosti ureñaja. Izvadite disk i ostavite ureñaj uključenim oko sat vremena dok vlaga ne ispari.
- $\rightarrow$  Ako je disk snimljen u drugom rekorderu, reprodukcija nije moguća ako disk nije finaliziran (str. 38).

#### Disk se ne reproducira od početka.

- $\rightarrow$  Aktivirana je funkcija nastavka reprodukcije (str. 55).
- **→** Uložili ste disk čiji se Title ili DVD izbornik automatski pojavi odmah nakon umetanja diska. Upotrijebite izbornik za pokretanje reprodukcije.

#### Rekorder automatski pokreće reprodukciju.

**→** DVD VIDEO disk sadrži funkciju automatske reprodukcije.

#### Reprodukcija se automatski zaustavlja.

• Neki diskovi sadrže signal automatske pauze. Pri reprodukciji takvih diskova, ureñaj se automatski zaustavlja kad prepozna taj signal.

#### Nije moguće koristiti neke funkcije (npr. stop, pretraživanje, usporena reprodukcija...).

, Ovisno o disku, možda nećete moći koristiti neke od navedenih funkcija. Pogledajte upute isporučene uz disk.

#### Nije moguće promijeniti jezik zvučnog zapisa.

- $\rightarrow$  Na DVD disku kojeg reproducirate nisu snimljeni višejezični zapisi.
- **→** DVD VIDEO ne omogućuje promjenu jezika zvučnog zapisa.
- **→** Pokušajte promijeniti jezik pomoću izbornika na DVD VIDEO disku.

#### Nije moguće promijeniti ili isključiti jezik titlova.

- $\rightarrow$  Na DVD VIDEO disk nisu snimljeni višejezični titlovi.
- **→** DVD VIDEO ne omogućuje promjenu jezika titla.
- Pokušajte promijeniti jezik pomoću izbornika na DVD VIDEO disku.
- $\rightarrow$  Nije moguće promijeniti titlove snimljene na ovom rekorderu.

## Nije moguće mijenjati kut kamere.

- $\rightarrow$  Na DVD VIDEO disku nema prizora snimljenih iz više kutova kamere.
- $\rightarrow$  Pokušali ste promijeniti kut kamere dok indikator  $\mathfrak{P}_{\mathbf{h}}$  nije bio prikazan na TV zaslonu (str. 54).
- , DVD VIDEO ne omogućuje promjenu kuta kamere.
- $\rightarrow$  Pokušajte promijeniti kut kamere pomoću izbornika na DVD VIDEO disku.
- Nije moguće mijenjati kut kamere kod naslova snimljenih na ovom rekorderu.
- **→ Kut kamere ne može se promijeniti kod** usporene reprodukcije ili tijekom pauze reprodukcije.

#### DivX video datoteke se ne mogu reproducirati.

- , Datoteka nije snimljena u DivX formatu.
- → Datoteka ima ekstenziju koja nije ".avi" ili ".divx".
- $\rightarrow$  DivX format uloženog DATA-CD (DivX-Video)/DATA-DVD (DivX-Video) diska ne odgovara ISO 9660 Level 1/Level 2 ili Joliet standardu.
- $\rightarrow$  DivX video datoteka je veća od 720 (širina)  $\times$  576 (visina).

## Nije moguće reproducirati MP3 audio zapise.

, MP3 audio zapisi nisu snimljeni u formatu koji rekorder može reproducirati (str. 62).

## Nije moguće reproducirati JPEG slikovne datoteke.

- $\rightarrow$  JPEG slikovne datoteke nisu snimljene u formatu koji rekorder može reproducirati (str. 62).
- $\rightarrow$  Nije moguća reprodukcija progresivnih JPEG slika.

## Pauziranje TV programa ne funkcionira.

, U tijeku je snimanje na tvrdi disk ili je tvrdi disk popunjen.

**→** nastavlja se

## Snimanje/snimanje pomoću timera/editiranje

#### Nije moguće mijenjati broj programa koji se snima.

**→** Podesite ulaz TV prijemnika na "TV".

### Snimanje ne po&inje odmah nakon pritiska na tipku  $\bullet$  REC.

 $\rightarrow$  Rekorderom možete rukovati tek nakon što s pokazivača nestanu natpisi "LOAD", "FORMAT" ili "INFOWRITE".

#### Ništa nije snimljeno iako je timer bio ispravno podešen.

- $\rightarrow$  Tijekom snimanja je došlo do prekida napajanja.
- $\rightarrow$  Interni sat rekordera je zaustavljen uslijed prekida napajanja dužeg od sat vremena. Podesite sat (str. 91).
- **→** Program je isključen nakon podešavanja timera. Pogledajte "Podešavanje programa" na str. 87.
- , Odspojite mrežni kabel iz utičnice i ponovo ga spojite.
- **→** U OPTIONS izborniku je odabran "PDC/VPS-Suche Aus" (str. 44).
- **→** Program sadrži signale za zaštitu autorskih prava, što sprječava snimanje.
- **→** Drugo podešavanje timera preklapa se s ovim podešavanjem (str. 50).
- $\rightarrow$  U rekorder nije umetnut DVD disk.
- , Nema dovoljno prostora za snimanje na disku.
- $\rightarrow$  U tijeku je DV presnimavanje.

#### Snimanje nije stalo odmah nakon pritiska na tipku **x** REC STOP.

**→** Rekorderu treba nekoliko sekundi za snimanje podataka o disku prije završetka snimanja.

#### Snimanje se ne prekida nakon pritiska na  $\blacksquare$ .

 $\rightarrow$  Pritisnite REC STOP.

#### Snimanje pomoću timera nije dovršeno ili nije krenulo od po&etka.

- $\rightarrow$  Tijekom snimanja došlo je do prekida napajanja. Ako se napajanje nastavi tijekom snimanja, rekorder nastavlja sa snimanjem. Ako je prekid napajanja duži od sat vremena, podesite sat (str. 91).
- , Programi podešeni timerom se preklapaju (str. 50).
- $\rightarrow$  Na disku nema dovoljno prostora.
- $\rightarrow$  Aktivna je funkcija PDC/VPS.

#### Obrisan je prethodno snimljeni sadržaj.

- , Podaci snimljeni na DVD pomoću računala neće se reproducirati na ovom rekorderu i brišu se kad uložite disk.
- → Opcija "Autom. Titellöschung" u podizborniku "Timereinstellungen" izbornika "Aufnahme" podešena je na "Ein" (str. 98).

#### PDC/VPS funkcija ne radi.

- **→** Provjerite jesu li vrijeme i datum točno podešeni.
- **→** Provjerite jeste li podesili točno PDC/VPS vrijeme (možda je u pitanju pogreška u TV vodiču). Ako program koji želite snimati ne prenosi točne PDC/VPS informacije, rekorder ne snima.
- $\rightarrow$  Ako je prijem loš, PDC/VPS signal se može promijeniti i rekorder možda neće početi snimati.
- → Podešena je funkcija "PDC/VPS-Suche Aus" (str. 44).
## Snimanje s opreme pomoću timera

## Ništa nije snimljeno iako ste ispravno podesili sinkronizirano snimanje.

- $\rightarrow$  Zaboravili ste isključiti spojenu opremu. Isključite spojenu opremu i podesite rekorder u pauzu sinkroniziranog snimanja (str. 51).
- $\rightarrow$  Rekorder nije bio podešen u pripravno stanje sinkroniziranog snimanja. Pritisnite → SYNCHRO REC kako biste uključili pripravno stanje za snimanje. Provjerite je li se pri tome uključio indikator SYNCHRO REC na prednjoj strani uređaja (str. 51).
- $\rightarrow$  Uređaj nije spojen u priključnicu LINE 3/ DECODER na rekorderu.
- Rekorder je spojen na TV izlaz dodatne opreme.

### Sinkronizirano snimanje nije dovršeno.

- , Podešenja timera za spojenu opremu i rekorder se preklapaju (str. 52).
- $\rightarrow$  Došlo je do prekida napajanja tijekom snimanja.

## Rekorder automatski po&inje snimati &im uklju&ite satelitski prijemnik.

 $\rightarrow$  Aktivirana je funkcija sinkroniziranog snimanja. Isključite satelitski prijemnik i funkciju sinkroniziranog snimanja (str. 51).

## Presnimavanje

## Presnimili ste naslov, ali se njegov naziv ne prikazuje na popisu naslova tvrdog diska.

 $\rightarrow$  Naslov sadrži signal za zaštitu od kopiranja (str. 77).

#### Nije moguće ubrzano presnimavanje.

 $\rightarrow$  Naslov se ne može presnimiti većom brzinom (str. 76). Tek nakon brisanja odlomka A-B zbog uklanjanja različitih veličina slike, naslov će se prihvatiti kao cjelina s različitim veličinama slike.

## Pokazivač

### Sat je stao.

- $\rightarrow$  Iznova podesite točno vrijeme (str. 91).
- $\rightarrow$  Sat se zaustavio uslijed prekida napajanja dužeg od jednog sata. Ponovo podesite sat (str. 91).

### Trepće indikator TIMER REC.

- $\rightarrow$  Na disku nema dovoljno slobodnog prostora.
- $\rightarrow$  U rekorderu nema diska na kojeg se može snimati.
- **→** Uloženi DVD disk je zaštićen (str. 37).

#### Neispravan indikator moda snimanja.

- $\rightarrow$  Snimite li zapis kraći od tri minute, indikator koji je vidljiv tijekom reprodukcije neće biti u skladu s odabranim modom snimanja. Stvarni mod snimanja uvijek će biti u skladu s odabranim podešenjem, a ne s indikatorom tijekom snimanja.
- $\rightarrow$  Nakon reprodukcije naslova snimljenih u EP i SLP modu, oznaka moda snimanja može se promijeniti ovisno o snimljenom programu.

**→** nastavlja se

## Sat se ne pojavljuje na pokazivaču na prednjoj strani ure6aja.

→ Opcija "Anzeige" u izborniku "Sonstige" podešena je na "Strom sparen" (str. 102).

## Daljinski upravljač

## Daljinski upravlja& ne radi.

- $\rightarrow$  Baterije su slabe.
- $\rightarrow$  Daljinski upravljač je predaleko od rekordera.
- **→ Kôd proizvođača je vraćen na početno** podešenje nakon zamjene baterija. Podesite kôd (str. 17).
- , Daljinski upravljač nije usmjeren prema senzoru na rekorderu.
- $\rightarrow$  Za rekorder i daljinski upravljač su podešeni različiti komandni načini rada. Podesite ih tako da budu jednaki (str. 18). Standardno podešenje komandnog moda za isporučeni daljinski upravljač je DVD3.
- $\rightarrow$  Pritisnite  $\blacksquare$  (stop) na uređaju dok je rekorder isključen za provjeru komandnog moda daljinskog upravljača.

## Ostalo

## Rekorder ne radi kako treba.

- $\rightarrow$  Ponovno pokrenite rekorder. Tipku  $\mathbb{I}(\mathbb{I})$ držite pritisnutu dulje od 10 sekundi dok se ne pojavi poruka "WELCOME" na pokazivaču.
- , Statički elektricitet i druge smetnje mogu utjecati na rad ureñaja. Isključite rekorder i pričekajte sa se na pokazivaču pojave znamenke sata ureñaja. Odspojite zatim mrežni kabel iz utičnice i ponovo ga utaknite nakon nekog vremena.

## Na pokaziva&u je vidljivo pet brojeva ili slova.

**→** Aktivirana je automatska dijagnostička funkcija (pogledajte tablicu na str. 111).

## Uložnica diska se ne otvara nakon pritiska na tipku  $\triangle$  (otvaranje/zatvaranje).

**→** Nakon snimania ili editirania diska će možda biti potrebno nekoliko sekundi za otvaranje uložnice diska. Razlog tome je dodavanje podataka na disk.

### Uložnica diska se ne otvara i na pokazivaču se pojavljuje poruka "LOCKED".

→ Uložnica diska je zaključana. Isključite zaštitu od djece (str. 55).

### Uložnica diska se ne otvara i na pokazivaču se pojavljuje poruka "TRAY LOCKED".

**→** Obratite se svom Sony prodavatelju ili ovlaštenom Sony servisu.

## Uložnica diska se ne otvara nakon pritiska na tipku  $\triangle$  (otvaranje/zatvaranje) i disk se ne može izvaditi.

, Isključite rekorder. Nakon što se pojavi sat na pokazivaču, odspojite mrežni kabel. Ponovno spojite mrežni kabel dok držite pritisnutom tipku  $\triangleq$  na uređaju. Otpustite tipku nakon što se uložnica otvori. Nakon toga, držite oko 10 sekundi pritisnutu tipku  $\mathbb{I}$  $\circlearrowleft$  dok se na pokazivaču ne pojavi natpis "WELCOME".

## Na pokaziva&u je vidljiva poruka "RECOVERY".

**→** Nakon uključenja rekordera aktivirala se funkcija ponovnog podešavanja rekordera jer je tijekom snimanja bio isključen ili je došlo do prekida napajanja. Ostavite rekorder uključenim dok poruka "RECOVERY" ne nestane s pokazivača.

## Na pokaziva&u je vidljiva poruka "HDD ERROR".

 $\rightarrow$  Došlo je do pogreške u radu tvrdog diska. Pritisnite tipku  $\mathbb{I}$  na rekorderu na deset sekundi dok se na pokazivaču ne pojavi natpis "WELCOME". Ako se problem ne riješi na ovaj način, formatirajte tvrdi disk rekordera tako da pritisnete tipku HDD na rekorderu duže od deset sekundi, sve dok se na pokazivaču pojavi natpis "FORMAT". Obratite pažnju da se time briše cjelokupan sadržaj HDD diska. Ako ni to ne riješi problem, obratite se ovlaštenom servisu.

### Na pokaziva&u je vidljiva poruka "FAN ERROR".

**→** Provjerite nije li blokiran otvor za zrak na stražnjoj strani ureñaja. Odmah isključite utikač iz utičnice. Ostavite rekorder neko vrijeme isključen. Ponovno priključite mrežni kabel i pritisnite tipku  $\mathbb{I}/\mathbb{I}$  na rekorderu.

## Čuje se mehanički zvuk dok je rekorder iskliučen.

 $\rightarrow$  Tijekom automatskog podešavanja sata ili kod pretraživanja programa za PDC/VPS funkciju, mogu se čuti razni zvukovi (poput zvuka ugrađenog ventilatora) čak i dok je ureñaj isključen. Ovo ne predstavlja kvar.

# Automatska dijagnostička funkcija (ako se na pokazivaču pojave slova ili brojke)

Kad se aktivira automatska dijagnostička funkcija, kako bi spriječila neispravan rad ureñaja, na pokazivaču će se prikazati 5 znakova servisnog broja (Na primjer: C 13 00), odnosno, kombinacija slova i brojki. U tom slučaju, provjerite sljedeću tablicu.

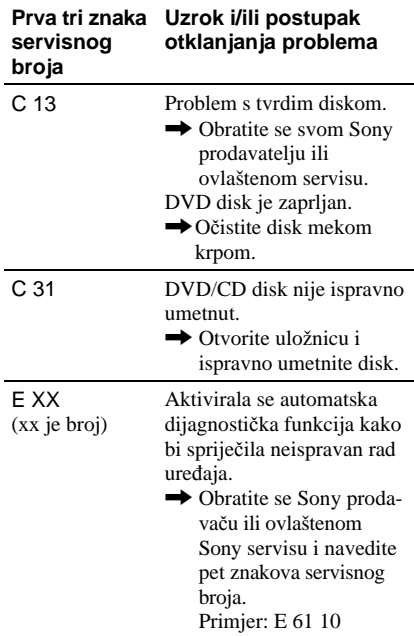

# Napomene o ovom rekorderu

## Rad uređaia

- Ako rekorder donesete izravno iz hladnog u topliji prostor ili ako je smješten u jako vlažnom prostoru, može se kondenzirati vlaga na lećama rekordera. Ako se to dogodi, rekorder možda neće radi ispravno. U tom slučaju, izvadite disk iz uložnice i ostavite rekorder uključen oko pola sata dok vlaga ne ispari.
- Dok prenosite rekorder, izvadite disk jer se u protivnom disk može oštetiti.

## Podešavanie glasnoće

Nemojte previše pojačavati glasnoću tijekom slušanja vrlo tihih dijelova jer prilikom naglog pojačanja glasnoće može doći do oštećenja zvučnika.

## Cišćenje

Kućište, ploču i kontrole čistite mekom krpom lagano navlaženom u otopini blagog deterdženta. Nemojte koristiti abrazivne spužve, zrnata sredstva ili otapala poput alkohola i benzina.

## Popravak tvrdog diska

- Kod popravka možda će trebati pristupiti pohranjenim podacima radi ispitivanja ureñaja. Ne radi se o pokušaju kopiranja ili pohranjivanja podataka, naslova ili drugih informacija.
- Ako je potrebno zamijeniti ili formatirati disk, formatirat ćemo tvrdi disk prema našoj procjeni. Pri tome će se obrisati sav snimljeni sadržaj (uključujući podatke kojima je povrijeñen zakon o zaštiti autorskih prava).

## Napomene o čišćenju diskova i proizvodima za čišćenie diskova i leće **Nemojte koristiti komercijalne diskove za**  č**iš**ć**enje niti sredstva za** č**iš**ć**enje diskova i le**ć**e (teku**ć**ine ili raspršiva**č**e) jer oni mogu prouzro**č**iti kvar na rekorderu.**

## Napomene o diskovima

• Nemojte dodirivati površinu diska; uvijek ga pridržavajte za rub. Prašina, otisci prstiju ili ogrebotine na disku mogu prouzročiti nepravilnosti u radu.

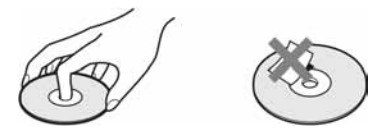

- Ne izlažite diskove izravnom sunčevom svjetlu ili izvorima topline i ne ostavljajte ih u vozilu parkiranom na suncu.
- Nakon uporabe, vratite disk u kutiju.
- Brišite disk krpom ravnim potezima od središta prema rubu.

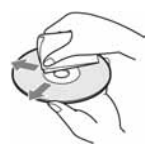

- Nemojte koristiti otapala poput benzina, razrjeñivača ili komercijalna sredstava za čišćenje ili antistatičke raspršivača za vinilne ploče.
- Nemojte koristiti sljedeće diskove: − Nestandardnih oblika (srcolikih, četvrtastih, itd.).
	- − Diskove s etiketama ili naljepnicama.
	- − Diskove s ljepljivim vrpcama.

# Tehnički podaci

## Sustav

**Laser:** Poluvodički laser **Pokrivenost programa:**  PAL (B/G, D/K, I) VHF: E2 do E12, R1 do R12, Italija A do H, Irska A do J, Južna Afrika 4 do 13 UHF: E21 do E69, R21 do R69, B21 do B69 CATV: S01 do S05, S1 do S20 HYPER: S21 do S41

Navedena pokrivenost programa samo označava prijem signala unutar navedenih opsega, dok prijem signala u svim uvjetima nije zajamčen. Podrobnosti potražite u odlomku "Programi koji se mogu primati" (str. 88).

- **Video prijem:** Sustav frekvencijske sintetizacije
- **Audio prijem:** Split Carrier sustav

**Antenski izlaz:** 75-ohmski asimetrični antenski priključak

**Timer:** Sat: Kvarcni/Prikaz sata: 24-satni format (digitalni)/Trajanje pomoćne memorije: 1 sat

**Format snimanja slike:** MPEG-2, MPEG-1

**Format snimanja zvuka/brzina bita:**  Dolby Digital (2 kanala) 256 kbps/ 128 kbps (u modu EP i SLP)

Ulazi i izlazi **LINE 2 OUT (AUDIO):** Cinch priključnica/2 Vrms/ 10 kiloohma **(VIDEO):** Cinch priključnica/1 Vp-p **(S VIDEO):** 4-pinski mini DIN/Y: 1 Vp-p, C: 0,3 Vp-p (PAL) **LINE 2 IN (AUDIO):** Cinch priključnica/2 Vrms/više od 22 kiloohma **(VIDEO):** Cinch priključnica/1 Vp-p **(S VIDEO):** 4-pinski mini DIN/Y: 1 Vp-p, C: 0,3 Vp-p (PAL) **LINE 1 – TV:** 21-pinski CVBS IN/OUT S-Video/RGB OUT (upstream uređaji) **LINE 3/DECODER:** 21-pinski CVBS IN/OUT S-Video/RGB IN (RGB signal se ne može snimati) S-Video OUT (downstream ureñaji) Decoder **DV IN:** 4-pinski/i.LINK S100 **DIGITAL OUT (COAXIAL):** Phono priključnica/0,5 Vp-p/75 ohma **COMPONENT VIDEO OUT: (Y, PB/CB, PR/CR):** Cinch priključnica/Y: 1 Vp-p,  $P_B/C_B$ : 0,7 Vp-p,  $P_R/C_R$ : 0,7 V p-p

## **Općenito**

**Napajanje:** 220 – 240 V AC, 50/60 Hz **Potrošnja:**  RDR-HX520: 42 W RDR-HX720/HX722/HX920: 44 W

**Dimenzije:**

 $430 \times 65 \times 328$  mm (š/v/d), uključujući dijelove koji strše i komande

## **Kapacitet tvrdog diska:**

RDR-HX520: 80 GB RDR-HX720/HX722: 160 GB RDR-HX920: 250 GB

#### **Masa:**

približno 4,2 kg

**Radna temperatura:** 5°C do 35°C **Radna vlažnost zraka:** 25% do 80%

**→** nastavlja se

## **Isporu**č**eni pribor:**

Mrežni kabel (1) Antenski kabel (1) Daljinski upravljač (1) R6 (veličina AA) baterije (2)

Dizajn i tehnički podaci podložni su promjeni bez najave.

Proizvoñač ne preuzima odgovornost za eventualne tiskarske pogreške.

## Kompatibilni televizijski sustavi

Ovaj rekorder je namijenjen snimanju u PAL sustavu i reprodukciji u PAL ili NTSC sustavu.

# O i.LINK sustavu

DV IN priključnica na ovom rekorderu usklađena je s i.LINK DV IN priključnicom. Ovo poglavlje opisuje i.LINK standard i njegove značajke.

## Što je i.LINK?

i.LINK je digitalni serijski protokol za prijenos digitalnih video, digitalnih audio i ostalih podataka u dva smjera između ureñaja koji imaju i.LINK priključak te za kontrolu ureñaja. Ureñaj s i.LINK-om može se spojiti jednim i.LINK kabelom. Moguće primjene su različite funkcije i razmjene podataka izmeñu različitih digitalnih AV uređaja.

Kad su dva ili više uređaja s i.LINK spojena u seriju s rekorderom, funkcije i prijenos podataka su mogući ne samo sa ureñajem koji je izravno spojen s rekorderom već i s ostalim ureñajima preko izravno spojenog uređaja.

Međutim, obratite pozornost da se način rada ponekad razlikuje ovisno o značajkama i tehničkim podacima ureñaja koji ima dva ili više i.LINK priključka te je ponekad nemoguće izvesti neke funkcije ili prenijeti neke podatke.

## **(3 Napomena**

Inače se na ovaj rekorder može spojiti samo jedan ureñaj pomoću i.LINK kabela (DV kabela). Pri spajanju ovog rekordera na i.LINK-kompatibilnu opremu s dva ili više i.LINK priključnica (DV priključnica), pogledajte upute za uporabu uređaja koje spajate.

# O nazivu "i.LINK"

i.LINK je poznatiji naziv za IEEE 1394 sabirnicu podataka koju je predložio Sony i zaštićeni je naziv koje su odobrile mnoge korporacije. IEEE 1394 je meñunarodni standard kojeg je uveo Institute of Electrical and Electronic Engineers.

## i.LINK brzina prijenosa podataka – Baudrate

Najveća brzina prijenosa podatka putem i.LINK-a ovisi o ureñaju. Najveće brzine prijenosa podataka su sljedeće:

S100 (približno 100 Mbps\*) S200 (približno 200 Mbps) S400 (približno 400 Mbps)

"Baudrate" je naveden u tehničkim podacima u uputama za uporabu svakog ureñaja. Kod nekih uređaja je također naveden i pokraj i.LINK priključka.

Najveća brzina prijenosa podataka na ureñaju kod kojeg nema oznake iznosi "S100".

Kad su uređaji spojeni na opremu koja ima drugačiju brzinu prijenosa podataka, ona se ponekad razlikuje od navedene.

\* Što je Mbps?

Mbps je oznaka za megabite u sekundi, odnosno količinu podataka koji se mogu poslati ili primiti u jednoj sekundi. Primjerice, "baudrate" od 100 Mbps znači da se u jednoj sekundi može prenijeti 100 megabita.

# i.LINK funkcije na ovom uređaju

Podrobnosti o snimanju kad je ovaj rekorder spojen na drugu opremu s DV priključcima potražite na str. 81.

DV priključnica na ovom rekorderu može samo ostvariti ulaz DVC-SD signala, dok izlaz signala nije moguć. DV priključak ne prihvaća MICRO MV signale s opreme poput MICRO MV digitalne video kamere s i.LINK priključnicom.

Više informacija potražite u napomenama na str. 81. Podrobnosti o mjerama opreza pri povezivanju ovog rekordera s drugom opremom potražite u uputama za uporabu komponenata koje spajate.

## Potreban i.LINK kabel

Koristite Sony i.LINK 4-pinski-na-4-pinski kabel (tijekom DV presnimavanja).

i.LINK je zaštićeni naziv, a  $\hat{\mathbf{h}}$  je zaštićena oznaka.

# Vodič kroz dijelove i upravljanje

Za podrobnosti, pogledajte stranice u zagradama.

## Daliinski upravljač

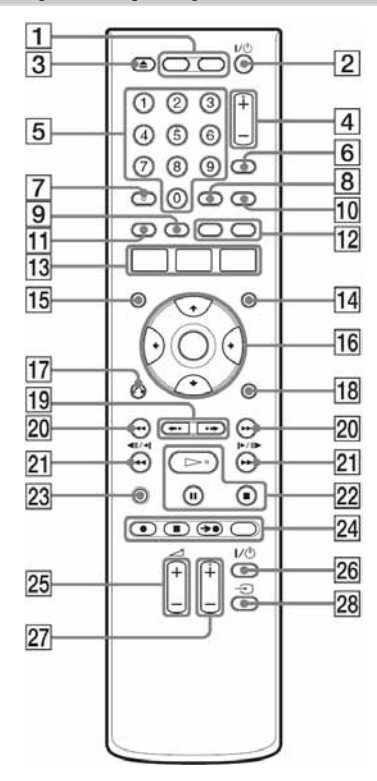

- $\boxed{1}$  Tipka HDD (29) Tipka DVD (28)
- $\boxed{2}$  Tipka  $\boxed{\hspace{-.15cm}1/\hspace{-.15cm}0}$  (uključenje/pripravno stanje) (20)
- **3** Tipka  $\triangle$  (otvaranje/zatvaranje) (28)
- $\boxed{4}$  Tipke PROG (program) +/– (29) Tipka + ima ispupčenje\*.
- **5** Brojčane tipke (46, 61) Brojčana tipka 5 ima ispupčenje\*.
- **6** Tipka INPUT SELECT (52, 81)
- $\overline{7}$  Tipka AUDIO (57) Tipka AUDIO ima ispupčenje\*.
- **8** Tipka SUBTITLE (57)
- $\boxed{9}$  Tipka MENU (54)
- 10 Tipka TV/DVD (17)
- 11 Tipka TOP MENU (54)
- 12 Tipke CHAPTER MARK (70) Tipka CHAPTER MARK ERASE (70)
- 13 Tipka SYSTEM MENU (84, 87) Tipka TITLE LIST (30, 54, 67) Tipka TIMER (43, 46)
- 14 Tipka TIMER LIST (49)
- 15 Tipka DISPLAY (33)
- **Fig. 4 (4)** $\rightarrow$ /ENTER (20)
- $\Pi$  Tipka  $\delta$  RETURN (49)
- 18 Tipka OPTIONS (40)
- **19** Tipke  $\leftrightarrow$  (ponavljanje)/ $\leftrightarrow$ (preskakanje) (30, 62)
- 20 Tipke  $\blacktriangleright$   $\blacktriangleright$   $\blacktriangleright$  (odabir prema naprijed/natrag) (57)
- 21 Tipke  $\blacktriangleleft\blacktriangleleft\blacktriangleleft||\blacktriangleleft|/\blacktriangleright||\blacktriangleright\blacktriangleright\blacktriangleright\blacktriangleright|$ (pretraživanje/usporena reprodukcija/sliku po sliku) (57)
- $\overline{22}$  Tipka  $\triangleright$  (reprodukcija) (54)  $\blacksquare$  (pauza) tipka (57)  $\blacksquare$  (stop) tipka (54)
	- $Tipka \rightarrow ima$  ispupčenje\*.
- 23 Tipka TIME/TEXT (33)
- $\overline{24}$  REC tipka (29)  $\blacksquare$  REC STOP tipka (29)  $\rightarrow$  SYNCHRO REC tipka (51) REC MODE tipka (29)
- **25** Tipke TV  $\angle$  (glasnoća) +/- (17)
- $\overline{26}$  Tipka TV  $\overline{V}$  (uključenje/pripravno stanje) (17)
- 27 Tipke TV PROG (TV program)  $+/-$  (17) Tipka + ima ispupčenje\*.
- 28 Tipka TV  $\bigoplus$  (17)
- \* Ispupčenje služi kao orijentacija pri upravljanju rekorderom.

## Prednja strana uređaja

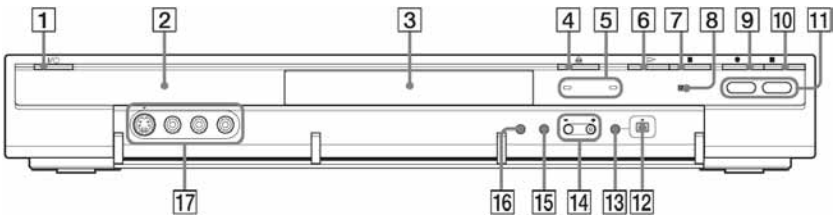

- $\overline{1}$  Tipka  $\mathbf{I}$  (uključenje/pripravno stanje) (20)
- **2** Pokazivač (118)
- 3 Uložnica diska (28)
- $\overline{4}$  Tipka  $\triangleq$  (otvaranje/zatvaranje uložnice diska) (28)
- **5** Indikator TIMER REC (43) Indikator SYNCHRO REC (51)
- **6** Tipka  $\triangleright$  (reprodukcija) (54)
- Tipka  $\blacksquare$  (stop) (54)
- $\boxed{8}$   $\boxed{8}$  (senzor daljinskog upravljača) (17)
- $\boxed{9}$  Tipka  $\bullet$  REC (29)
- $10$  Tipka REC STOP (29)
- 
- **H** Tipka/indikator HDD (29) Tipka/indikator DVD (28)
- 12 Priključnica **j**, DV IN (81)
- 13 Tipka ONE-TOUCH DUB (83)
- $\Pi$  Tipke PROGRAM +/– (29) Tipka + ima ispupčenje\*.
- 15 Tipka INPUT SELECT (51, 81)
- 16 Tipka REC MODE (29)
- Q Priključnice LINE 2 IN (S VIDEO/ VIDEO/L (mono) AUDIO R) (23)
- \* Ispupčenje služi kao orijentacija pri upravljanju rekorderom.

 $\rightarrow$  nastavlja se

# Pokazivač na prednjoj strani uređaja

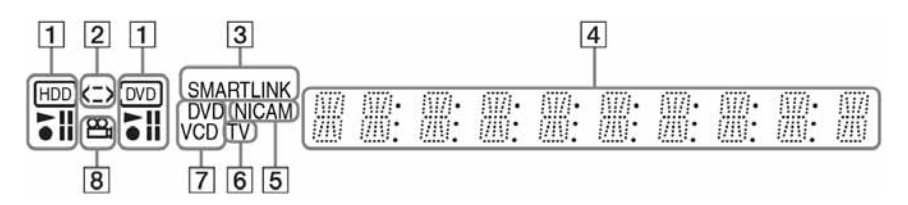

- A Indikatori HDD/DVD Prikazuje odabrani medij i status reprodukcije ili snimanja.
- **2** Indikator smjera presnimavanja
- **3** Indikator SMARTLINK (14)
- **4** Indikatori za:
	- vrijeme reprodukcije/preostalo vrijeme
	- broj trenutnog naslova/poglavlja/ zapisa/indeksnog broja
	- vrijeme snimanja/mod snimanja
- \* DATA-CD diskovi prikazuju se kao "CD".

u izborniku "Sonstige" (str. 102).

- sat
- broj programa
- izravno snimanje TV programa (29): Natpis "TV" se pojavljuje na zadnja dva mjesta na pokazivaču.
- **5** Indikator NICAM (42)
- **6** Indikator TV (29)
- 7 Vrsta diska\*
- **B** Indikator  $\mathfrak{P}_{\mathfrak{b}}$  (kut kamere) (54)

#### z **Savjet**  Možete isključiti pokazivač dok je rekorder isključen tako da podesite opciju "Anzeige" na "Strom sparen"

C

Stražnja strana uređaja  $\boxed{6}$  $\overline{1}$  $\overline{2}$  $3|4$  $5$  $\overline{7}$ . . . . . . . . . . .

. . . . . . . .

 $\overline{8}$ 

A Priključnica AERIAL IN/OUT (12)

 $\circledcirc$ 

- 2 Priključnice DIGITAL OUT (COAXIAL) (15)
- 3 Priključnice LINE 2 OUT (R-AUDIO-L/VIDEO) (13, 15)
- <sup>[4]</sup> Priključnica LINE 2 OUT (S VIDEO) (13)
- **5** Priključnice COMPONENT VIDEO OUT (Y,  $P_B/C_B$ ,  $P_R/C_R$ ) (13)
- **6** Priključnica LINE 3/DECODER (13)
- **7** Priključnica AC IN (16)
- **B** Priključnica LINE  $1 TV(13)$

# Popis kodova jezika

Podrobnije podatke potražite na str. 100. Nazivi jezika odgovaraju ISO 639: 1988 (E/F) standardu.

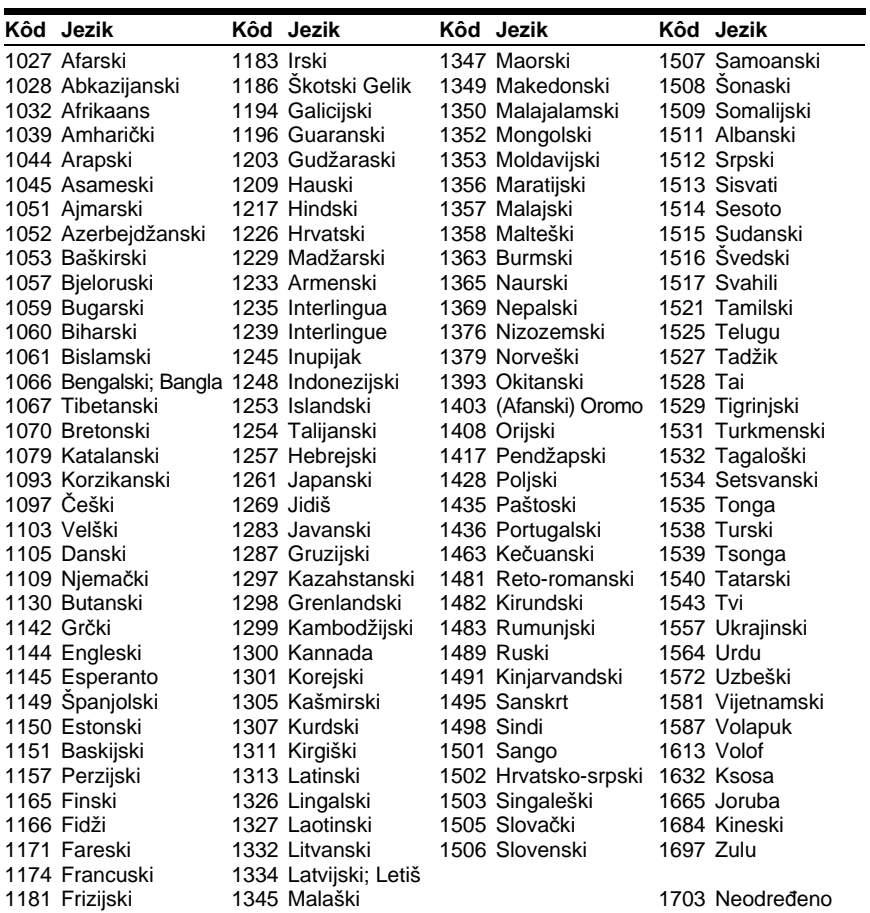

# Kodovi područja

Podrobnije podatke potražite na str. 99.

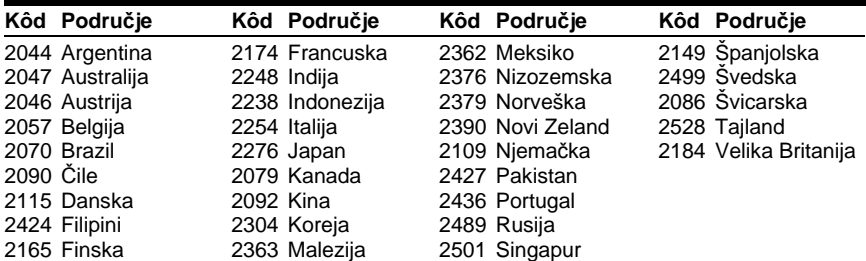